## An Laserger Presidenti para partija Lietotāja rokasgrāmata

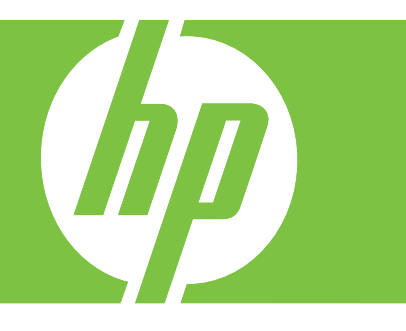

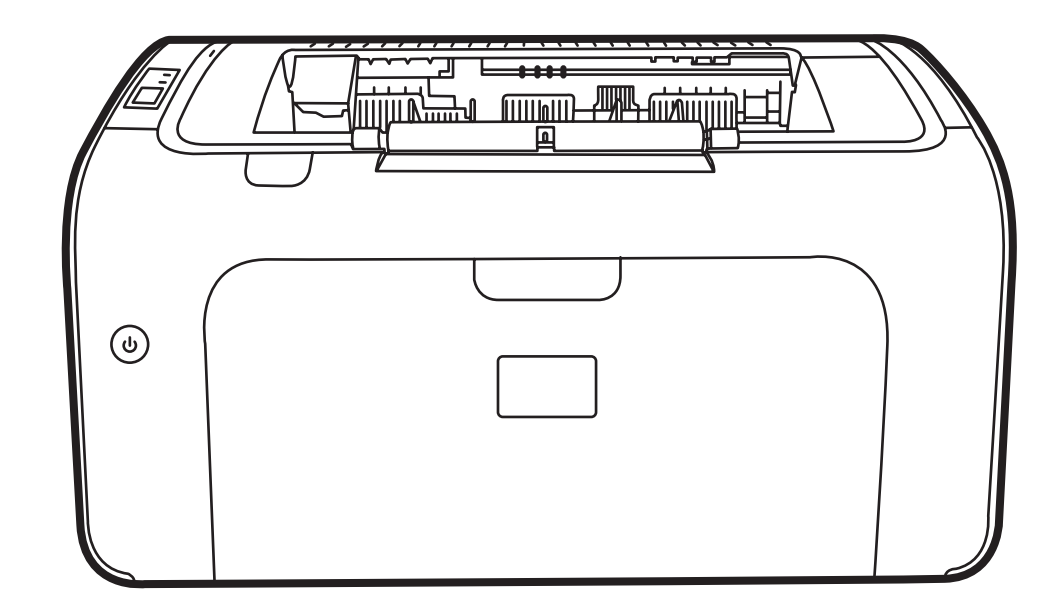

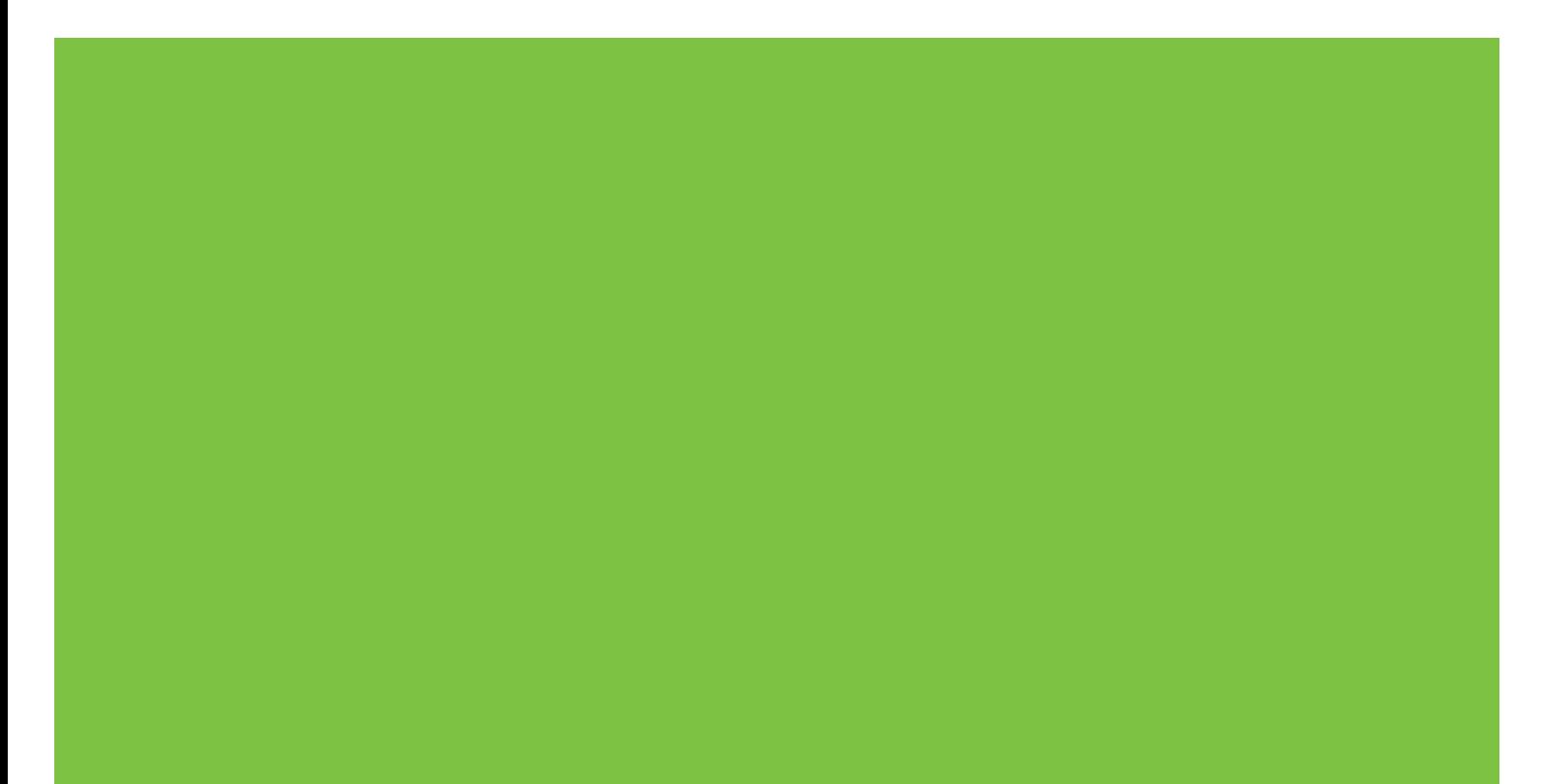

# HP LaserJet P1000 un P1500 sērija<br>Lietotāja rokasgrāmata

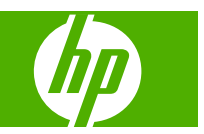

#### **Autortiesības un licence**

© 2007 Copyright Hewlett-Packard Development Company, L.P.

Reproducēšana, pielāgošana vai tulkošana bez iepriekšējas rakstiskas atļaujas ir aizliegta, izņemot gadījumus, kad to atļauj autortiesību likumi.

Šeit atrodamā informācija var tikt mainīta bez iepriekšēja brīdinājuma.

Vienīgais servisa nodrošinājums HP precēm un pakalpojumiem ir izklāstīts ekspresservisa nodrošinājuma paziņojumos, kas tiek piegādāti kopā ar šīm precēm un pakalpojumiem. Nekas no šeit rakstītā nevar tikt interpretēts kā papildus servisa nodrošinājumu garantējošs faktors. HP nav atbildīga nedz par šeit sastopamajām tehniskajām vai redakcionālajām kļūdām, nedz par izlaidumiem.

Daļas numurs: CB410-91004

Edition 1, 12/2007

#### **Preču zīmes**

Microsoft®, Windows® un Windows NT® ir Microsoft Corporation reģistrētas preču zīmes ASV.

PostScript® ir Adobe Systems Incorporated reģistrēta preču zīme.

## **Saturs**

#### 1 Informācija par izstrādājumu

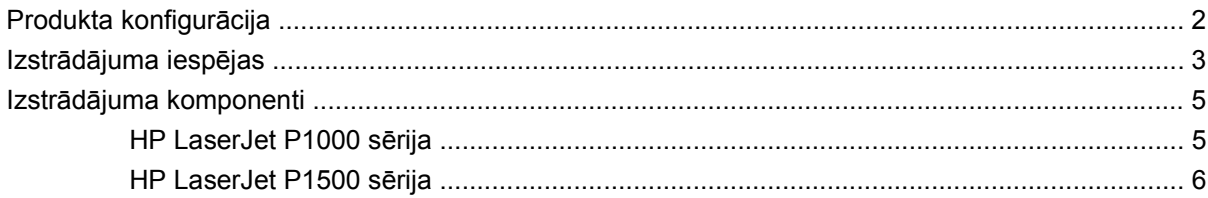

#### 2 Vadības panelis

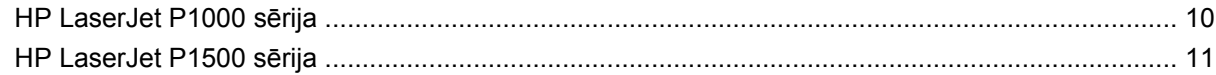

#### 3 Izstrādājuma programmatūra

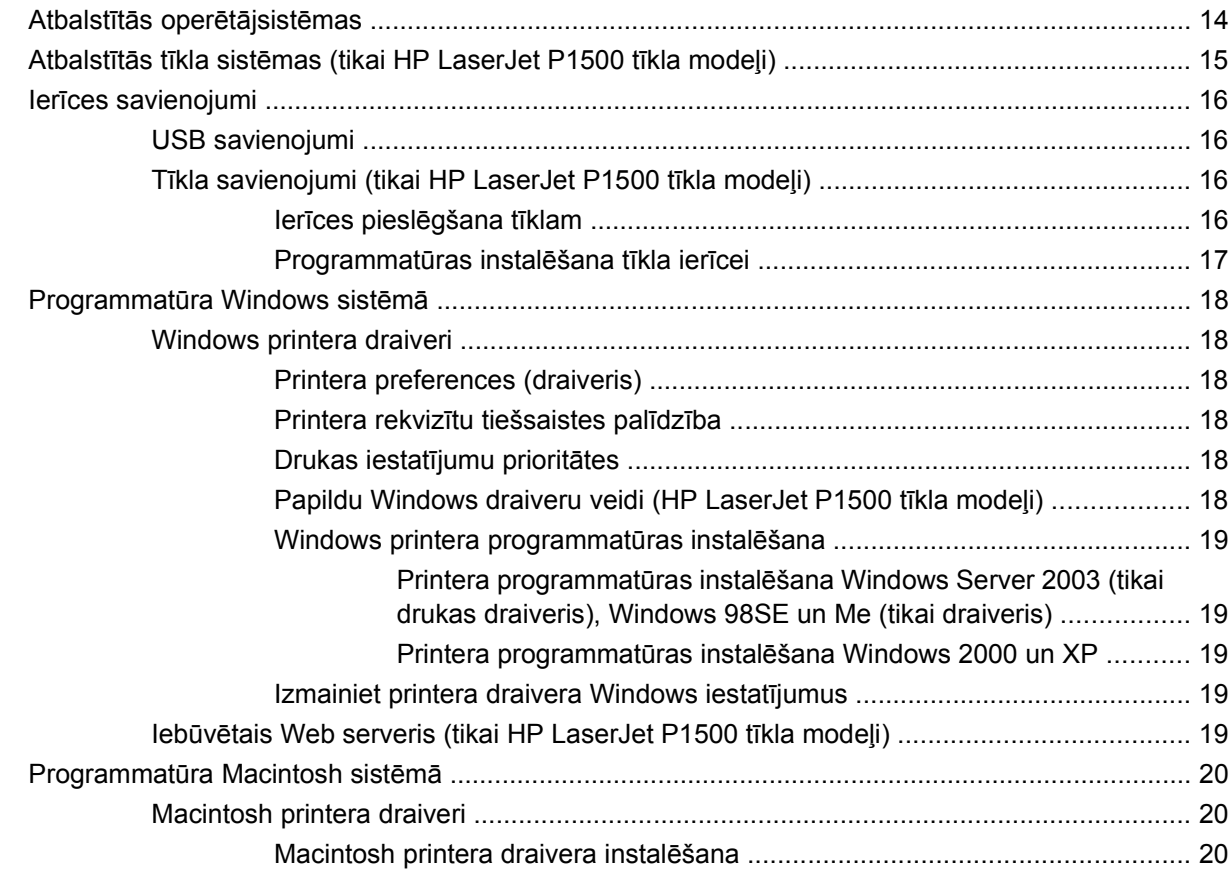

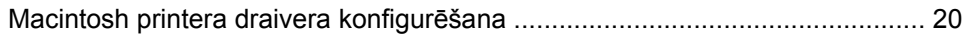

#### 4 Papīrs un citi apdrukājamie materiāli

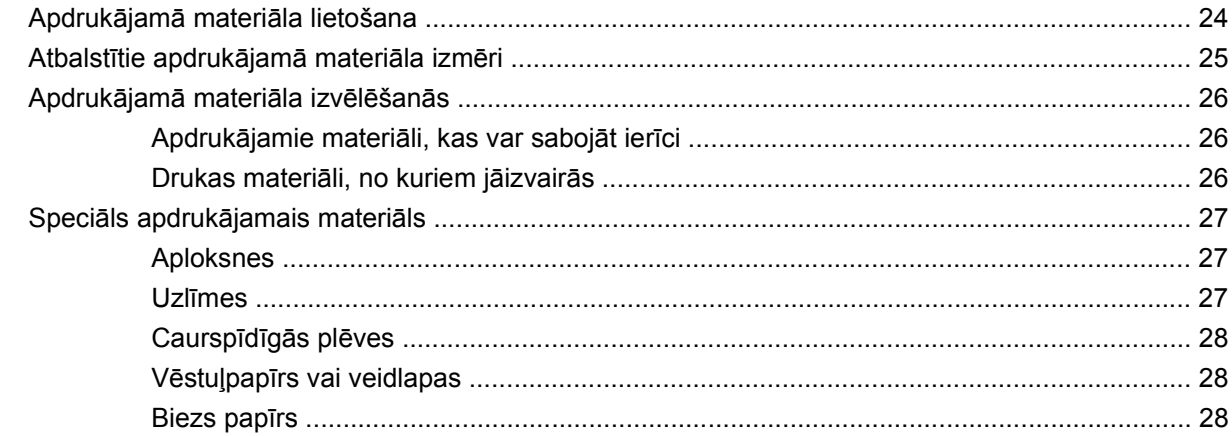

#### 5 Drukas uzdevumi

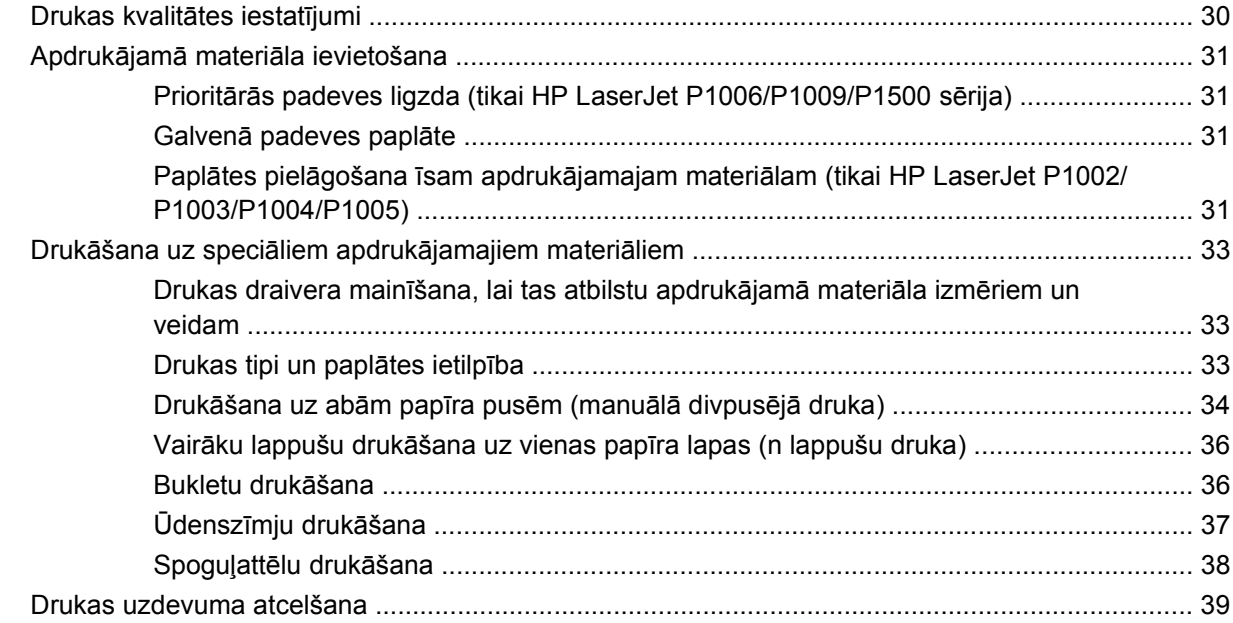

#### 6 Pārvaldība un uzturēšana

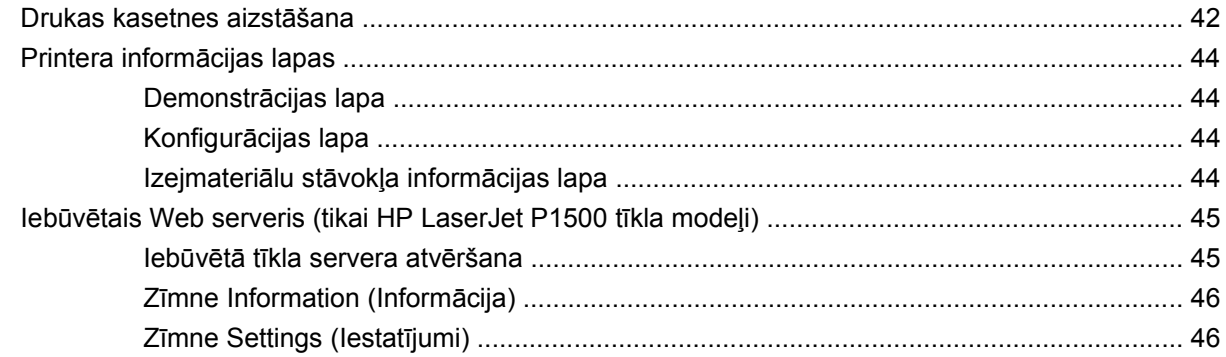

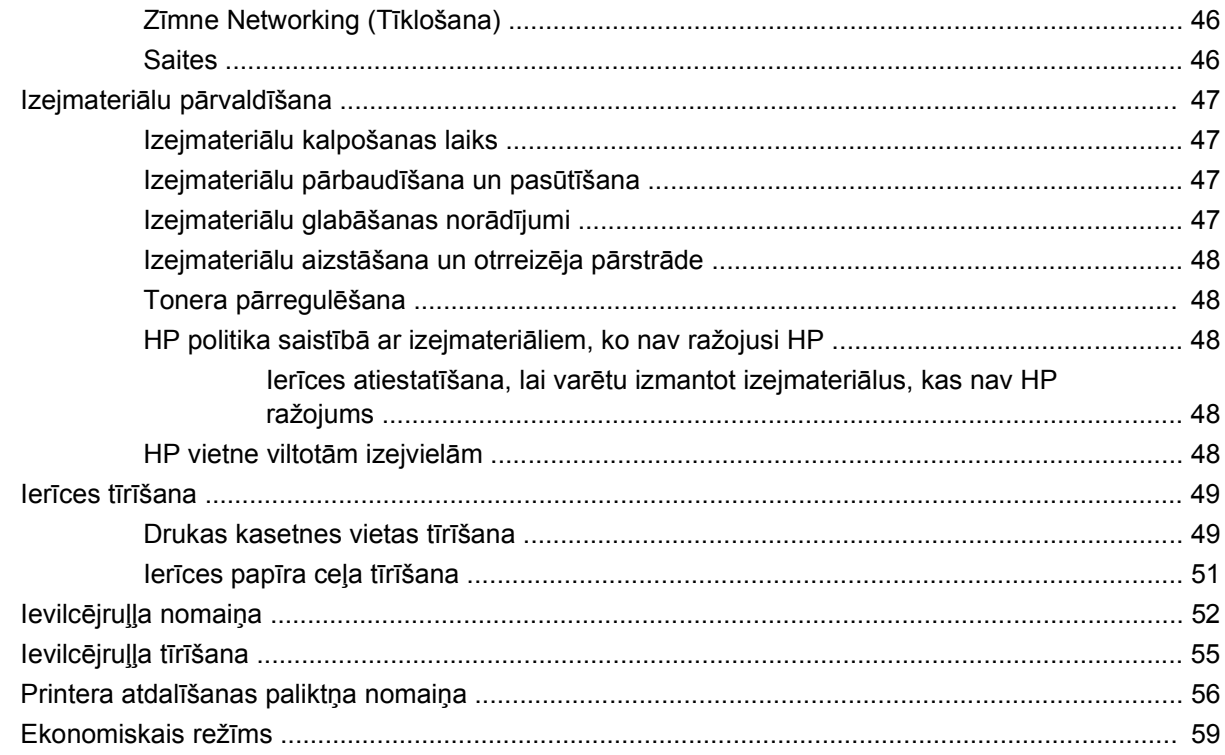

#### 7 Problēmu risināšana

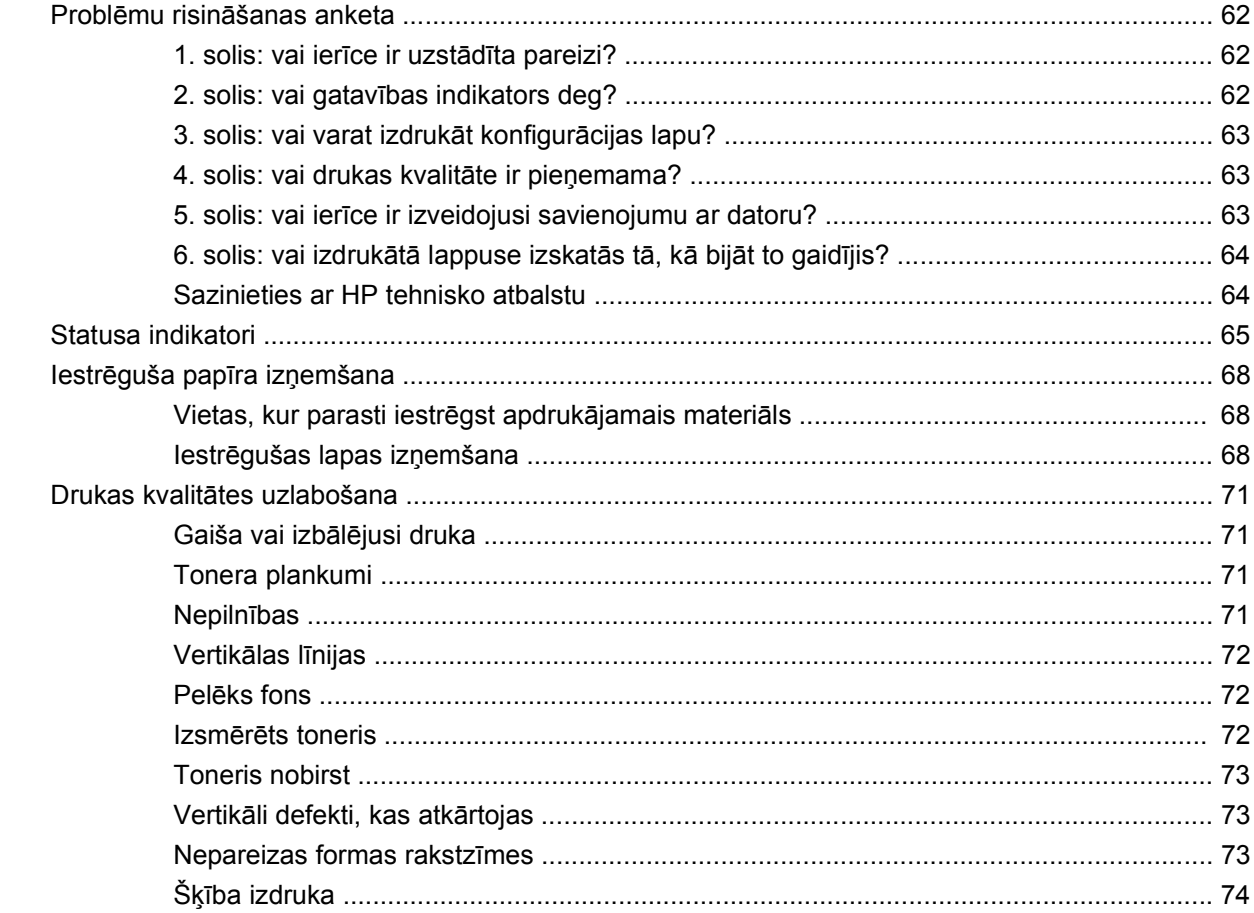

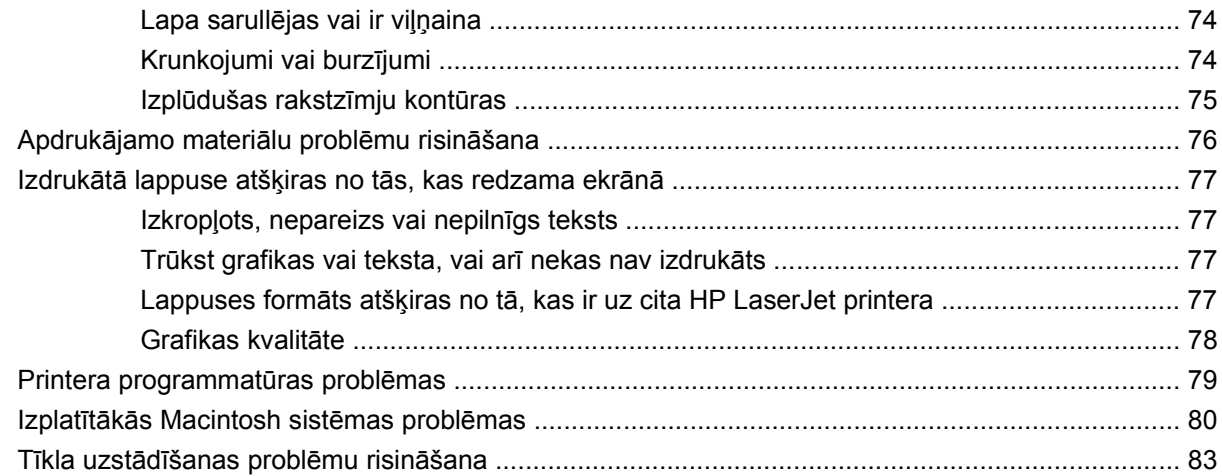

#### Pielikums A Piederumi un izejmateriāli

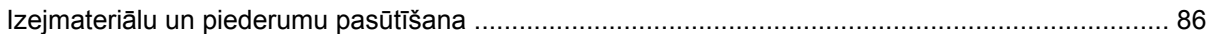

#### Pielikums B Serviss un atbalsts

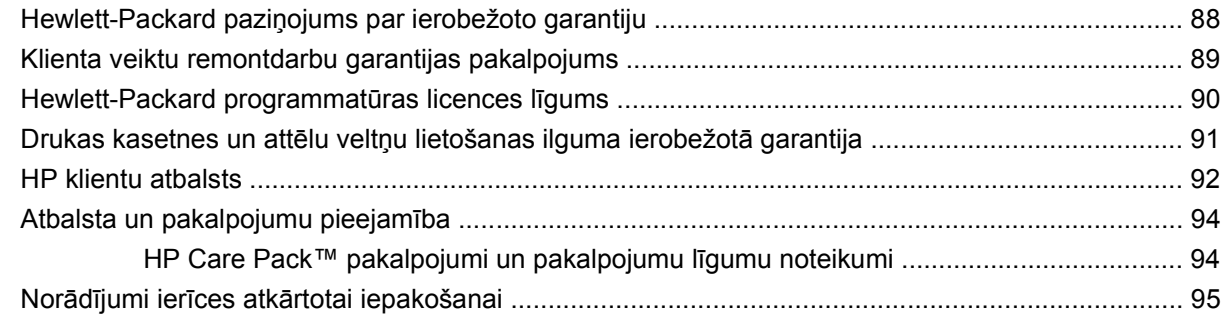

#### Pielikums C lerīces specifikācijas

#### Pielikums D Reglamentējoša informācija

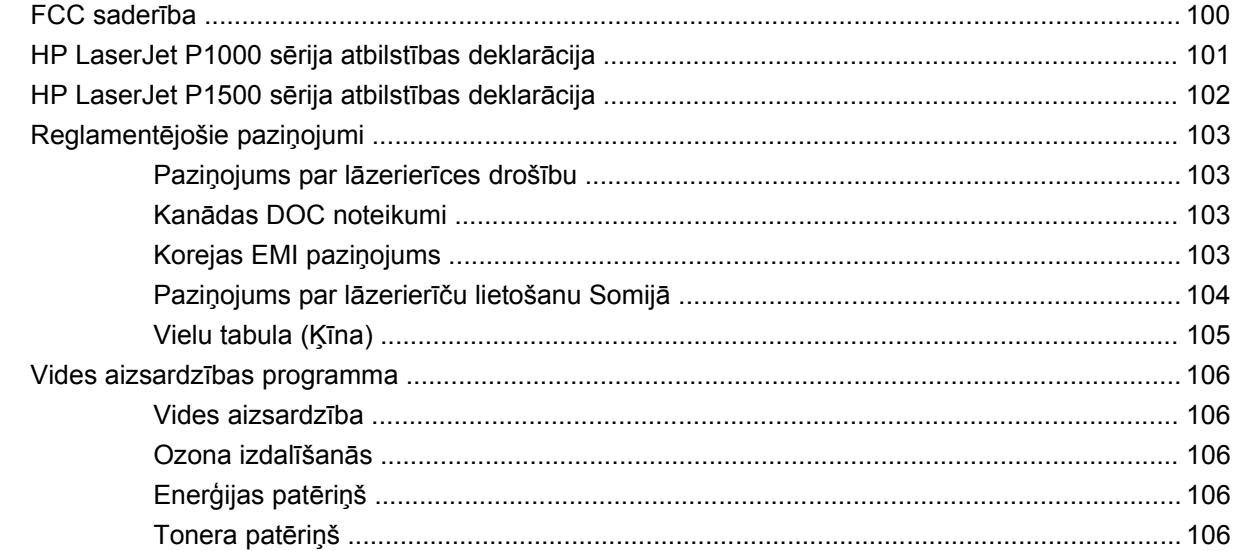

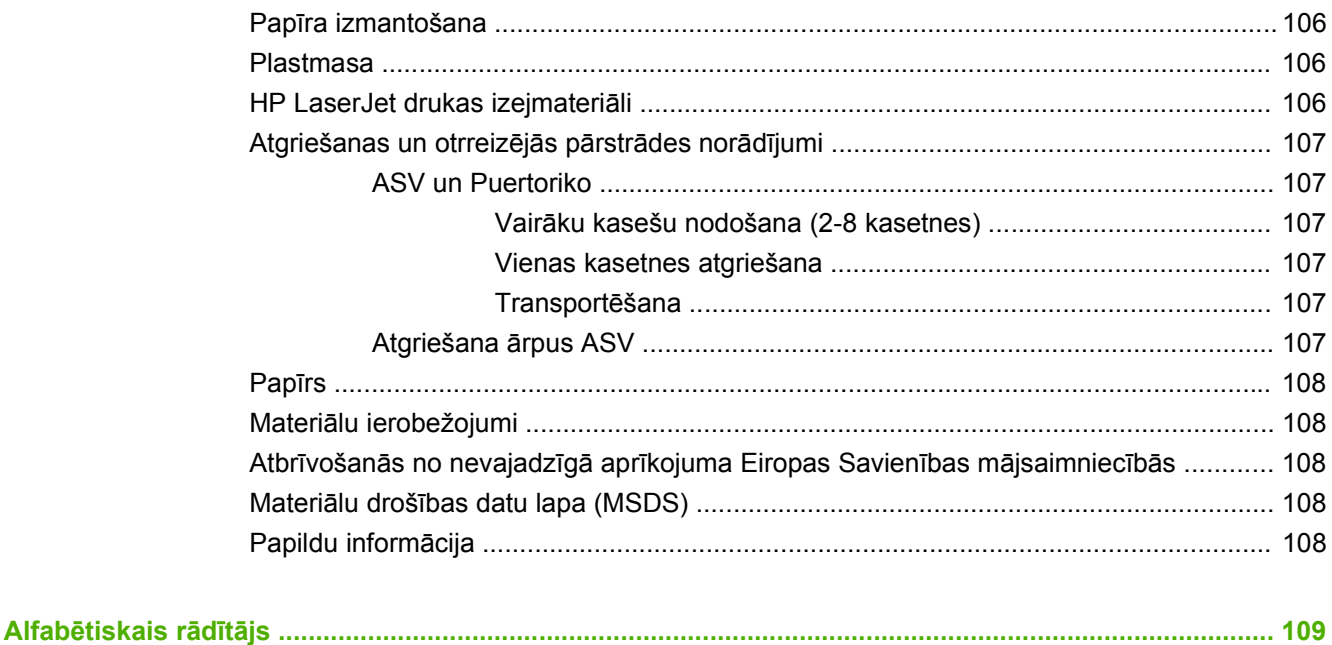

## <span id="page-10-0"></span>**1 Informācija par izstrādājumu**

- **[Produkta konfigur](#page-11-0)ācija**
- Izstrādā[juma iesp](#page-12-0)ējas
- Izstrādā[juma komponenti](#page-14-0)

## <span id="page-11-0"></span>**Produkta konfigurācija**

**HP LaserJet P1000 sērija HP LaserJet P1500 sērija**

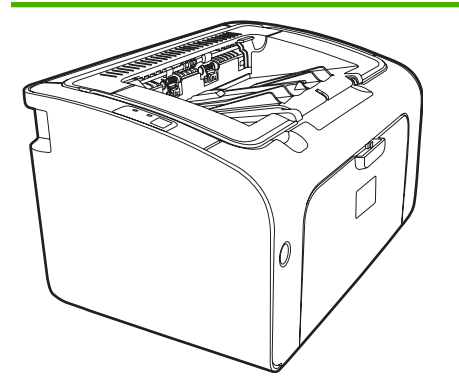

- **Pirmā lappuse tiek izdrukāta**: < 8 sekundes
- **Ātrums**: 14 A4 formāta lappuses minūtē (lpp./min.), 15 Letter formāta lpp./min.
- **Paplāte**: 150 lokšņu universālā papīra paplāte.
- Savienojumi: USB 2.0 Hi-Speed ports.

#### **tikai HP LaserJet P1006/P1009**

- **Pirmā lappuse tiek izdrukāta**: < 8 sekundes
- **Ātrums**: 22 A4 formāta lappuses minūtē (lpp./min.), 17 Letter formāta lpp./min.
- **Paplāte**: 10 lokšņu prioritārās padeves ligzda un 150 lokšņu universālā papīra paplāte.
- **Savienojumi**: USB 2.0 Hi-Speed ports.

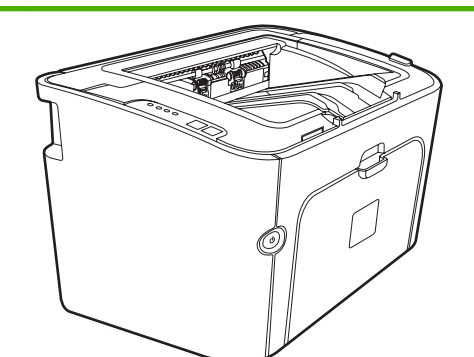

- **Pirmā lappuse tiek izdrukāta**: < 6 sekundes
- **Ātrums**: 22 A4 formāta lappuses minūtē (lpp./min.), 23 Letter formāta lpp./min.
- **Paplātes**: 10 lokšņu prioritārās padeves ligzda un 250 lokšņu universālā papīra paplāte.
- Savienojumi: USB 2.0 Hi-Speed ports. Ierīces tīklošana (tikai HP LaserJet P1500 tīkla modeļi).

## <span id="page-12-0"></span>**Izstrādājuma iespējas**

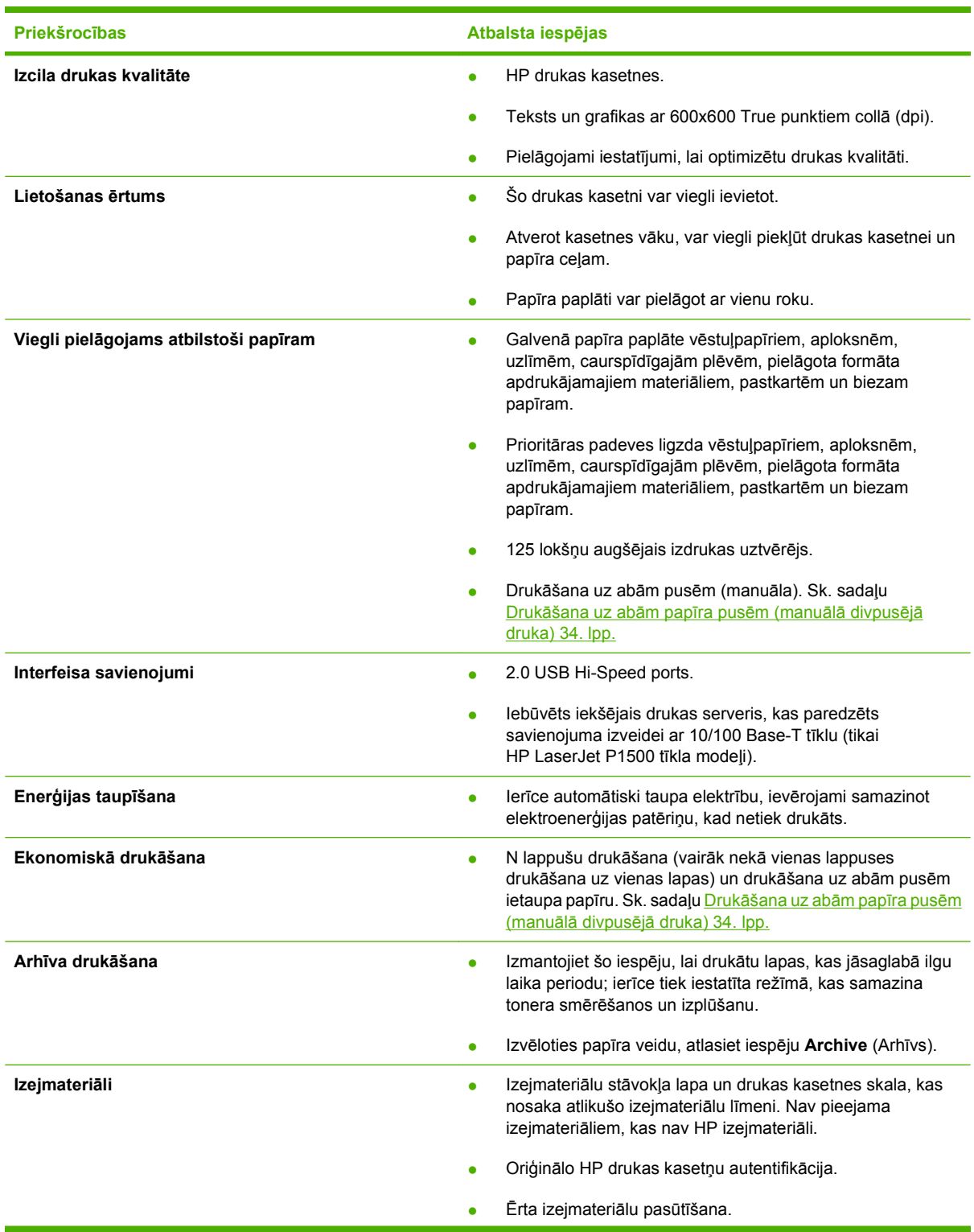

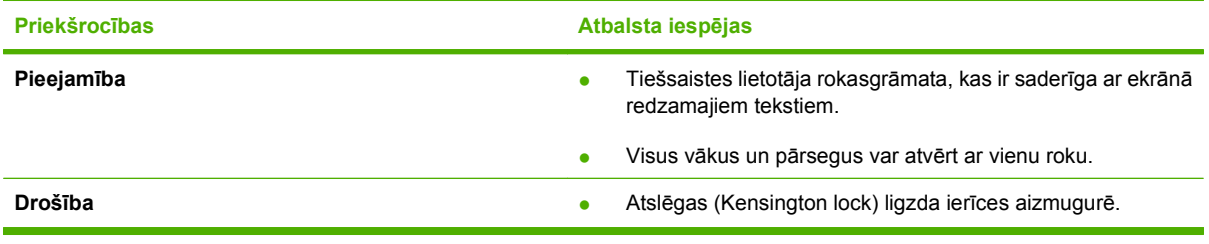

## <span id="page-14-0"></span>**Izstrādājuma komponenti**

#### **HP LaserJet P1000 sērija**

**Attēls 1-1** HP LaserJet P1000 sērija no priekšas (parādīts HP LaserJet P1006/P1009)

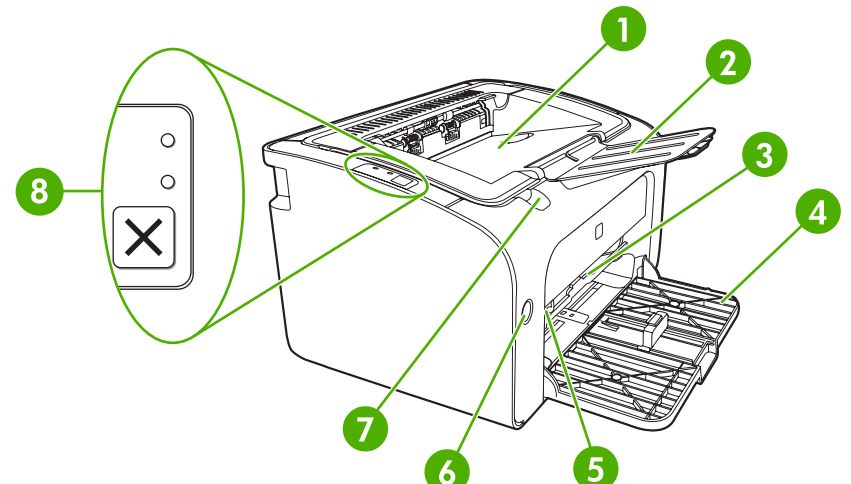

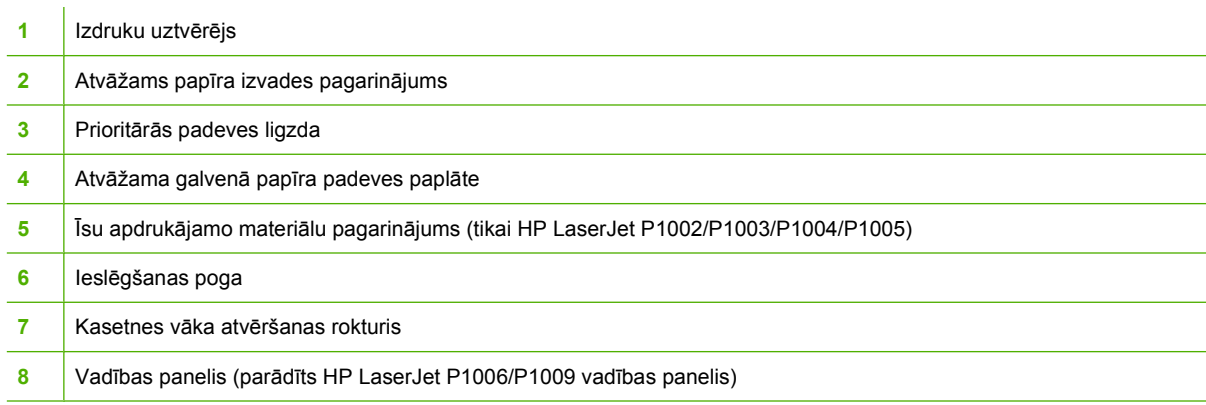

**Attēls 1-2** HP LaserJet P1000 sērija no aizmugures (parādīts HP LaserJet P1006/P1009)

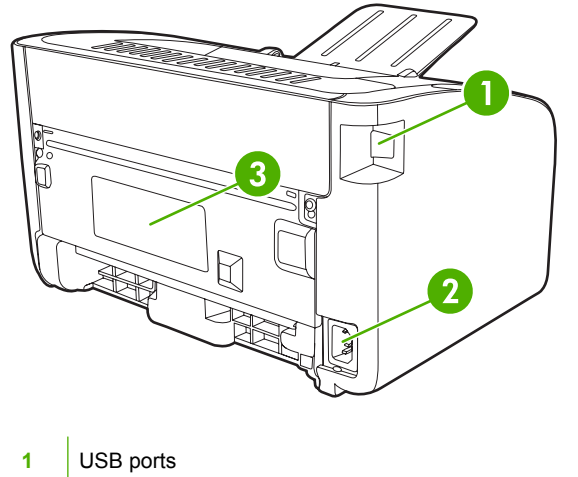

<span id="page-15-0"></span>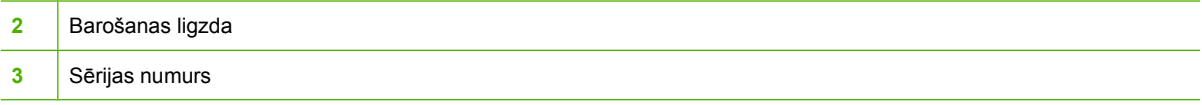

#### **HP LaserJet P1500 sērija**

**Attēls 1-3** HP LaserJet P1500 sērija no priekšas (parādīts HP LaserJet P1505n)

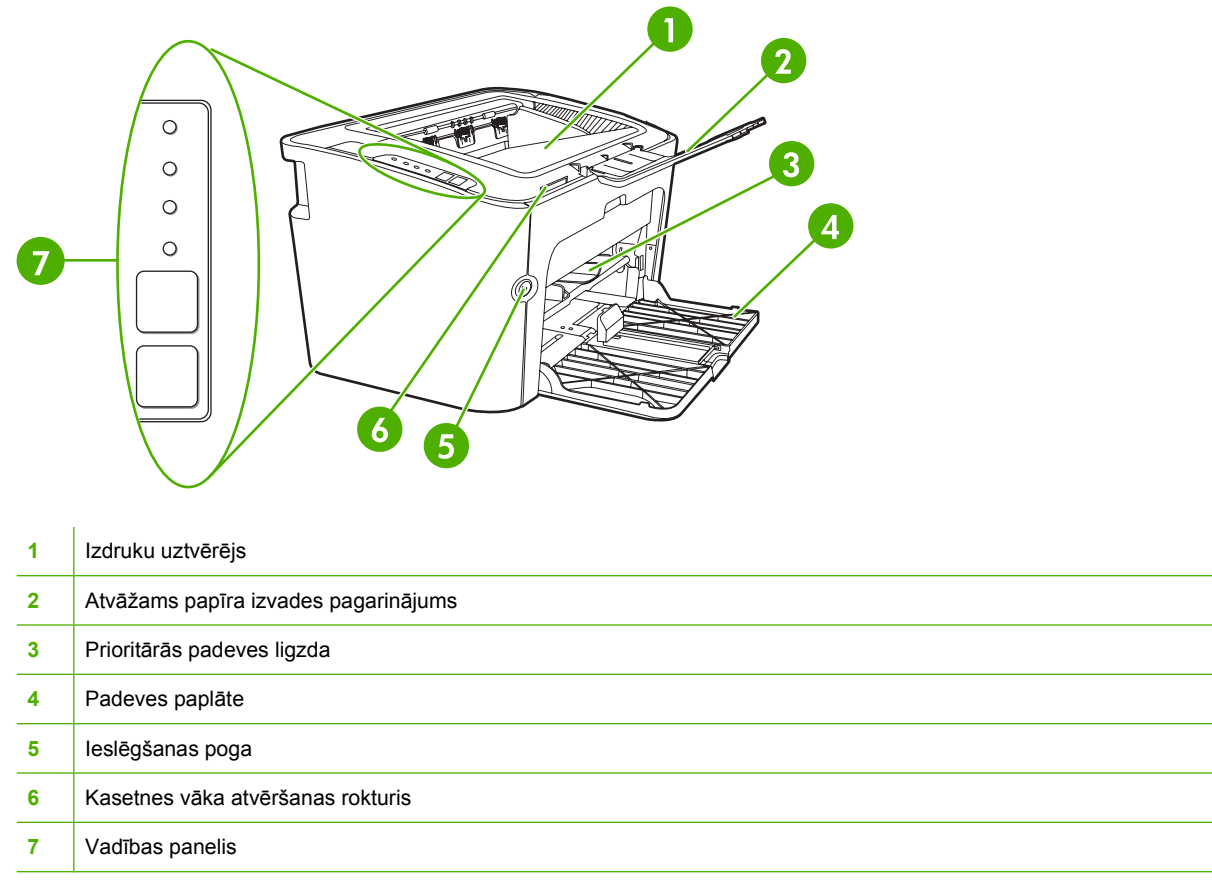

**Attēls 1-4** HP LaserJet P1500 sērija no aizmugures (parādīts HP LaserJet P1505n)

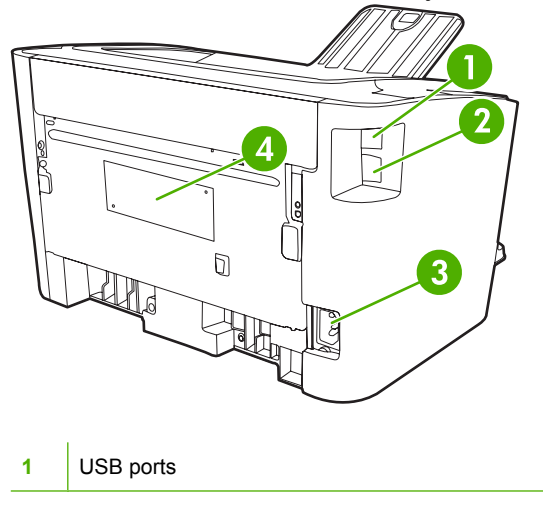

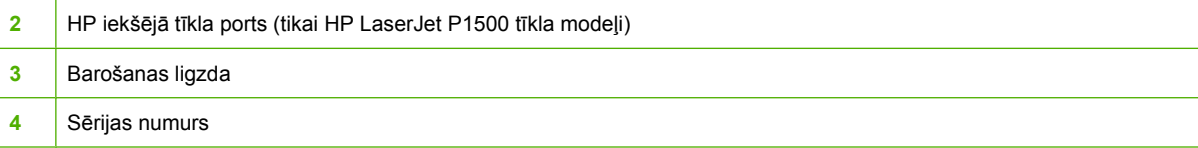

## <span id="page-18-0"></span>**2 Vadības panelis**

- [HP LaserJet P1000 s](#page-19-0)ērija
- [HP LaserJet P1500 s](#page-20-0)ērija

## <span id="page-19-0"></span>**HP LaserJet P1000 sērija**

HP LaserJet P1000 sērija vadības panelis sastāv no diviem gaismas indikatoriem un vienas pogas.

**PIEZĪME** Indikatoru signālu aprakstu skatiet [Statusa indikatori](#page-74-0) 65. lpp.

**Attēls 2-1** HP LaserJet P1000 sērija vadības panelis (parādīts HP LaserJet P1006/P1009)

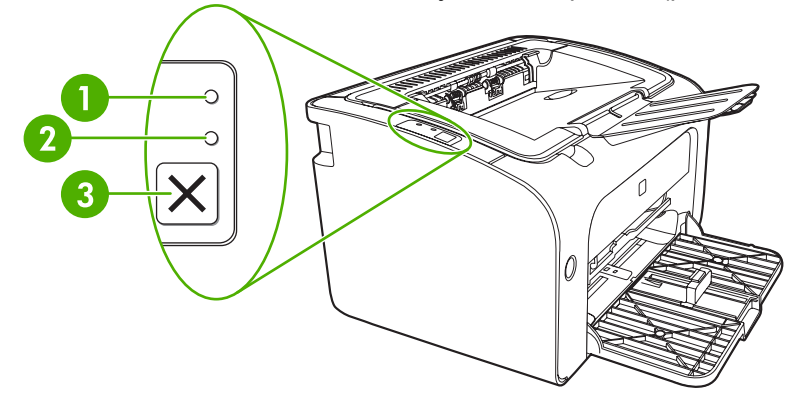

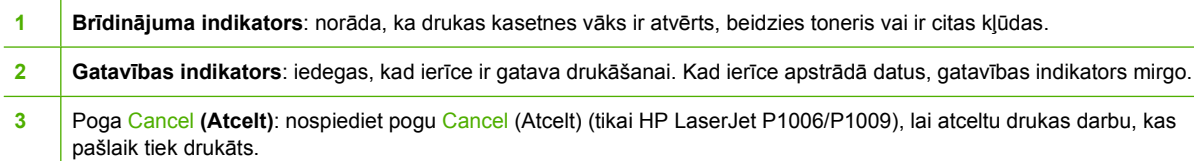

## <span id="page-20-0"></span>**HP LaserJet P1500 sērija**

HP LaserJet P1500 sērija vadības panelis sastāv no četriem gaismas indikatoriem un divām pogām.

**PIEZĪME** Indikatoru signālu aprakstu skatiet [Statusa indikatori](#page-74-0) 65. lpp.

**Attēls 2-2** HP LaserJet P1500 sērija vadības panelis (parādīts HP LaserJet P1505n)

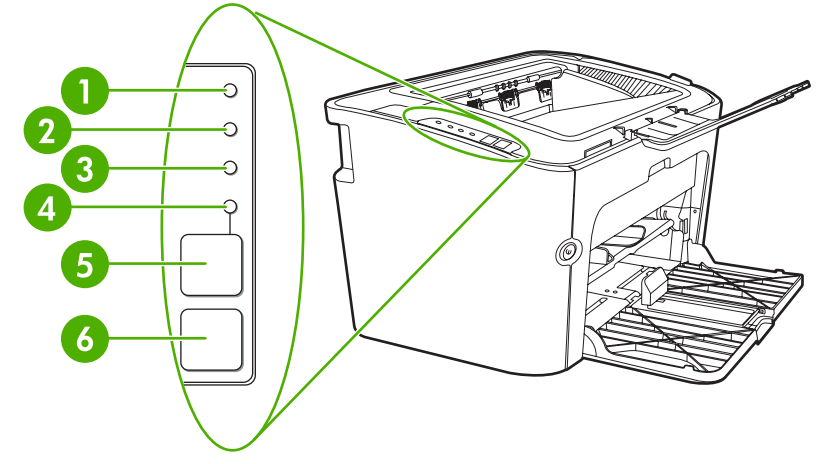

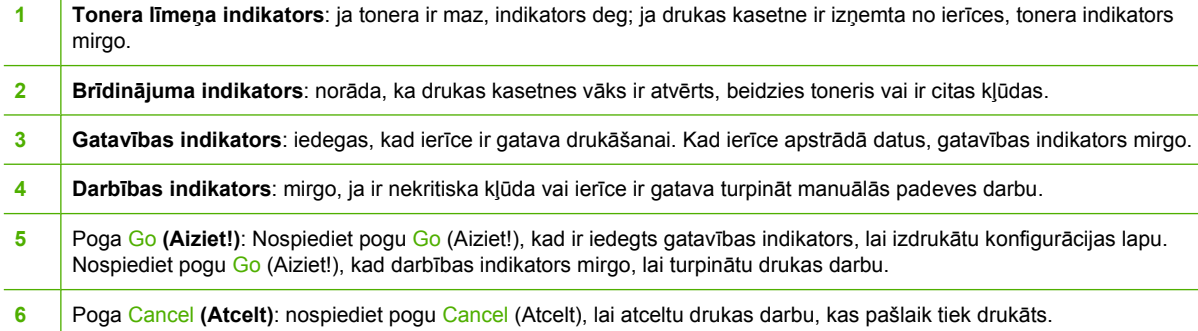

## <span id="page-22-0"></span>**3 Izstrādājuma programmatūra**

Lai pareizi uzstādītu ierīci un varētu izmantot pilnīgi visas ierīces iespējas, ir nepieciešama pilna paredzētās programmatūras instalācija.

Tālākajās sadaļās ir aprakstīta programmatūra, kas ir pieejama kopā ar izstrādājumu.

- [Atbalst](#page-23-0)ītās operētājsistēmas
- Atbalstītās tīkla sistē[mas \(tikai HP LaserJet P1500 t](#page-24-0)īkla modeļi)
- **•** lerī[ces savienojumi](#page-25-0)
- **Programmatū[ra Windows sist](#page-27-0)ēmā**
- Programmatū[ra Macintosh sist](#page-29-0)ēmā

### <span id="page-23-0"></span>**Atbalstītās operētājsistēmas**

Izstrādājuma komplektācijā ir iekļauta šādām operētājsistēmām paredzēta programmatūra:

- Windows<sup>®</sup> 98 SE (tikai printera draiveris)
- Windows Millennium Edition (Me) (tikai printera draiveris)
- Windows 2000
- Windows Server 2003 (32 bitu un 64 bitu)

Lai iegūtu papildinformāciju par Windows 2000 Server jaunināšanu uz Windows Server 2003, Windows Server 2003 Point and Print vai Windows Server 2003 Terminal Services and Printing izmantošanu, apmeklējiet <http://www.microsoft.com/>.

- Windows<sup>®</sup>  $XP(32 \text{ bitu})$
- Macintosh OS X V10.2.8, V10.3.9, V10.4.3
- Windows Vista (32 bitu un 64 bitu)

### <span id="page-24-0"></span>**Atbalstītās tīkla sistēmas (tikai HP LaserJet P1500 tīkla modeļi)**

● TCP/IP

## <span id="page-25-0"></span>**Ierīces savienojumi**

#### **USB savienojumi**

Izstrādājums atbalsta USB savienojumus.

- **1.** Datora CD-ROM diskdzinī ievietojiet programmatūras instalācijas kompaktdisku.
- **PIEZĪME** Nepievienojiet USB kabeli līdz brīdim, kad tas tiek prasīts.
- **2.** Ja instalēšanas programma nesāk darboties automātiski, kompaktdiskā izvēlieties failu SETUP.EXE un palaidiet to.
- **3.** Veiciet ekrānā redzamos norādījumus, lai uzstādītu ierīci un instalētu programmatūru.

#### **Tīkla savienojumi (tikai HP LaserJet P1500 tīkla modeļi)**

HP LaserJet P1500 tīkla modeļi var tikt pieslēgti tīkliem, izmantojot HP iekšējo tīklošanas portu.

#### **Ierīces pieslēgšana tīklam**

Lai tīklošanai paredzētu izstrādājumu pievienotu tīklam, nepieciešami šādi elementi:

- Funkcionējošs vadu tīkls TCP/IP
- **Ethernet kabelis CAT-5**

#### **Lai ierīci pieslēgtu tīklam**

- **1.** Pievienojiet Ethernet kabeli CAT-5 brīvam Ethernet centrmezgla vai maršrutētāja portam.
- **2.** Pievienojiet Ethernet kabeli Ethernet portam ierīces aizmugurē.

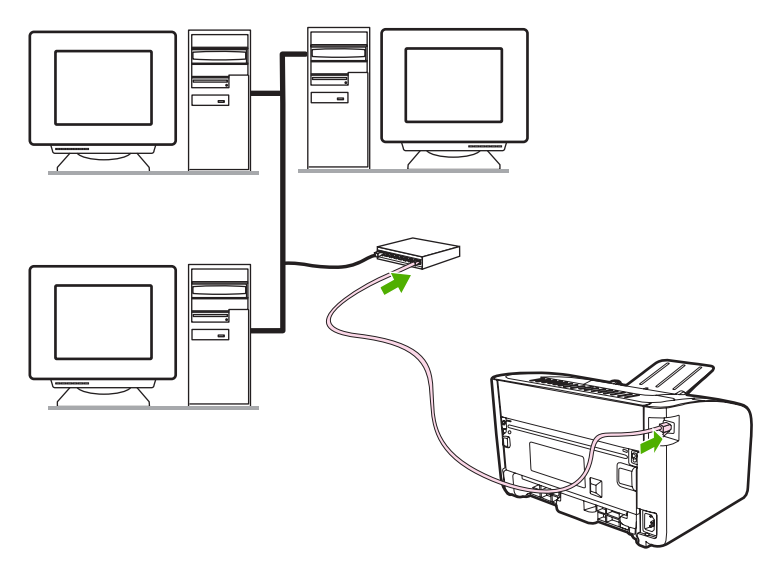

- **3.** Pārbaudiet, vai ierīces aizmugurē iedegas kāds no tīkla indikatoriem (10 vai 100), kas atrodas tīkla portā.
- **4.** Izdrukājiet konfigurācijas lapu. Kad ierīce atrodas gatavības stāvoklī, nospiediet pogu Go (Aiziet!).

<span id="page-26-0"></span>**PIEZĪME** Lai atrisinātu ar tīkla savienojumiem saistītas problēmas, sk. Tīkla uzstādī[šanas probl](#page-92-0)ēmu risināšana [83. lpp.](#page-92-0)

#### **Programmatūras instalēšana tīkla ierīcei**

Lai izmantotu ierīci tīklā, instalējiet programmatūru datorā, kas ir pievienots tīklam. Papildinformāciju par programmatūras instalēšanu sk. Programmatū[ra Windows sist](#page-27-0)ēmā 18. lpp. vai [Programmat](#page-29-0)ūra [Macintosh sist](#page-29-0)ēmā 20. lpp.

## <span id="page-27-0"></span>**Programmatūra Windows sistēmā**

#### **Windows printera draiveri**

Printera draiveris ir programmatūra, kas nodrošina piekļuvi printera iespējām un sniedz līdzekļus savienojuma nodrošināšanai starp datoru un ierīci.

#### **Printera preferences (draiveris)**

Printera preferences kontrolē ierīci. Var mainīt noklusējuma iestatījumus, piemēram, apdrukājamā materiāla lielumu un veidu, vairāku lappušu drukāšanu uz vienas apdrukājamā materiāla loksnes (n lappušu druka), izšķirtspēju un ūdenszīmes. Printera preferencēm var piekļūt šādi:

- Izmantojot lietojumprogrammu, kas tiek lietota, lai drukātu. Tādējādi tiek mainīti iestatījumi tikai pašreizējai lietojumprogrammai.
- Izmantojot Windows operētājsistēmu. Tādējādi tiek mainīti noklusētie iestatījumi visiem turpmākajiem drukas darbiem.
- **FIEZĪME** Tā kā daudzas lietojumprogrammas izmanto atšķirīgas metodes, lai piekļūtu printera rekvizītiem, nākamajā sadaļā ir aprakstītas visbiežāk sastopamās metodes, kas tiek izmantotas operētājsistēmās Windows 98 SE, ME, 2000 un Windows XP.

#### **Printera rekvizītu tiešsaistes palīdzība**

Printera rekvizītu tiešsaistes palīdzībā (saukta arī par draiveru palīdzību) iekļauta specifiska informācija par printera rekvizītu funkcijām. Šajā tiešsaistes palīdzībā ir doti norādījumi, kā mainīt printera noklusētos iestatījumus. Dažiem draiveriem tiešsaistes palīdzībā tiek piedāvāta kontekstjutīgā palīdzība, kurā ir aprakstītas tā draivera iespējas, kuru pašlaik izmantojat.

#### **Lai piekļūtu printera rekvizītu tiešsaistes palīdzībai**

- **1.** Lietojumprogrammā noklikšķiniet uz **File** (Fails) un pēc tam noklikšķiniet uz **Print** (Drukāt).
- **2.** Noklikšķiniet uz **Properties** (Rekvizīti) un pēc tam noklikšķiniet uz **Help** (Palīdzība).

#### **Drukas iestatījumu prioritātes**

Drukas iestatījumus šai ierīcei var mainīt divējādi: lietojumprogrammā vai printera draiverī. Lietojumprogrammā veiktās izmaiņas ignorē iestatījumus, kas mainīti printera draiverī. Izmaiņas lietojumprogrammā, kas veiktas dialoglodziņā **Page Setup** (Lappuses iestatīšana), ignorē izmaiņas, kas veiktas dialoglodziņā **Print** (Drukāšana).

Ja noteiktu drukas iestatījumu var mainīt vairāk nekā vienā no iepriekš norādītajiem veidiem, izmantojiet metodi, kurai ir visaugstākā prioritāte.

#### **Papildu Windows draiveru veidi (HP LaserJet P1500 tīkla modeļi)**

Arī PCL 5e printera draiveris ir pieejams printeros HP LaserJet P1500 tīkla modeļi. Izmantojiet Microsoft printera pievienošanas iespēju, lai instalētu draiveri.

#### <span id="page-28-0"></span>**Windows printera programmatūras instalēšana**

#### **Printera programmatūras instalēšana Windows Server 2003 (tikai drukas draiveris), Windows 98SE un Me (tikai draiveris)**

Sekojiet printera draivera instalēšanas instrukcijām operētājsistēmas dokumentācijā.

#### **Printera programmatūras instalēšana Windows 2000 un XP**

Datora CD-ROM diskdzinī ievietojiet programmatūras kompaktdisku, kas bija iekļauts ierīces komplektācijā. Veiciet ekrānā redzamos instalēšanas norādījumus, lai instalētu printera programmatūru.

**PIEZĪME** Ja netiek atvērts sveiciena ekrāns, Windows uzdevumjoslā noklikšķiniet uz **Start** (Sākt), noklikšķiniet uz **Run** (Izpildīt), ierakstiet Z:\setup (kur Z ir burts, ar kuru apzīmēts kompaktdisku diskdzinis) un noklikšķiniet uz **OK** (Labi).

#### **Izmainiet printera draivera Windows iestatījumus**

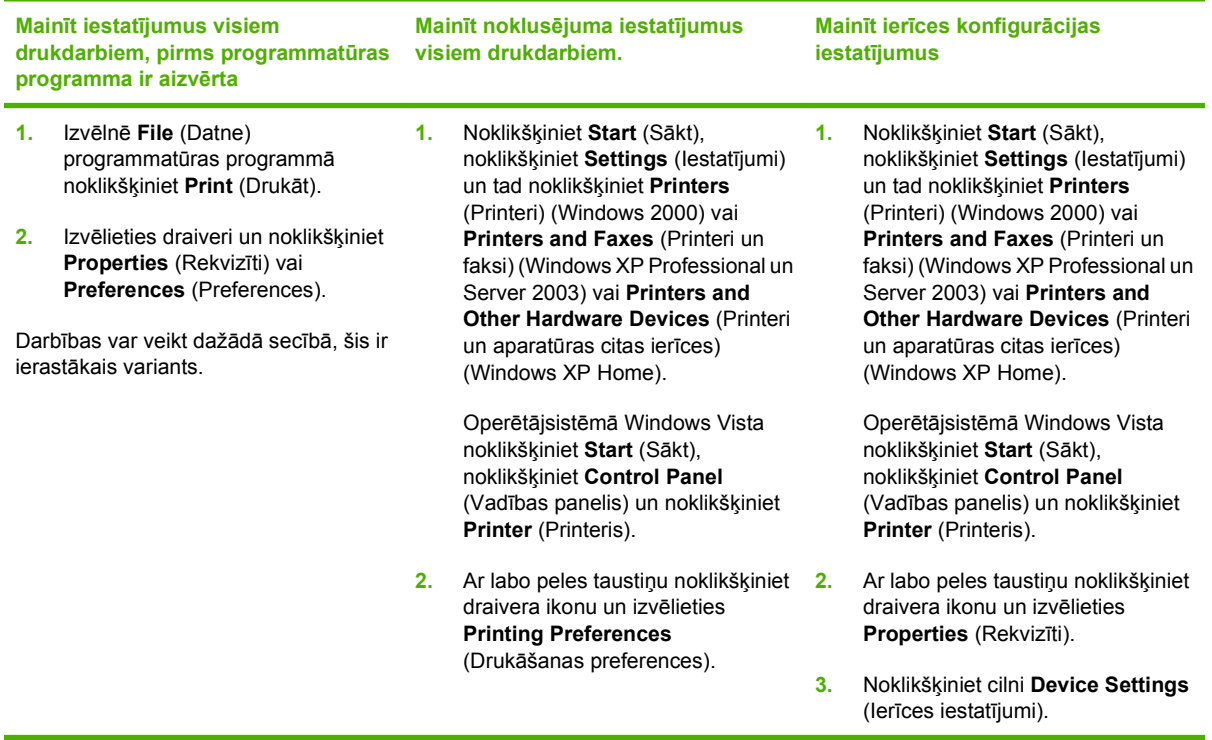

#### **Iebūvētais Web serveris (tikai HP LaserJet P1500 tīkla modeļi)**

Iebūvēto Web serveri var izmantot, lai konfigurētu ierīci, skatītu statusa informāciju un iegūtu informāciju par problēmu risināšanu.

Papildinformāciju sk. sadaļā lebūvē[tais Web serveris \(tikai HP LaserJet P1500 t](#page-54-0)īkla modeļi) 45. lpp.

## <span id="page-29-0"></span>**Programmatūra Macintosh sistēmā**

#### **Macintosh printera draiveri**

Printera draiveris ir programmatūras komponents, kas nodrošina piekļuvi printera iespējām un sniedz līdzekļus savienojuma nodrošināšanai starp datoru un ierīci.

#### **Macintosh printera draivera instalēšana**

Šajā sadaļā izskaidrots, kā instalēt drukāšanas sistēmas programmatūru operētājsistēmās Macintosh OS X V10.2.8, V10.3.9 un V10.4.3.

- **1.** Datora CD-ROM diskdzinī ievietojiet programmatūras kompaktdisku un palaidiet instalēšanas programmu.
- **2.** Veiciet dubultklikšķi darbvirsmā uz kompaktdiska ikonas.
- **3.** Veiciet dubultklikšķi uz ikonas **Installer**.
- **4.** Veiciet ekrānā redzamos norādījumus.
- **5.** Lai pārbaudītu programmatūras instalācijas pareizību, izdrukājiet testa lapu vai kādu lapu no jebkuras programmas.

Ja instalācija nav izdevusies, veiciet to atkārtoti. Ja nav izdevusies arī atkārtota instalācija, sk. Install Notes (Piezīmes par instalēšanu) sadaļu Known Issues (Konstatētās problēmas) un Workarounds (Risinājumi). Raksts Install Notes (Piezīmes par instalēšanu) atrodas programmatūras kompaktdiskā vai atbalsta Web vietā (Web adresi skatiet sadaļā [HP klientu atbalsts](#page-101-0) 92. lpp.)

#### **Macintosh printera draivera konfigurēšana**

Lai atvērtu Macintosh printera draiveri datorā, izmantojiet vienu no šīm metodēm:

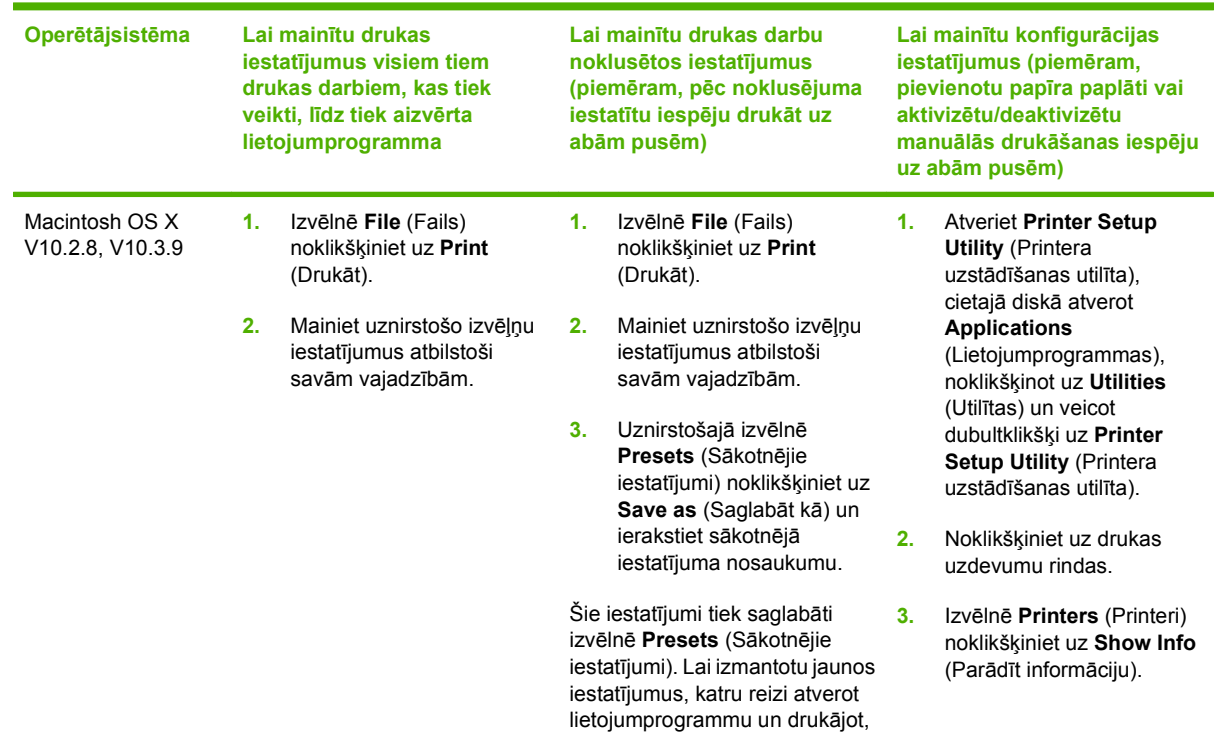

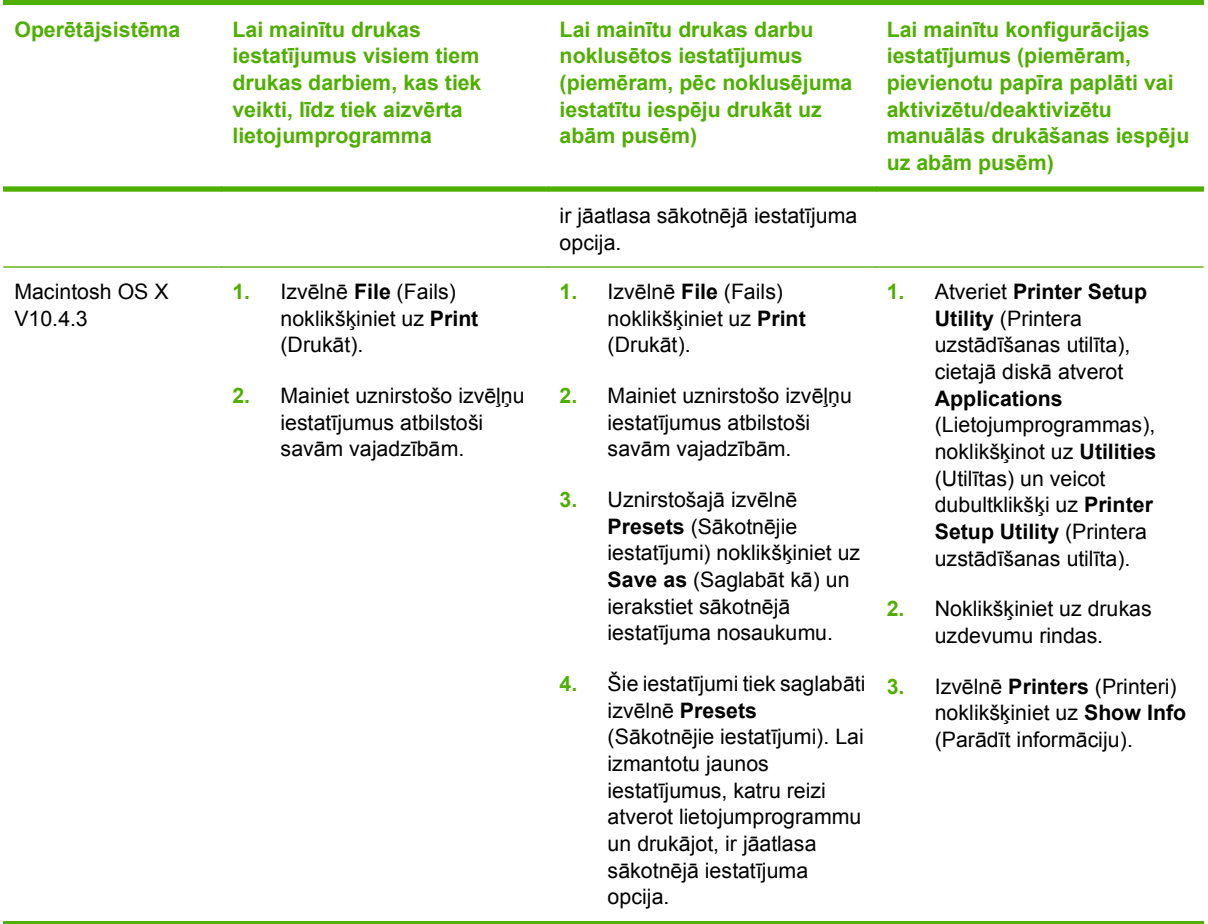

## <span id="page-32-0"></span>**4 Papīrs un citi apdrukājamie materiāli**

- Apdrukājamā materiā[la lietošana](#page-33-0)
- Atbalstī[tie apdruk](#page-34-0)ājamā materiāla izmēri
- [Apdruk](#page-35-0)ājamā materiāla izvēlēšanās
- Speciāls apdrukā[jamais materi](#page-36-0)āls

### <span id="page-33-0"></span>**Apdrukājamā materiāla lietošana**

Izstrādājumā var izmantot dažādus papīra un citu apdrukājamo materiālu veidus atbilstoši šajā rokasgrāmatā izklāstītajiem norādījumiem. Apdrukājamie materiāli, kas neatbilst norādījumiem, var radīt šādas problēmas:

- Sliktu drukas kvalitāti
- Biežāku apdrukājamā materiāla iestrēgšanu
- **Priekšlaicīgu ierīces nolietojumu, kura novēršanai nepieciešams remonts**

Lai sasniegtu vislabākos rezultātus, izmantojiet tikai HP markas papīru un apdrukājamo materiālu. Hewlett-Packard Company neiesaka izmantot citu ražotāju materiālus. Tā kā tie nav HP produkti, HP nevar ietekmēt vai kontrolēt to kvalitāti.

Ir iespējams, ka apdrukājamie materiāli atbilst visiem norādījumiem, kas izklāstīti šajā lietotāja rokasgrāmatā, tomēr rezultāti nav apmierinoši. Tā var būt nepareizas apiešanās, neatbilstošas temperatūras vai mitruma līmeņa vai kāda cita faktora sekas, ko Hewlett-Packard nespēj kontrolēt.

Pirms iegādājaties apdrukājamo materiālu lielā daudzumā, pārbaudiet to un pārliecinieties, vai tas atbilst šajā lietotāja rokasgrāmatā un rokasgrāmatā *HP LaserJet printer family media guide* norādītajām prasībām. Šos norādījumus var lejupielādēt Web vietā [http://www.hp.com/support/ljpaperguide/.](http://www.hp.com/support/ljpaperguide/) Papildinformāciju par norādījumu pasūtīšanu skatiet [HP klientu atbalsts](#page-101-0) 92. lpp.

**UZMANĪBU!** Hewlett-Packard prasībām neatbilstoša apdrukājamā materiāla izmantošana var radīt ierīces darbības traucējumus un nepieciešamību to remontēt. Šāda remonta izdevumus nesedz Hewlett-Packard garantija vai apkalpošanas vienošanās noteikumi.

## <span id="page-34-0"></span>**Atbalstītie apdrukājamā materiāla izmēri**

Šajā izstrādājumā var izmantot dažādus papīra izmērus, un to var pielāgot dažādam apdrukājamam materiālam. Papīra izmērus var mainīt printera draivera zīmnē **Paper** (Papīrs) vai iebūvētajā Web serverī (tikai HP LaserJet P1500 tīkla modeļi).

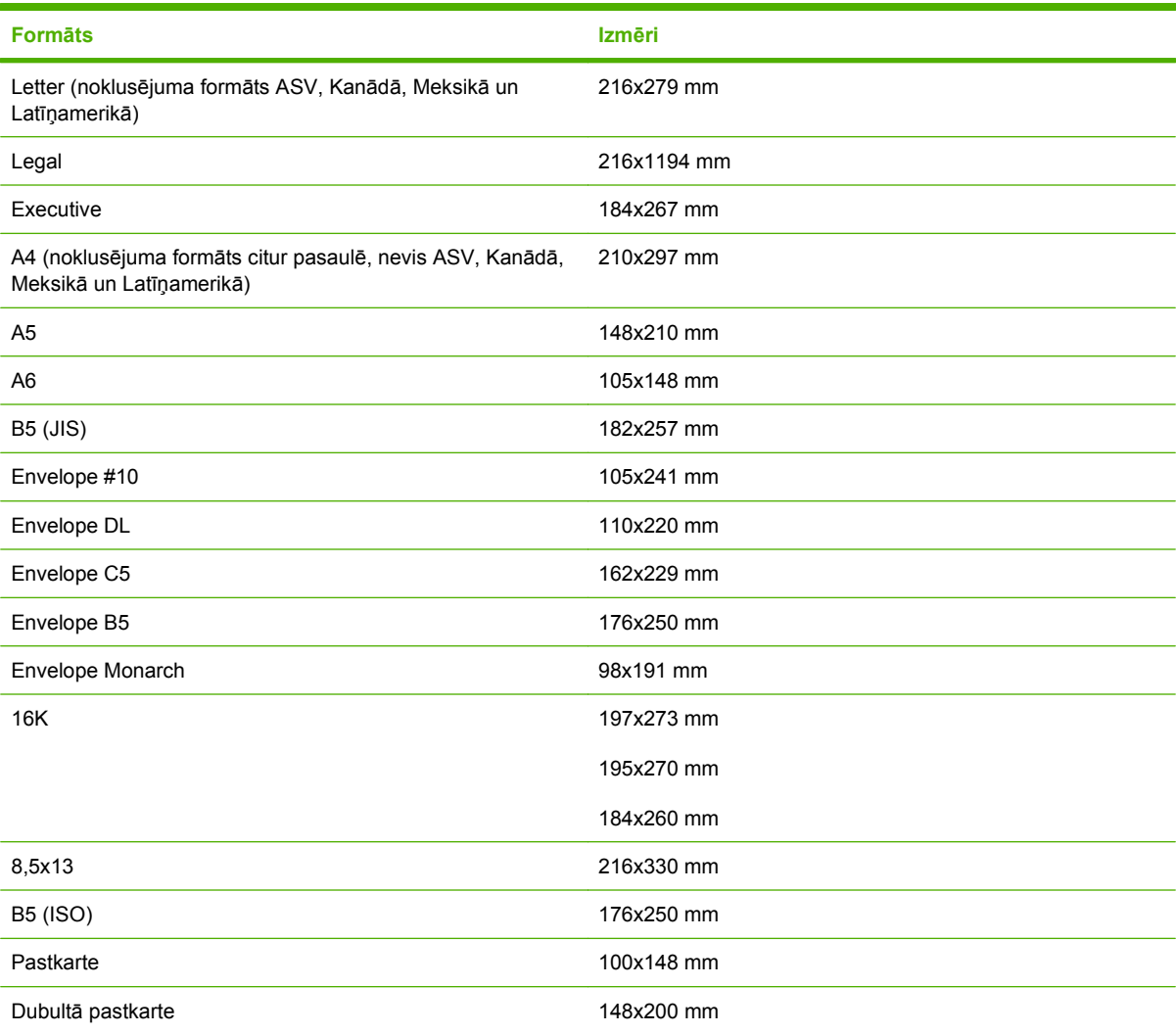

### <span id="page-35-0"></span>**Apdrukājamā materiāla izvēlēšanās**

Izvēloties apdrukājamo materiālu, ņemiet vērā tālākminētos faktorus.

#### **Apdrukājamie materiāli, kas var sabojāt ierīci**

Neizmantojiet materiālu, kas var sabojāt ierīci.

- Nelietojiet materiālus ar skavām.
- Neizmantojiet caurspīdīgās plēves, uzlīmes, fotopapīru vai gludu papīru, kas paredzēti tintes printeriem vai citiem zemas temperatūras printeriem. Izmantojiet tikai tos materiālus, kas paredzēti izmantošanai HP LaserJet printeros.
- Nelietojiet papīru ar reljefu vai papīru ar pārklājumu, kas nav paredzēts termofiksatora temperatūrai.
- Neizmantojiet veidlapu papīru ar zemas temperatūras krāsvielām vai termogrāfiju. Veidlapu vai vēstuļpapīra drukāšanā jāizmanto tintes, kas paredzētas termofiksatora temperatūrai.
- Nelietojiet apdrukājamo materiālu, kas var radīt bīstamus izgarojumus vai kas kūst, smērē vai zaudē krāsu, ja ir pakļauts termofiksatora temperatūrai.

Lai pasūtītu HP LaserJet drukas izejmateriālus, atveriet [http://www.hp.com/go/ljsupplies/,](http://www.hp.com/go/ljsupplies/) ja atrodaties ASV, vai [http://www.hp.com/ghp/buyonline.html/,](http://www.hp.com/ghp/buyonline.html/) ja atrodaties citur pasaulē.

#### **Drukas materiāli, no kuriem jāizvairās**

Ierīces specifikācijām neatbilstoša apdrukājamā materiāla izmantošana samazina drukas kvalitāti un palielina papīra iestrēgšanas iespējas.

- Neizmantojiet pārāk grubuļainu papīru. Izmantojiet papīru, kura gluduma rādītājs ir novērtēts mazāk nekā 250 pēc Šefīlda.
- Neizmantojiet papīru ar izgriezumiem vai perforējumu, izņemot papīru ar standarta trīs caurumu perforāciju.
- Neizmantojiet daudzslāņainas vai vairāklapu veidlapas.
- Ja drukājat nepārtrauktus rakstus, neizmantojiet papīru ar ūdenszīmēm, lai nodrošinātu vienmērīgu tonera uzklājumu.
# **Speciāls apdrukājamais materiāls**

Šī ierīce atbalsta drukāšanu uz speciāla apdrukājamā materiāla.

### **Aploksnes**

- Aploksnes glabājiet guļus stāvoklī.
- Aploksnes nedrīkst būt saburzītas, ar robiem, salipušas vai citādi sabojātas. Neizmantojiet aploksnes, kurām ir skavas, spiedpogas, lodziņi, oderējums, pielīmējamās joslas vai citi sintētiski materiāli.
- Izmantojiet tikai tādas aploksnes, kurās šuves stiepjas gar visu malu līdz aploksnes stūrim, kā tas ir parādīts attēlā.

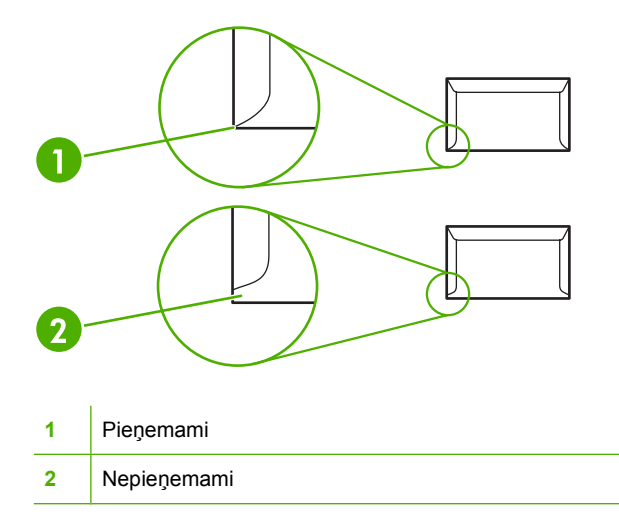

- Aploksnēs ar noņemamām lipīgo joslu aizsarglentēm vai ar vairāk kā vienu atloku, kas tiek atlocīts pielīmēšanai, jābūt izmantotai līmei, kura spēj izturēt termofiksācijā sasniedzamo temperatūru un spiedienu.
- **UZMANĪBU!** Šo norādījumu neievērošana var izraisīt papīra iestrēgšanu.

#### **Uzlīmes**

Izvēloties uzlīmes, pievērsiet uzmanību šādām lietām:

- Izmantojiet tikai tādas uzlīmju lapas, kur pamatne nav redzama starp uzlīmēm.
- Uzlīmju lapai jābūt līdzenai.
- Neizmantojiet uzlīmes, kas ir rievainas, ar gaisa burbuļiem vai citādi bojātas.
- Izmantojiet tikai veselas uzlīmju lapas. Šī ierīce neatbalsta drukāšanu uz daļējām uzlīmju lapām.

Norādījumus par uzlīmju ievietošanu skatiet [Drukas tipi un papl](#page-42-0)ātes ietilpība 33. lpp.

## **Caurspīdīgās plēves**

- Informāciju par papīra padevi, apdrukājamā papīra orientāciju un draivera iestatījumiem skatiet [Drukas tipi un papl](#page-42-0)ātes ietilpība 33. lpp.
- Kad caurspīdīgās plēves izņemat no ierīces, izklājiet tās uz plakanas virsmas.
- **UZMANĪBU!** Lai izvairītos no ierīces sabojāšanas, izmantojiet tikai tādas caurspīdīgās plēves, kas tiek ieteiktas izmantošanai lāzerprinteros. Caurspīdīgie apdrukāšanas materiāli, kas nav paredzēti drukāšanai LaserJet printerī, kūst termofiksācijā un bojā ierīci.

### **Vēstuļpapīrs vai veidlapas**

- Neizmantojiet vēstuļpapīru ar izteiktu reljefu.
- Izmantojiet tikai ugunsdrošas tintes un nebojājiet printera rullīšus.

#### **Biezs papīrs**

Neizmantojiet papīru, kas ir biezāks nekā norādīts šai ierīcei ieteicamajā apdrukājamā papīra specifikācijā.

# **5 Drukas uzdevumi**

- [Drukas kvalit](#page-39-0)ātes iestatījumi
- Apdrukājamā materiā[la ievietošana](#page-40-0)
- Drukāšana uz speciāliem apdrukā[jamajiem materi](#page-42-0)āliem
- [Drukas uzdevuma atcelšana](#page-48-0)

# <span id="page-39-0"></span>**Drukas kvalitātes iestatījumi**

Izmantojot drukas kvalitātes iestatījumus, var mainīt drukas izšķirtspēju un tonera lietojumu.

Lai mainītu drukas kvalitātes iestatījumus, rīkojieties šādi:

- **1.** Atveriet printera logu **Properties** (Rekvizīti) (vai **Printing Preferences** (Drukāšanas preferences) operētājsistēmās Windows 2000 un XP). Norādījumus skatiet sadaļā [Printera preferences](#page-27-0) [\(draiveris\)](#page-27-0) 18. lpp.
- **2.** Zīmnē **Paper/Quality** (Papīrs/kvalitāte) vai zīmnē **Finishing** (Pēcapdare) (dažiem Mac draiveriem zīmnē **Paper Type/Quality** (Papīra veids/kvalitāte)), atlasiet vēlamo drukas kvalitātes iestatījumu. Ir pieejamas šādas iespējas:
	- **FastRes 600 (tikai HP LaserJet P1000 sērija)**: šis iestatījums nodrošina 600 dpi faktisko izdrukas kvalitāti.
	- **600 dpi (tikai HP LaserJet P1500 sērija)**: šis iestatījums nodrošina 600 x 600 dpi izdrukas ar tehnoloģiju Resolution Enhancement (REt) uzlabotai teksta kvalitātei.
	- **FastRes 1200**: šis iestatījums nodrošina 1200 dpi faktisko izdrukas kvalitāti.
	- **EconoMode**: teksts tiek drukāts, izmantojot mazāk tonera. Šis iestatījums ir noderīgs, drukājot melnrakstus. Šo iespēju var ieslēgt neatkarīgi no citiem drukas kvalitātes iestatījumiem.

**E<sup>y</sup> PIEZĪME** Ne visas printera iespējas ir pieejamas visos draiveros vai operētājsistēmās. Informāciju par draivera iespējām skatiet printera (draivera) Properties (Rekvizīti) tiešsaistes palīdzībā.

# <span id="page-40-0"></span>**Apdrukājamā materiāla ievietošana**

**UZMANĪBU!** Ja mēģināt drukāt uz materiāla, kas ir saburzīts, salocīts vai kaut kādā veidā bojāts, tas var iestrēgt printerī. Papildinformāciju sk. sadaļā lestrē[guša pap](#page-77-0)īra izņemšana 68. lpp.

#### **Prioritārās padeves ligzda (tikai HP LaserJet P1006/P1009/P1500 sērija)**

Prioritārās padeves ligzdā var ievietot ne vairāk kā desmit apdrukājamā materiāla loksnes, vienu aploksni, caurspīdīgo plēvi, uzlīmju lapu vai kartīti. Ievietojiet apdrukājamo materiālu ar augšpusi uz priekšu un ar apdrukājamo pusi uz augšu. Lai izvairītos no apdrukājamā materiāla iestrēgšanas vai sašķiebšanās, pirms tā padošanas vienmēr pielāgojiet malējās vadotnes.

#### **Galvenā padeves paplāte**

HP LaserJet P1000 sērija galvenajā padeves paplātē ietilpst līdz 150 75 g/m<sup>2</sup> smagām papīra lapām vai mazāk lapu, ja apdrukājamais materiāls ir smagāks (kaudzītes augstums nepārsniedz 15 mm ).

HP LaserJet P1500 sērija galvenajā padeves paplātē ietilpst līdz 250 75 g/m<sup>2</sup> smagām papīra lapām vai mazāk lapu, ja apdrukājamais materiāls ir smagāks (kaudzītes augstums nepārsniedz 25 mm ).

Ievietojiet apdrukājamo materiālu ar augšpusi uz priekšu un ar apdrukājamo pusi uz augšu. Lai izvairītos no iestrēgšanas un sašķiebšanās, vienmēr pielāgojiet malējās un priekšējās vadotnes.

**PIEZĪME** Pievienojot jaunu apdrukājamo materiālu, vienmēr izņemiet visu padeves paplātē palikušo materiālu un nolīdziniet materiāla kaudzīti. Tas palīdz izvairīties no vienlaicīgas vairāku apdrukājamā materiāla lokšņu padošanas ierīcē, tādējādi samazinot papīra iestrēgšanas iespēju.

#### **Paplātes pielāgošana īsam apdrukājamajam materiālam (tikai HP LaserJet P1002/P1003/P1004/P1005)**

Ja drukājat uz apdrukājamā materiāla, kas ir īsāks nekā 185 mm , izmantojiet īsa apdrukājamā materiāla pagarinātāju, lai pielāgotu padeves paplāti.

**1.** Noņemiet īsa apdrukājamā materiāla pagarināšanas rīku no glabāšanas ligzdas, kas atrodas materiāla padeves laukuma kreisajā pusē.

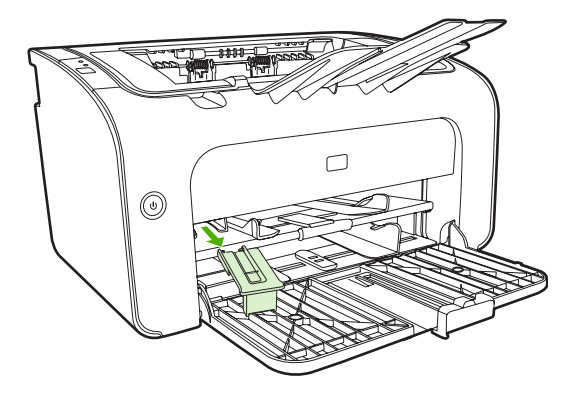

**2.** Pievienojiet rīku pielāgojamām apdrukājamā materiāla vadotnēm.

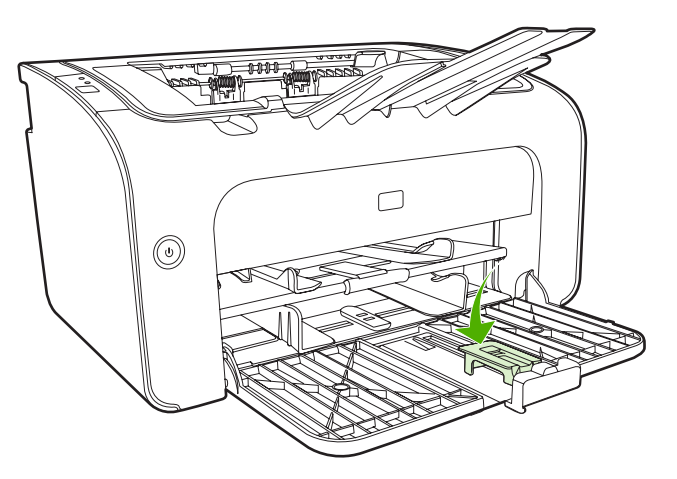

**3.** Ielieciet apdrukājamo materiālu ierīcē, līdz tas atduras, un pēc tam virziet pielāgojamās apdrukājamā materiāla vadotnes ar pievienoto rīku, lai apdrukājamais materiāls tiktu cieši ietverts.

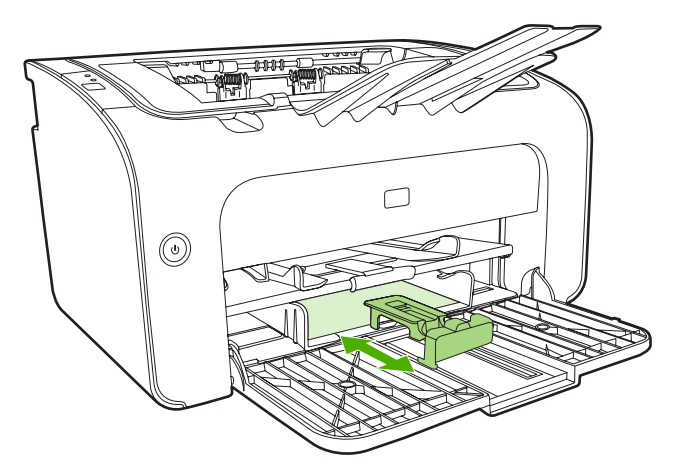

**4.** Kad drukāšana uz īsa apdrukājamā materiāla ir pabeigta, noņemiet īsa apdrukājamā materiāla pagarinātāju un novietojiet to atpakaļ glabātuves ligzdā.

# <span id="page-42-0"></span>**Drukāšana uz speciāliem apdrukājamajiem materiāliem**

Izmantojiet tikai tādu apdrukājamo materiālu, kas tiek ieteikts lietošanai lāzerprinteros. Skatiet sadaļu Atbalstī[tie apdruk](#page-34-0)ājamā materiāla izmēri 25. lpp.

- **PIEZĪME** Lai printerī HP LaserJet P1006/P1009/P1500 sērija drukātu vienu aploksni vai citu speciālu apdrukājamo materiālu, izmantojiet prioritārās padeves ligzdu. Lai drukātu vairākas aploksnes vai citus speciālus apdrukājamos materiālus, izmantojiet galveno padeves paplāti.
	- **1.** Pirms apdrukājamā materiāla ievietošanas atvirziet materiāla vadotnes uz ārpusi, lai to atvērums būtu nedaudz platāks par materiālu.

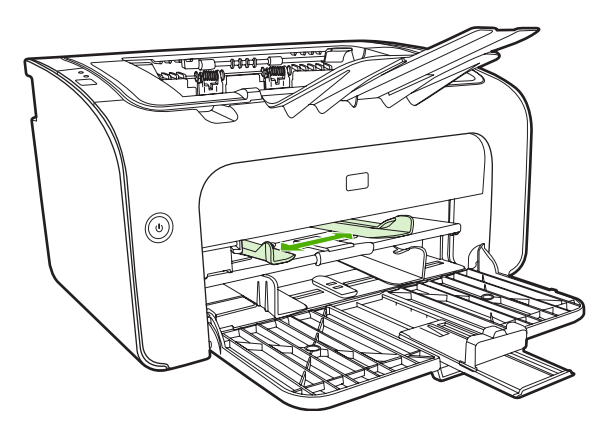

**2.** Apdrukājamo materiālu ievietojiet paplātē un pielāgojiet vadotnes atbilstoši pareizajam platumam.

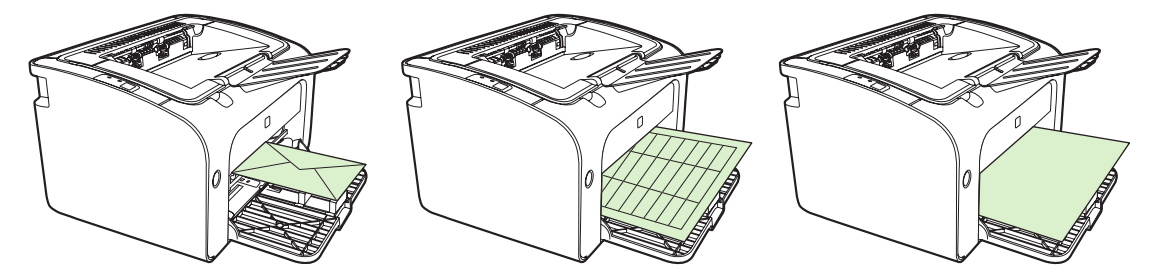

#### **Drukas draivera mainīšana, lai tas atbilstu apdrukājamā materiāla izmēriem un veidam**

Mainot izmēru un veida iestatījumus atbilstoši apdrukājamajam materiālam, ierīce tiek pielāgota, lai optimizētu izdruku izvadi. Papīra izmēru vai veida iestatījumus var mainīt zīmnes **Paper/Quality** (Papīrs/kvalitāte) sadaļā **Properties** (Rekvizīti) vai **Preferences** (Preferences). Skatiet sadaļu Atbalstī[tie apdruk](#page-34-0)ājamā materiāla izmēri 25. lpp.

### **Drukas tipi un paplātes ietilpība**

Printera draiverī ir pieejami vairāki drukas tipi, kurus izmanto ierīce, lai pielāgotu dažādus apdrukājamos materiālus.

**PIEZĪME** Izmantojot kartīšu, aplokšņu, uzlīmju, bieza papīra, vērtszīmju papīra, arhīva, A5, A6, B5, lietvedības vai grubuļaina papīra režīmu, starp izdrukām printeris uz brīdi apstājas un minūtē izdrukāto lappušu skaits samazinās.

#### **Tabula 5-1 Draivera drukas veidi**

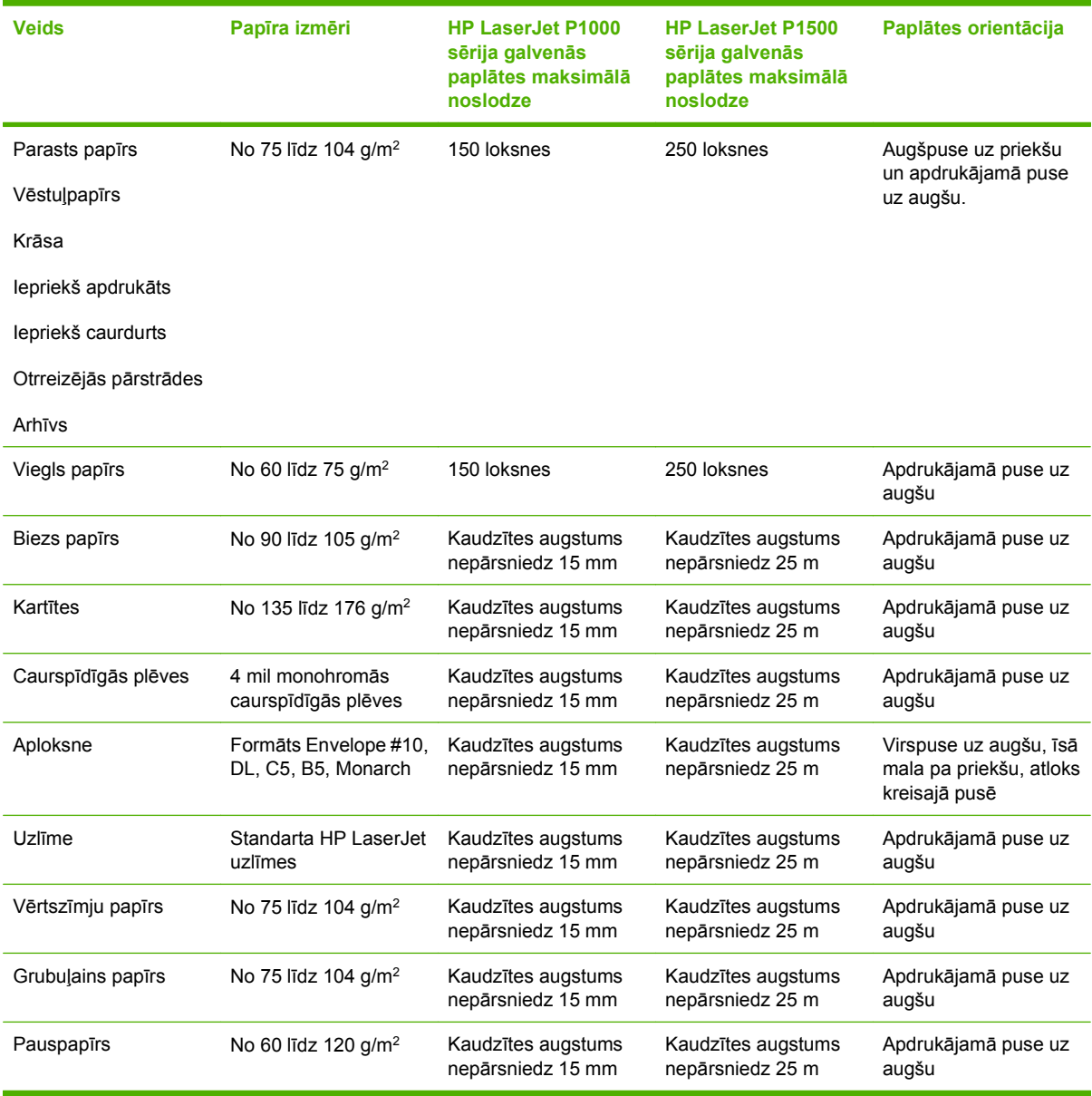

### **Drukāšana uz abām papīra pusēm (manuālā divpusējā druka)**

Lai drukātu uz abām papīra pusēm (manuālā divpusējā druka), papīram ir jāiziet cauri ierīcei divreiz.

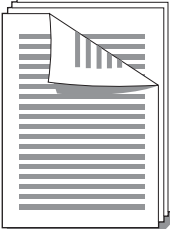

- **PIEZĪME** Manuālā divpusējā druka var padarīt ierīci netīru, tādējādi pazeminot drukas kvalitāti. Norādījumus, kā rīkoties, ja ierīce ir kļuvusi netīra, skatiet sadaļā Ierīces tīrīšana [49. lpp.](#page-58-0)
	- **1.** Atveriet printera logu **Properties** (Rekvizīti) (vai **Printing Preferences** (Drukāšanas preferences) operētājsistēmās Windows 2000 un XP). Norādījumus skatiet sadaļā [Printera preferences](#page-27-0) [\(draiveris\)](#page-27-0) 18. lpp.
	- **2.** Zīmnē **Finishing** (Beigšana) izvēlieties **Print On Both Sides (Manually)** (Drukāt uz abām pusēm (manuāli)). Izvēlieties atbilstošu iesiešanas iespēju un noklikšķiniet uz **OK** (Labi).
	- **3.** Izdrukājiet dokumentu.
	- **PIEZĪME** Ne visas printera iespējas ir pieejamas visos draiveros vai operētājsistēmās. Informāciju par iespēju pieejamību konkrētajam draiverim skat. printera rekvizītu (draivera) tiešsaistes palīdzībā.

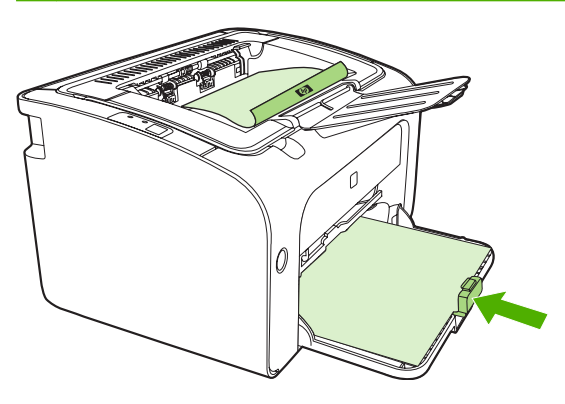

**4.** Kad ir izdrukāta viena puse, nemainot orientāciju, izņemiet papīra kaudzīti no izdruku uztvērēja. Atstājiet tukšās lapas. Saglabājot nemainīgu orientāciju, ievietojiet papīra kaudzīti prioritārās padeves paplātē vai galvenajā paplātē ar apdrukāto pusi uz leju.

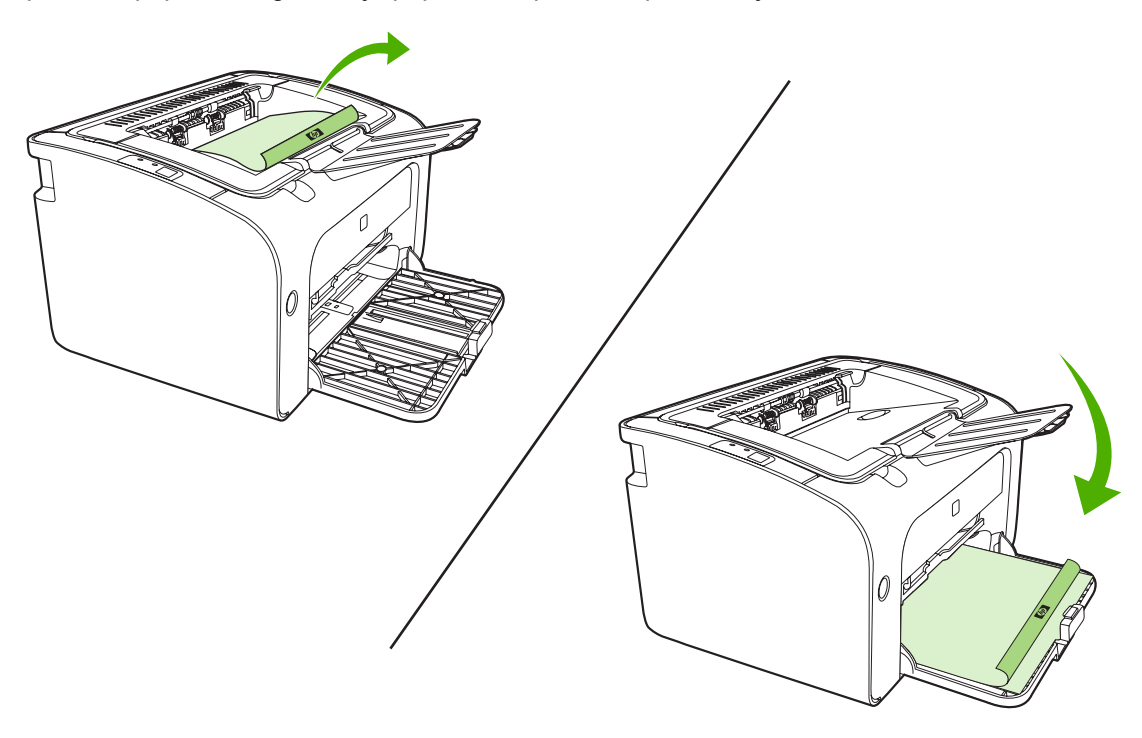

**5.** Lai drukātu uz otras puses, noklikšķiniet uz **Continue** (Turpināt). HP LaserJet P1500 sērija vadības panelī nospiediet pogu Go (Aiziet!), kad esat noklikšķinājis uz **Continue** (Turpināt).

### **Vairāku lappušu drukāšana uz vienas papīra lapas (n lappušu druka)**

Varat izvēlēties lappušu skaitu, ko vēlaties drukāt uz vienas papīra lapas. Ja uz vienas lapas drukājat vairāk nekā vienu lappusi, šīs lappuses ir mazākas. Lappuses lapā tiek izkārtotas tādā secībā, kādā tās tiktu izdrukātas parastā drukas režīmā.

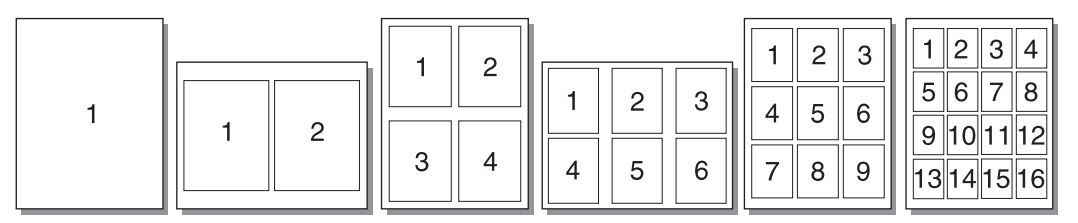

- **1.** Lietojumprogrammā atveriet **Properties** (Rekvizīti) (vai **Printing Preferences** (Drukāšanas preferences) operētājsistēmās Windows 2000 un XP).
- **2.** Zīmnē **Finishing** (Beigšana) izvēlieties vajadzīgo lappušu skaitu uz vienas apdrukājamā materiāla puses.
- **PIEZĪME** Ne visas printera iespējas ir pieejamas visos draiveros vai operētājsistēmās. Informāciju par iespēju pieejamību konkrētajam draiverim skat. printera rekvizītu (draivera) tiešsaistes palīdzībā.
- **3.** (Iespējamās darbības) Lai lappuses drukātu ar apmalēm, atzīmējiet izvēles rūtiņu. Lai norādītu lappušu kārtību, kādā tās tiek drukātas uz loksnes, izvēlieties kārtību nolaižamajā izvēlnē.
- **4.** Izdrukājiet dokumentu.

#### **Bukletu drukāšana**

Bukletus var drukāt uz Letter vai A4 papīra.

- **1.** Ievietojiet papīru galvenajā padeves paplātē.
- **2.** Atveriet printera logu **Properties** (Rekvizīti) (vai **Printing Preferences** (Drukāšanas preferences) operētājsistēmās Windows 2000 un XP).
- **3.** Zīmnē **Finishing** (Beigšana) izvēlieties iespēju **Print On Both Sides (Manually)** (Drukāt uz abām pusēm (manuāli). Izvēlieties atbilstošu iesiešanas iespēju un noklikšķiniet uz **OK** (Labi). Izdrukājiet dokumentu.
- **PIEZĪME** Ne visas printera iespējas ir pieejamas visos draiveros vai operētājsistēmās. Informāciju par iespēju pieejamību konkrētajam draiverim skat. printera rekvizītu (draivera) tiešsaistes palīdzībā.

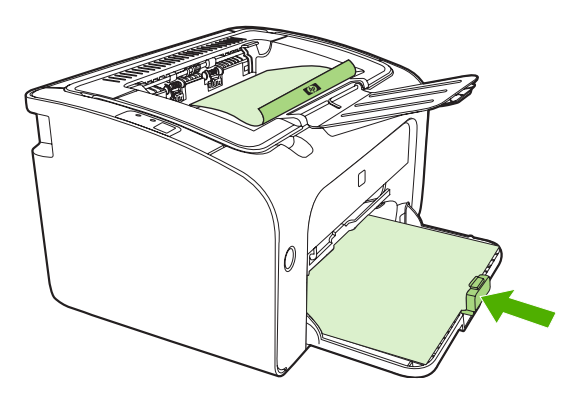

**4.** Kad ir izdrukāta viena puse, nemainot orientāciju, izņemiet papīra kaudzīti no izdruku uztvērēja. Atstājiet tukšās lapas. Saglabājot nemainīgu orientāciju, ievietojiet papīra kaudzīti prioritārās padeves paplātē vai galvenajā paplātē ar apdrukāto pusi uz leju.

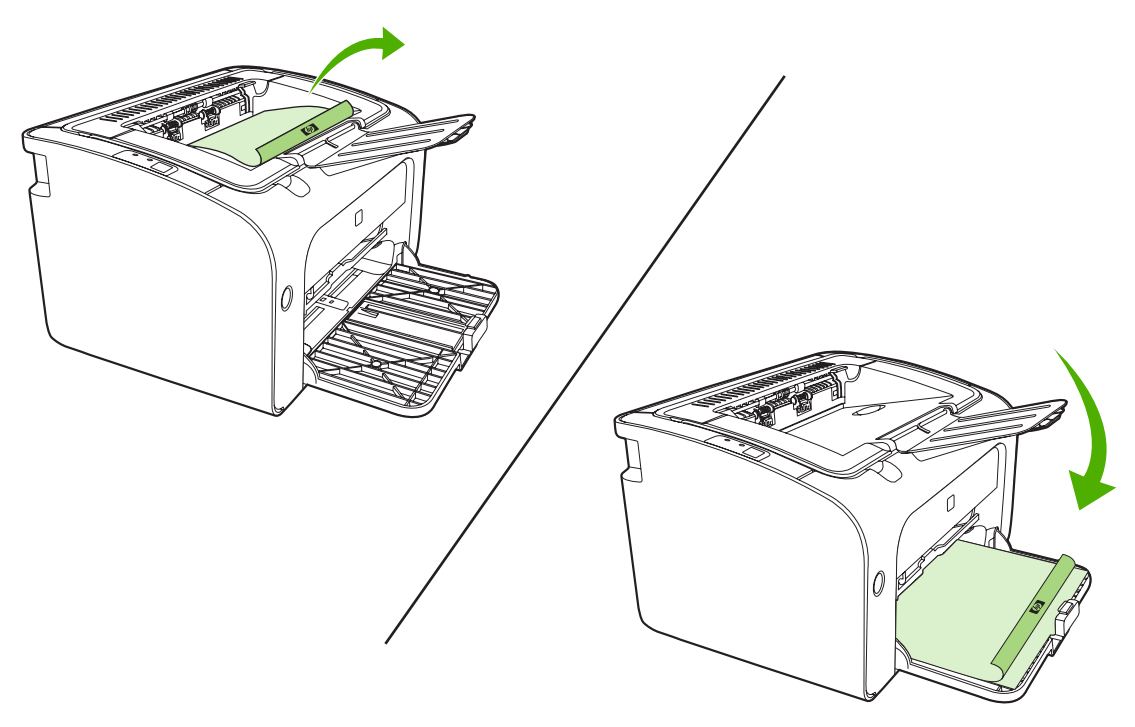

- **5.** Apdrukājiet otru pusi.
- **6.** Salokiet un saskavojiet lapas.

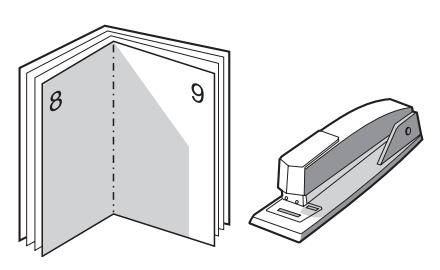

## **Ūdenszīmju drukāšana**

Ūdenszīmju iespēju varat izmantot, lai drukātu tekstu "zem" esošā dokumenta (tā fonā). Piemēram, varat pa diagonāli uz pirmās lappuses vai uz visām dokumenta lappusēm ar lieliem pelēkiem burtiem uzdrukāt *Melnraksts* vai *Slepeni*.

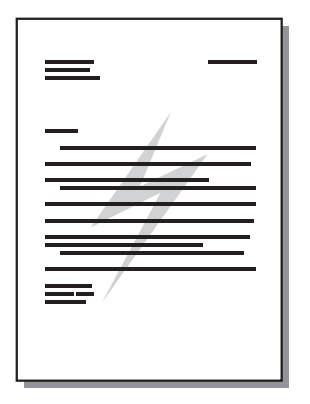

- **1.** Lietojumprogrammā atveriet **Properties** (Rekvizīti) (vai **Printing Preferences** (Drukāšanas preferences) operētājsistēmās Windows 2000 un XP).
- **2.** Zīmnē **Effects** (Efekti) izvēlieties to ūdenszīmi, kuru lietosit.
- **PIEZĪME** Ne visas printera iespējas ir pieejamas visos draiveros vai operētājsistēmās. Informāciju par iespēju pieejamību konkrētajam draiverim skat. printera rekvizītu (draivera) tiešsaistes palīdzībā.
- **3.** Izdrukājiet dokumentu.

### **Spoguļattēlu drukāšana**

Drukājot spoguļattēlu, teksts un attēli tiek apgriezti otrādi, lai tie būtu pareizi, skatoties spoguļattēlā vai pārsūtot uz drukāšanas plati.

- **1.** Lietojumprogrammā atveriet **Properties** (Rekvizīti) (vai **Printing Preferences** (Drukāšanas preferences) operētājsistēmās Windows 2000 un XP).
- **2.** Zīmnē **Paper/Quality** (Papīrs/kvalitāte) atlasiet izvēles rūtiņu **Mirror Printing** (Spoguļattēla drukāšana).
- **PIEZĪME** Ne visas printera iespējas ir pieejamas visos draiveros vai operētājsistēmās. Informāciju par iespēju pieejamību konkrētajam draiverim skat. printera rekvizītu (draivera) tiešsaistes palīdzībā.
- **3.** Izdrukājiet dokumentu.

# <span id="page-48-0"></span>**Drukas uzdevuma atcelšana**

Drukas uzdevumu var atcelt lietojumprogrammā vai drukas uzdevumu rindā.

Lai nekavējoties apturētu ierīci, izņemiet no tās atlikušo papīru. Kad ierīce ir darbību pārtraukusi, izvēlieties kādu no tālāk norādītajām iespējām.

- **Ierīces vadības panelī (tikai HP LaserJet P1006/P1009/P1500 sērija)**: nospiediet Cancel (Atcelt).
- **Lietojumprogrammā**: parasti ekrānā uz brīdi tiek parādīts dialoglodziņš, kas ļauj atcelt drukas uzdevumu.
- **Windows drukas uzdevumu rindā**: ja drukas uzdevums gaida drukas uzdevumu rindā (datora atmiņā) vai drukas spolētājā, izdzēsiet uzdevumu tur. Noklikšķiniet uz **Start** (Sākt), **Settings** (Iestatījumi) un **Printers** (Printeri) vai **Printers and Faxes** (Printeri un faksa aparāti). Lai atvērtu logu, veiciet dubultklikšķi uz printera ikonas, atlasiet drukas darbu un noklikšķiniet uz **Delete** (Dzēst) vai **Cancel** (Atcelt).

Ja statusa indikatori vadības panelī turpina mirgot pēc drukas uzdevuma atcelšanas, dators joprojām ierīcei sūta uzdevumu. Izdzēsiet uzdevumu drukas rindā vai pagaidiet, kamēr dators beidz sūtīt datus. Ierīce tiks atgriezta gatavības stāvoklī.

# **6 Pārvaldība un uzturēšana**

- [Drukas kasetnes aizst](#page-51-0)āšana
- [Printera inform](#page-53-0)ācijas lapas
- Iebūvē[tais Web serveris \(tikai HP LaserJet P1500 t](#page-54-0)īkla modeļi)
- [Izejmateri](#page-56-0)ālu pārvaldīšana
- lerīces tīrī[šana](#page-58-0)
- **•** levilcējruļļ[a nomai](#page-61-0)ņa
- [Ievilc](#page-64-0)ējruļļa tīrīšana
- [Printera atdal](#page-65-0)īšanas paliktņa nomaiņa
- [Ekonomiskais rež](#page-68-0)īms

# <span id="page-51-0"></span>**Drukas kasetnes aizstāšana**

**1.** Atveriet drukas kasetnes vāku un izņemiet veco drukas kasetni. Skatiet informāciju par otrreizējo pārstrādi drukas kasetnes iepakojuma iekšpusē. Lai nesabojātu drukas kasetni, pēc iespējas nepakļaujiet to tiešas gaismas iedarbībai, pārklājot to ar papīra lapu.

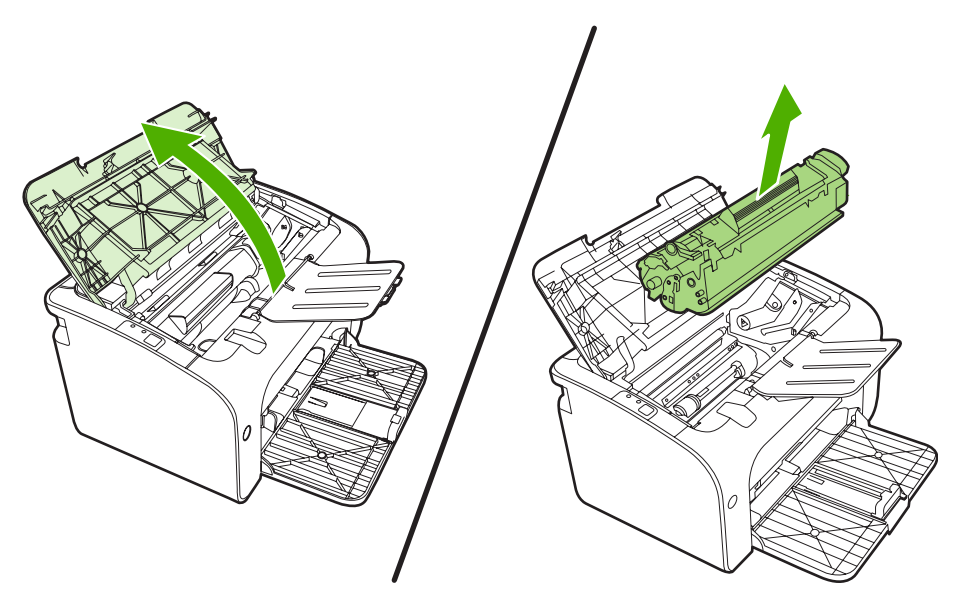

- **2.** Izņemiet jauno drukas kasetni no iesaiņojuma.
	- **UZMANĪBU!** Lai nesabojātu drukas kasetni, turiet to aiz abiem galiem.
- **3.** Pavelciet lentes galu un izvelciet visu lenti no kasetnes. Ielieciet mēlīti drukas kasetnes iepakojumā, lai nodotu to pārstrādei.

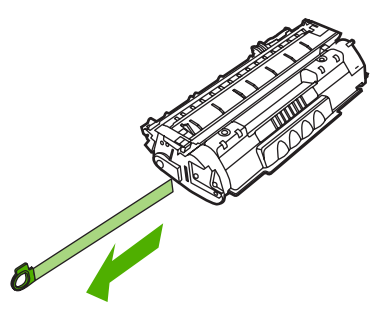

**4.** Viegli pašūpojiet drukas kasetni uz priekšu un atpakaļ, lai vienmērīgi izlīdzinātu toneri kasetnes iekšienē.

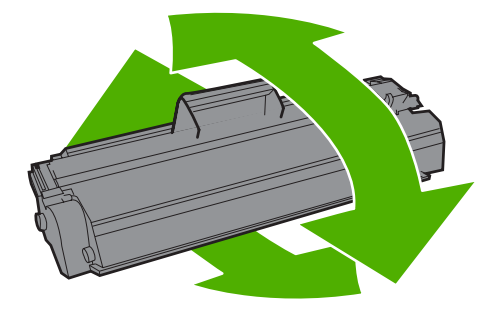

**5.** Ielieciet drukas kasetni atpakaļ ierīcē un aizveriet drukas kasetnes vāku.

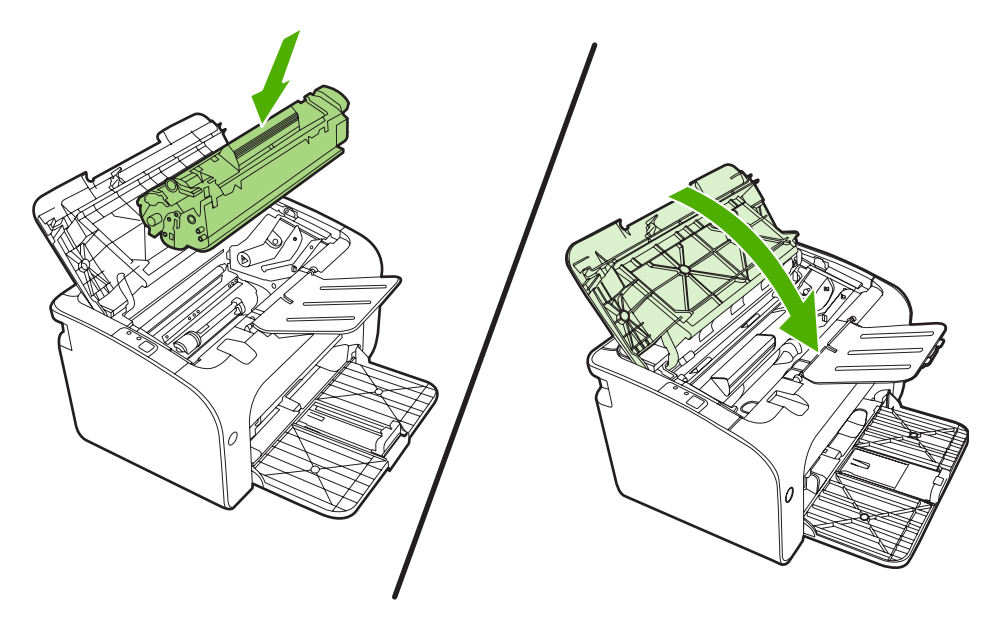

- **UZMANĪBU!** Ja toneris nokļūst uz apģērba, noslaukiet to ar sausu drāniņu un izmazgājiet apģērbu aukstā ūdenī. *Karsts ūdens padara tonera traipu grūti iztīrāmu no drēbēm*.
- **PIEZĪME** Kad ir atlicis maz tonera, izdrukās ir redzami izbalējuši vai gaiši laukumi. Drukas kvalitāti var īslaicīgi uzlabot, izlīdzinot toneri. Lai izlīdzinātu toneri, no ierīces izņemiet kasetni un viegli sakratiet uz priekšu un atpakaļ.

# <span id="page-53-0"></span>**Printera informācijas lapas**

### **Demonstrācijas lapa**

Demonstrācijas lapā ir teksta un grafikas piemēri. Lai drukātu demonstrācijas lapu, atlasiet to zīmnes **Services** (Pakalpojumi) sadaļas **Printer Preferences** (Printera preferences) sarakstā **Print Information Pages** (Drukāt informācijas lapu).

### **Konfigurācijas lapa**

Konfigurācijas lapā norādīti ierīces pašreizējie iestatījumi un rekvizīti. Tajā arī ir statusa atskaite. Lai izdrukātu konfigurācijas lapu, rīkojieties šādi:

- Kad iedegas gatavības indikators un neviens cits uzdevums netiek drukāts, nospiediet pogu Go (Aiziet!) (tikai HP LaserJet P1500 sērija).
- Atlasiet to zīmnes **Services** (Pakalpojumi) sadaļas **Printer Preferences** (Printera preferences) nolaižamajā sarakstā **Print Information Pages** (Drukāt informācijas lapu).

### **Izejmateriālu stāvokļa informācijas lapa**

Izejmateriālu stāvokļa lapu var izdrukāt, atlasot to zīmnes **Services** (Pakalpojumi) sadaļas **Printer Preferences** (Printera preferences) nolaižamajā sarakstā **Print Information Pages** (Drukāt informācijas lapas). Izejmateriālu stāvokļa informācijas lapā ir šāda informācija:

- Drukas kasetnē atlikušā tonera daudzuma novērtējums procentos
- Drukāto lapu un veikto drukas darbu skaits
- Pasūtīšanas un otrreizējās pārstrādes informācija

## <span id="page-54-0"></span>**Iebūvētais Web serveris (tikai HP LaserJet P1500 tīkla modeļi)**

Izmantojiet Web serveri (EWS), lai skatītu ierīces un tīkla statusa informāciju un datorā pārvaldītu drukāšanas funkcijas.

- Skatiet ierīces statusa informāciju
- Nosakiet visu izejmateriālu atlikušo kalpošanas laiku un pasūtiet jaunus
- Skatiet un mainiet ierīces noklusējuma konfigurācijas iestatījumus
- Skatiet tīkla konfigurāciju un mainiet to

Datorā nav jāinstalē programmatūra. Jāizmanto tikai viena no šīm atbalstītajām Web pārlūkprogrammām:

- Internet Explorer 6.0 (un jaunāka)
- Netscape Navigator 7.0 (un jaunāka)
- Firefox 1.0 (un jaunāka)
- Mozilla 1.6 (un jaunāka)
- Opera 7.0 (un jaunāka)
- Safari 1.2 (un jaunāka)
- Konqueror 3.2 (un jaunāka)

Iebūvētais Web serveris darbojas tad, kad ierīce ir savienota ar TCP/IP bāzes tīklu. Iebūvētais Web serveris neatbalsta IPX vai tiešus USB savienojumus.

**PIEZĪME** Lai atvērtu un izmantotu iebūvēto Web serveri, interneta pieslēgums nav nepieciešams. Tomēr, ja noklikšķina uz kādas lapas saites, interneta pieslēgumam ir jābūt, lai varētu atvērt attiecīgo Web vietu.

#### **Iebūvētā tīkla servera atvēršana**

Lai atvērtu iebūvēto Web serveri, ierakstiet IP adresi vai resursierīces nosaukumu adreses laukā. Lai atrastu IP adresi, izdrukājiet konfigurācijas lapu, turot nospiestu pogu Go (Aiziet), kad ir iedegts gatavības indikators un neviens cits uzdevums netiek drukāts.

- **PIEZĪME** HP LaserJet P1500 tīkla modeļi atbalsta tikai IPv6. Papildinformāciju sk. sadaļā <http://www.hp.com/support/ljp1500>.
- **PADOMS** Kad URL ir atvērts, to var pievienot grāmatzīmēm, lai turpmāk tajā varētu ātri atgriezties.

Iebūvētajam Web serverim ir trīs zīmnes, kurās var veikt iestatījumus un gūt informāciju par ierīci: zīmne **Information** (Informācija), **Settings** (Iestatījumi) un **Networking** (Tīklošana).

### **Zīmne Information (Informācija)**

Informācijas lapu grupa sastāv no šādām lapām.

- **Device Status** (Ierīces stāvoklis) parāda ierīces stāvokli un HP izejmateriālu daudzumu.
- **Device Configuration** (Ierīces konfigurācija) parāda informāciju, ko var redzēt printera konfigurācijas lapā.
- **Supplies Status** (Izejmateriālu stāvoklis) parāda HP izejmateriālu stāvokli un informē par to daļu numuriem. Lai pasūtītu jaunus izejmateriālus, noklikšķiniet uz **Order Supplies** (Pasūtīt izejmateriālus) loga augšējā labajā pusē.
- **Network Summary** (Tīkla kopsavilkums) parāda informāciju, ko var redzēt tīkla kopsavilkuma lapā.

### **Zīmne Settings (Iestatījumi)**

Izmantojiet šo zīmni, lai ierīci konfigurētu no datora. Ja ierīce ir tīklā, pirms iestatījumu mainīšanas šajā zīmnē ir jākonsultējas ar ierīces administratoru.

Zīmnē **Settings** (Iestatījumi) ir lapa **Printing** (Drukāšana), kurā var skatīt un mainīt drukāšanas darba noklusējuma iestatījumus un PCL 5e iestatījumus.

### **Zīmne Networking (Tīklošana)**

Tīkla administratori var izmantot šo zīmni, lai uzraudzītu ar tīklu saistītos ierīces iestatījumus, ja tā ir savienota ar tīklus uz IP bāzes.

#### **Saites**

Saites ir novietotas stāvokļa lapas augšējā labajā stūrī. Lai varētu izmantot šīs saites, datoram ir jābūt pieslēgtam pie interneta. Ja izmantojat iezvanes savienojumu un savienojums nav izdevies, pirmoreiz atverot iebūvēto Web serveri, pirms šo Web vietu apmeklēšanas ir jāizveido savienojums. Lai nodibinātu savienojumu, var nākties aizvērt iebūvēto Web serveri un pēc tam atkal to atvērt.

- **Order Supplies** (Izejmateriālu pasūtīšana). Noklikšķiniet uz šīs saites, lai pasūtītu augstas kvalitātes HP izejmateriālus no HP vai citiem izplatītajiem pēc izvēles.
- **Product Support** (Izstrādājuma atbalsts). Izveido savienojumu ar Web vietām, kurās ir atbalstīts izstrādājums. Varat meklēt palīdzību par vispārīgām tēmām.

# <span id="page-56-0"></span>**Izejmateriālu pārvaldīšana**

Informāciju par izejmateriālu garantiju sk. [Serviss un atbalsts](#page-96-0) 87. lpp.

#### **Izejmateriālu kalpošanas laiks**

HP LaserJet P1000 sērija: vidējais izdrukātā papīra daudzums standarta apmaiņas melnās drukas kasetnei ir 1500 lapas saskaņā ar ISO/IEC 19752. Reālais izdrukājamo lapu skaits atkarīgs no tā, kas tiek drukāts.

HP LaserJet P1500 sērija: vidējais izdrukātā papīra daudzums standarta apmaiņas melnās drukas kasetnei ir 2000 lapas saskaņā ar ISO/IEC 19752. Reālais izdrukājamo lapu skaits atkarīgs no tā, kas tiek drukāts.

#### **Izejmateriālu pārbaudīšana un pasūtīšana**

Vadības panelī pārbaudiet izejmateriālu stāvokli, izdrukājot ierīces izejmateriālu stāvokļa informācijas lapu. Hewlett-Packard iesaka pasūtīt apmaiņas drukas kasetni, kad pirmo reizi tiek parādīts ziņojums par zemu tonera līmeni kasetnē. Parasti, parādoties pasūtīšanas ziņojumam, kasetnes kalpošanas laiks ir divas nedēļas.

Izmantojot oriģinālās HP drukas kasetnes, var iegūt šāda veida informāciju par izejvielām:

- Atlikušais kasetnes līmenis
- Aptuvenais lappušu skaits, ko var izdrukāt
- Izdrukāto lappušu skaits
- Cita informācija par izejvielām
- **PIEZĪME** Kad tonera izejvielu līmenis ir zems, drukāšanas laikā datora ekrānā tiek parādīts brīdinājums.

Ja izejvielu līmenis ir zems, atkārtoti pa tālruni vai tiešsaistē pasūtiet izejmateriālus vietējam HP izplatītājam. Sk. *Izejmateriā[lu un piederumu pas](#page-95-0)ūtīšana 86. lpp.*, lai redzētu daļu numurus. Lai veiktu pasūtījumu tiešsaistē, sk. [http://www.hp.com/go/ljsupplies.](http://www.hp.com/go/ljsupplies)

#### **Izejmateriālu glabāšanas norādījumi**

Ievērojiet šos drukas kasetņu glabāšanas norādījumus:

- Neizņemiet drukas kasetni no tās iepakojuma, ja vien tā nav jāievieto lietošanai.
- Lai izvairītos no bojājumiem, nepakļaujiet drukas kasetni gaismas iedarbībai vairāk par dažām minūtēm.
- Sk. [Tabula C-5 Vides specifik](#page-107-0)ācijas 98. lpp., lai redzētu darbības un glabāšanas temperatūras diapazonus.
- Izejmateriālus glabājiet horizontālā stāvoklī.
- Glabājiet tos tumšā, sausā vietā, kas nav pakļauta karstumam un magnētiskiem avotiem.

### **Izejmateriālu aizstāšana un otrreizēja pārstrāde**

Ievietojot jaunu HP drukas kasetni, izpildiet uz kasetnes iepakojuma esošos norādījumus vai sk. rokasgrāmatu *Sagatavošanās darbam*.

Izejvielu otrreizējā pārstrāde

- Ielieciet izmantoto izejmateriālu kastē, kurā tika piegādāts jaunais izejmateriāls.
- Aizpildiet komplektācijā iekļauto uzlīmi, kas jānosūta atpakaļ.
- Nosūtiet izmantoto izejmateriālu uz HP biroju, lai to nodotu otrreizējai pārstrādei.

Papildinformāciju skatiet otrreizējās pārstrādāšanas rokasgrāmatā, kas ir iekļauta katrā jauna HP izejmateriāla komplektācijā. Sk. [Atgriešanas un otrreiz](#page-116-0)ējās pārstrādes norādījumi 107. lpp., lai iegūtu papildinformāciju par HP otrreizējās pārstrādes programmām.

#### **Tonera pārregulēšana**

Ja uz izdrukātās lapas parādās izbalējuši vai gaiši laukumi, iespējams uz laiku uzlabot drukas kvalitāti, pārregulējot toneri.

- **1.** Izņemiet printera kasetni no printera.
- **2.** Lai pārregulētu toneri, maigi pašūpojiet printera kasetni no priekšas uz aizmuguri.
- **UZMANĪBU!** Ja toneris nonāk uz drēbēm, noslaukiet to ar sausu drāniņu un izmazgājiet drēbes aukstā ūdenī. *Karsts ūdens neiztīra traipu no auduma.*
- **3.** No jauna ievietojiet printera kasetni printerī un aizveriet kasetnes vāku. Ja izdruka joprojām ir gaiša vai neapmierinoša, ievietojiet jaunu printera kasetni.

#### **HP politika saistībā ar izejmateriāliem, ko nav ražojusi HP**

Hewlett-Packard Company neiesaka izmantot izejmateriālus, ko nav ražojusi HP, neatkarīgi no tā, vai tie ir jauni vai pārstrādāti. Tā kā tie nav HP produkti, HP nevar ietekmēt izstrādājuma noformējumu vai kvalitāti. Ierīces garantija *neparedz* apkalpošanu vai remontu, kas ir nepieciešams pēc tādu izejmateriālu lietošanas, kas nav HP ražojums.

#### **Ierīces atiestatīšana, lai varētu izmantot izejmateriālus, kas nav HP ražojums**

Kad ir ievietota drukas kasetne, kas nav HP ražojums, datorā tiek parādīts ziņojums. Lai drukātu pirmajā reizē, kad tiek instalēts šis izejmateriāls, kas nav HP ražojums, nospiediet OK (Labi).

**UZMANĪBU!** Tā kā kasetnes stāvokļa skala nenorāda, kad izejmateriālam, kas nav HP ražojums, ir zems tonera līmenis vai tas ir tukšs, ierīce, iespējams, var nepārstāt drukāt. Ja ierīce drukā ar tukšu drukas kasetni, var rasties ierīces bojājumi.

#### **HP vietne viltotām izejvielām**

Apmeklējiet viltoto HP izejvielu vietni<http://www.hp.com/go/anticounterfeit>, ja izejvielu stāvokļa skala norāda, ka drukas kasetne nav HP drukas kasetne, bet jūs uzskatāt, ka tā ir oriģināla.

# <span id="page-58-0"></span>**Ierīces tīrīšana**

Ja rodas nepieciešamība, tīriet ierīces korpusu ar tīru, mitru drāniņu.

**UZMANĪBU!** Nelietojiet uz amonjaka bāzes ražotos tīrīšanas līdzekļus ierīces virsmas un tās apkārtnes tīrīšanai.

Drukāšanas laikā papīra, tonera un putekļu daļiņas var uzkrāties ierīcē. Ar laiku tas var radīt problēmas ar drukas kvalitāti, piemēram, tonera traipus vai smērēšanos, kā arī papīra iestrēgšanu. Lai novērstu šīs problēmas un izvairītos no tām, varat iztīrīt drukas kasetnes vietu un apdrukājamo materiālu ceļu.

#### **Drukas kasetnes vietas tīrīšana**

Drukas kasetnes vieta nav jātīra bieži. Šāda tīrīšana var uzlabot izdruku kvalitāti.

- **BRĪDINĀJUMS!** Pirms ierīces tīrīšanas atslēdziet to, atvienojot barošanas vadu un ļaujiet ierīcei atdzist.
	- **1.** Atvienojiet barošanas vadu no ierīces. Atveriet drukas kasetnes vāku un izņemiet drukas kasetni.

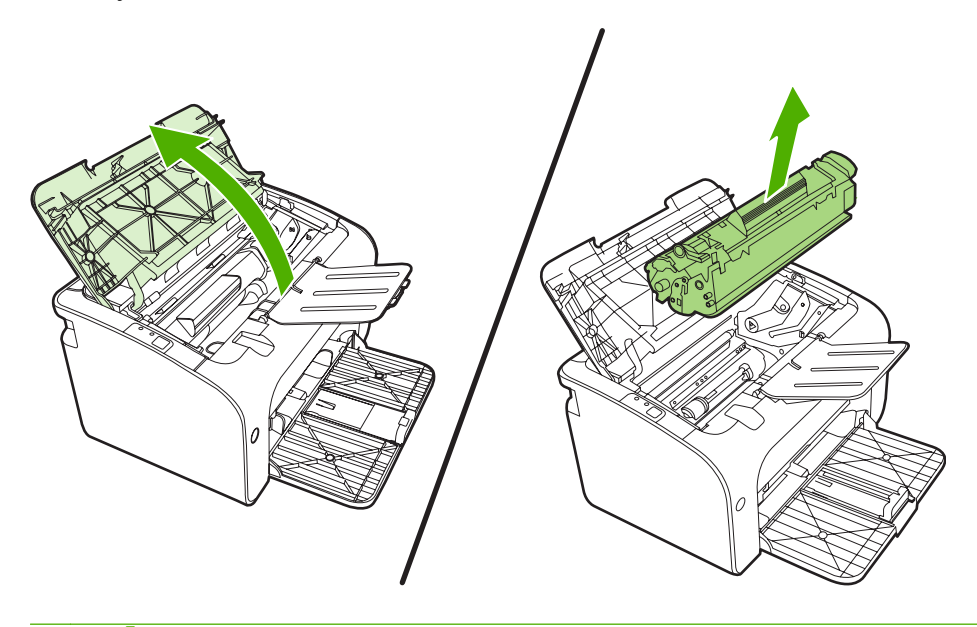

**UZMANĪBU!** Neaiztieciet ar rokām melno pārneses rulli ierīces iekšpusē. To aiztiekot, varat sabojāt ierīci.

**UZMANĪBU!** Lai izvairītos no bojājumiem, nepakļaujiet drukas kasetni gaismas iedarbībai. Pārklājiet to ar papīra lapu.

**2.** Ar sausu drāniņu, kam nav plūksnu, izslaukiet no papīra ceļa un drukas kasetnes nodalījuma visu lieko.

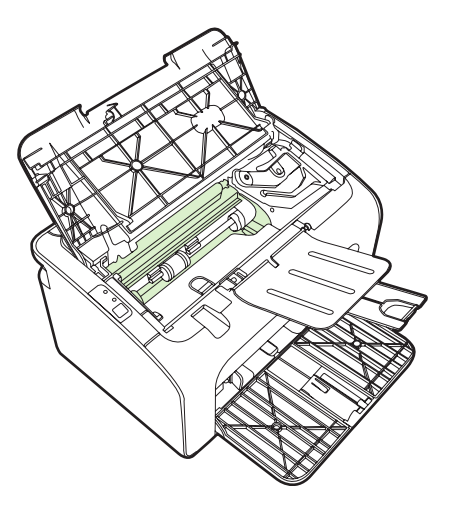

**3.** Ielieciet atpakaļ drukas kasetni un aizveriet drukas kasetnes vāku.

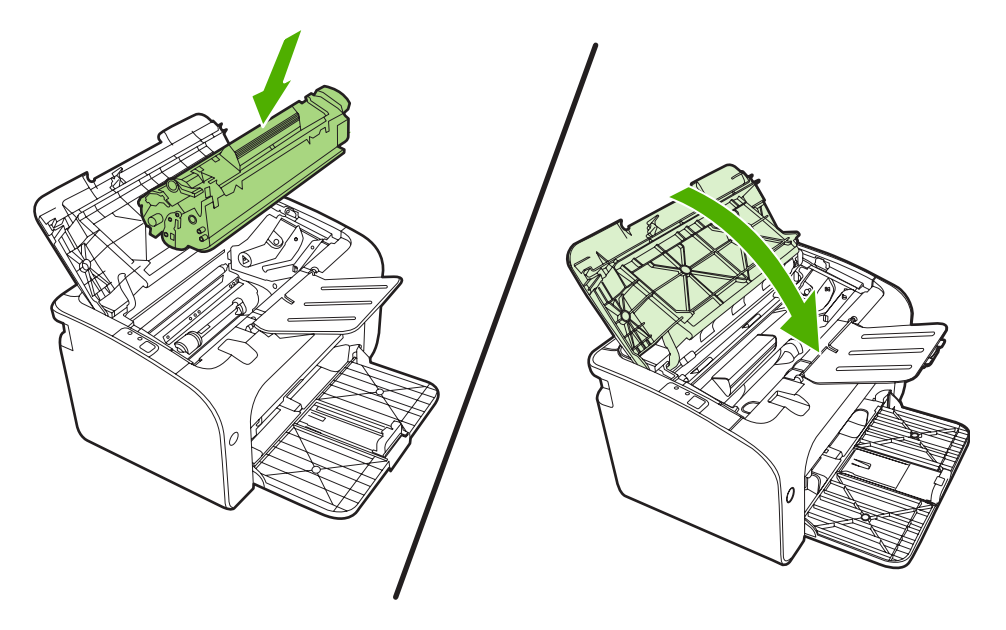

**4.** Pievienojiet ierīcei barošanas vadu.

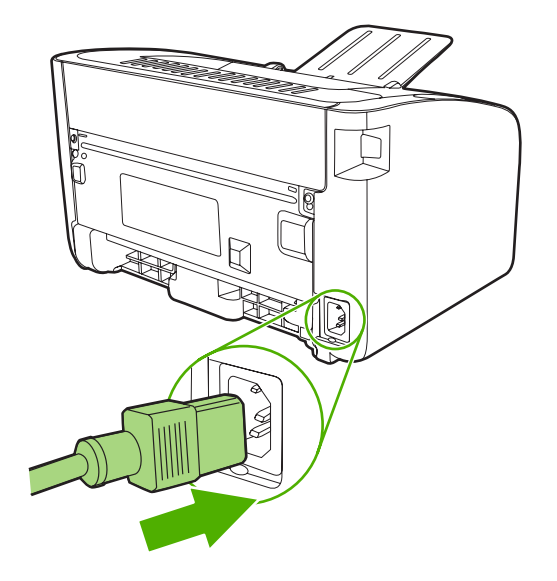

### **Ierīces papīra ceļa tīrīšana**

Ja izdrukās ir tonera plankumi vai punkti, iztīriet papīra izvades ceļu. Šim nolūkam izmantojiet caurspīdīgo plēvi putekļu un tonera novākšanai no papīra ceļa. Nelietojiet vērtspapīru vai rupju papīru.

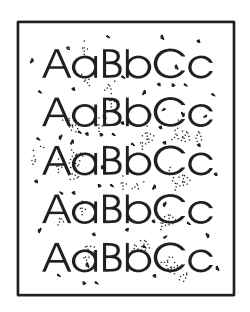

- **PIEZĪME** Lai iegūtu vislabākos rezultātus, izmantojiet caurspīdīgās plēves loksni. Ja nav nevienas caurspīdīgās plēves, varat izmantot kopētāja apdrukājamo materiālu (70-90 g/m<sup>2</sup>) ar gludu virsmu.
	- **1.** Pārliecinieties, vai ierīce ir gaidīšanas režīmā un deg gatavības indikators.
	- **2.** Ievietojiet apdrukājamo materiālu padeves paplātē.
	- **3.** Izdrukājiet tīrīšanas lapu. Atveriet datorā printera logu **Properties** (Rekvizīti) (vai **Printing Preferences** (Drukāšanas preferences) operētājsistēmās Windows 2000 un XP).
- **PIEZĪME** Tīrīšanas process ilgst apmēram 2 minūtes. Tīrīšanas procesa laikā tīrīšanas lapas virzīšanās periodiski tiek apturēta. Neizslēdziet ierīci pirms tīrīšanas procesa beigām. Lai pilnīgi iztīrītu ierīci, iespējams, tīrīšanas process ir jāatkārto vairākas reizes.

# <span id="page-61-0"></span>**Ievilcējruļļa nomaiņa**

Parasta printera lietošana, izmantojot labus apdrukājamos materiālus, veicina nodilšanu. Izmantojot sliktas kvalitātes apdrukājamos materiālus, ievilcējrullis, iespējams, ir jāmaina biežāk.

Ja ierīce regulāri neievelk apdrukājamā materiāla lapu, ieteicams nomainīt vai notīrīt ievilcējrulli. Sk. Ievilcējruļļa tīrīšana [55. lpp. ,](#page-64-0) lai pasūtītu jaunu ievilcējrulli.

- **UZMANĪBU!** Neizpildot šos norādījumus, var sabojāt ierīci.
	- **1.** Atveriet drukas kasetnes vāku un izņemiet veco drukas kasetni. Skatiet informāciju par otrreizējo pārstrādi drukas kasetnes iepakojuma iekšpusē.
	- **UZMANĪBU!** Lai nesabojātu drukas kasetni, pēc iespējas nepakļaujiet to tiešas gaismas iedarbībai. Apsedziet drukas kasetni ar papīra loksni.

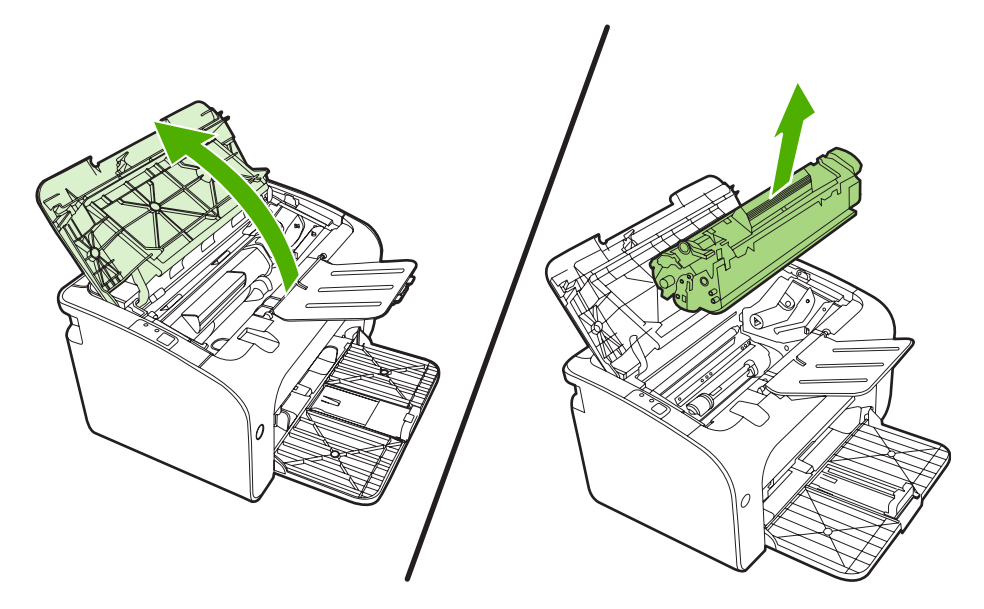

**2.** Atrodiet ievilcējrulli.

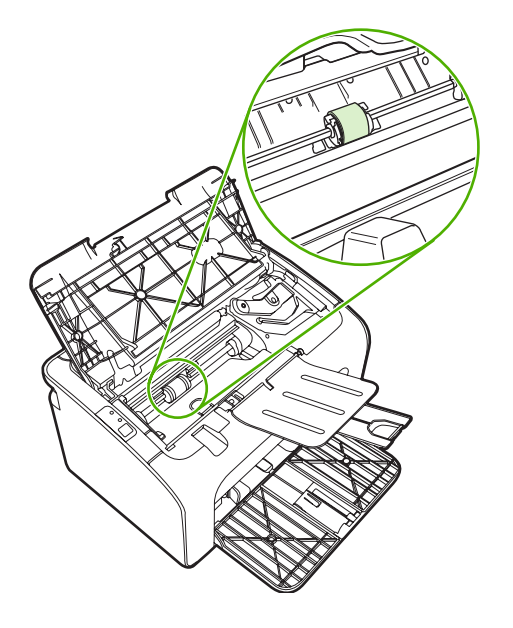

**3.** Atbrīvojiet mazās baltās mēlītes katrā ievilcējruļļa pusē un grieziet ievilcējrulli uz priekšu.

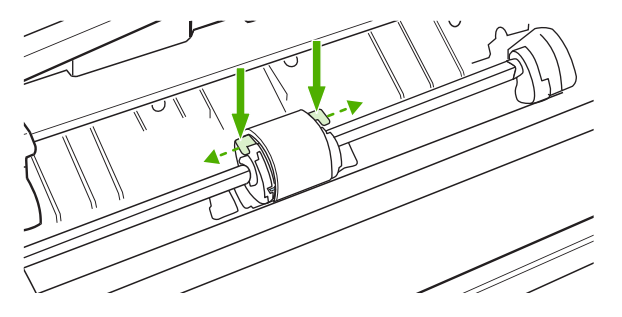

**4.** Uzmanīgi pavelciet ievilcējrulli uz augšu un izņemiet to.

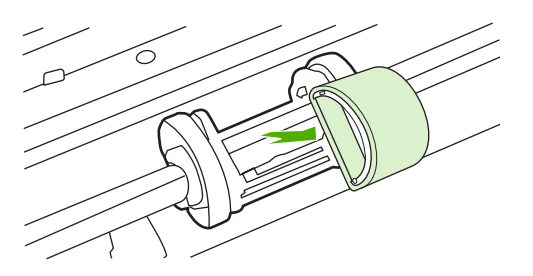

**5.** Ievietojiet ligzdā jauno ievilcējrulli. Apļveida un taisnstūrveida ligzdas katrā pusē neļauj ievietot ievilcējrulli nepareizi.

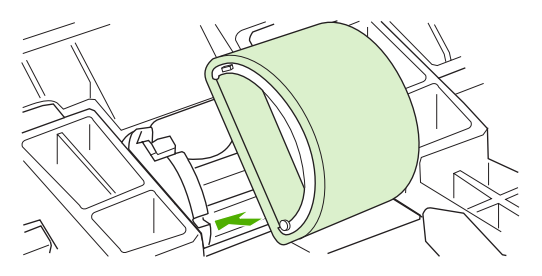

**6.** Grieziet jaunā ievilcējruļļa augšpusi virzienā prom no sevis, līdz abas tā puses ar klikšķi nofiksējas savā vietā.

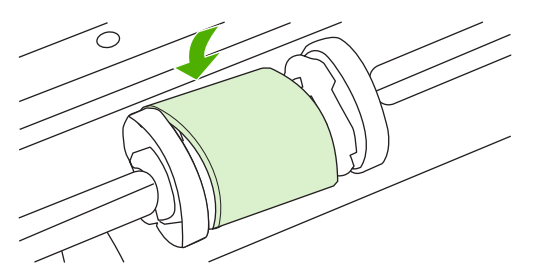

**7.** Ielieciet drukas kasetni atpakaļ ierīcē un aizveriet drukas kasetnes vāku.

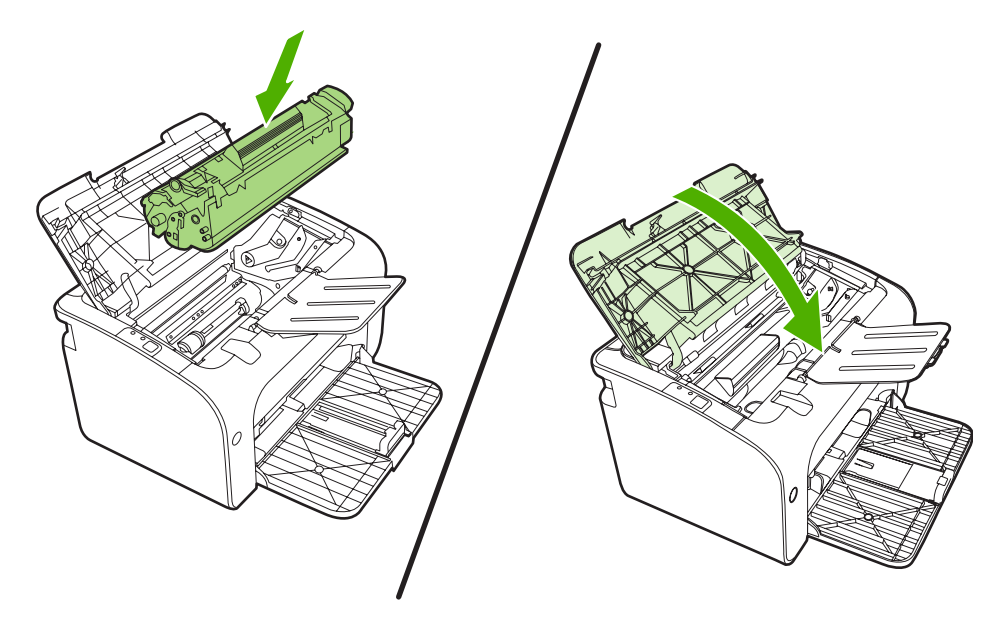

# <span id="page-64-0"></span>**Ievilcējruļļa tīrīšana**

Ja ievilcējrulli vēlaties notīrīt, nevis nomainīt, rīkojieties šādi:

- **1.** Atvienojiet barošanas vadu no ierīces un izņemiet ievilcējrulli, kā tas ir aprakstīts no 1. līdz 5. darbībai sadaļā levilcējruļļ[a nomai](#page-61-0)ņa 52. lpp.
- **2.** Viegli samitriniet izopropila spirtā drāniņu bez plūksnām un noberziet rulli.

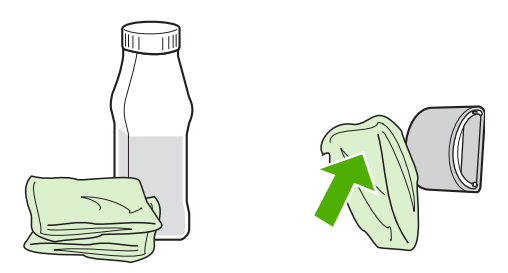

- **BRĪDINĀJUMS!** Spirts ir ugunsnedrošs. Netuviniet spirtu un drāniņu atklātai liesmai. Pirms aizverat ierīci un pievienojat barošanas vadu, ļaujiet spirtam pilnībā izžūt.
- **3.** Ar sausu drāniņu bez plūksnām noslaukiet ievilcējrulli, lai notīrītu atmirkušos netīrumus.

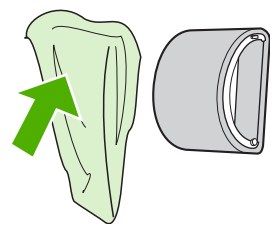

**4.** Pirms ievietojat ievilcējrulli atpakaļ ierīcē, ļaujiet tam pilnībā nožūt.

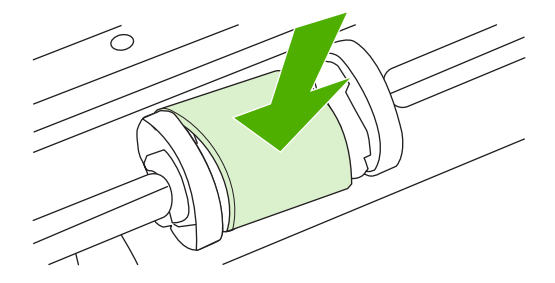

**5.** Pievienojiet ierīcei barošanas vadu.

# <span id="page-65-0"></span>**Printera atdalīšanas paliktņa nomaiņa**

Parasta printera lietošana, izmantojot labus apdrukājamos materiālus, veicina nodilšanu. Izmantojot sliktas kvalitātes apdrukājamos materiālus, atdalīšanas paliktnis, iespējams, ir jāmaina biežāk.

Ja ierīce regulāri ievelk vairākas apdrukājamā materiāla lapas uzreiz, ieteicams nomainīt atdalīšanas paliktni.

- **PIEZĪME** Pirms nomaināt atdalīšanas paliktni, notīriet ievilcējrulli. Sk. sadaļu levilcējrulla tīrīšana [55. lpp.](#page-64-0)
- **BRĪDINĀJUMS!** Pirms printera atdalīšanas paliktņa nomaiņas atslēdziet ierīci, atvienojot barošanas vadu un ļaujiet ierīcei atdzist.
	- **1.** Atvienojiet ierīci no barošanas kontaktligzdas.
	- **2.** Izņemiet papīru un aizveriet galveno padeves paplāti. Novietojiet ierīci guļus uz tās priekšpuses.
	- **3.** Ierīces apakšdaļā atskrūvējiet abas skrūves, ar kurām ir nostiprināts atdalīšanas paliktnis.

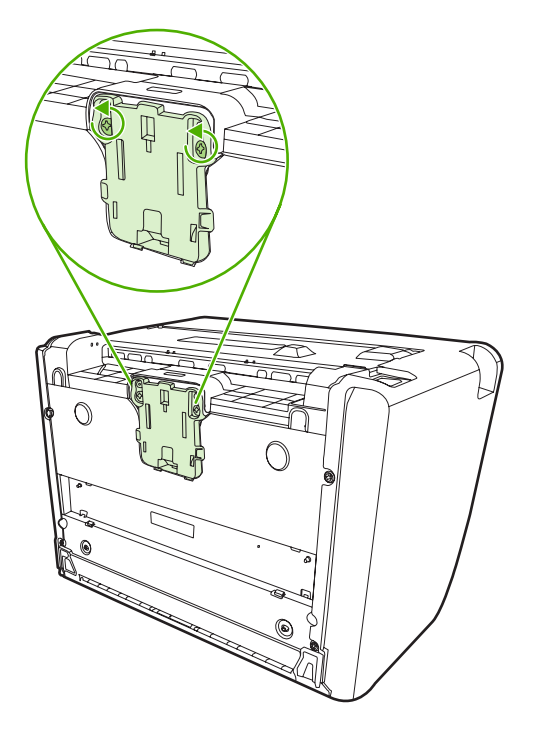

**4.** Izņemiet atdalīšanas paliktni.

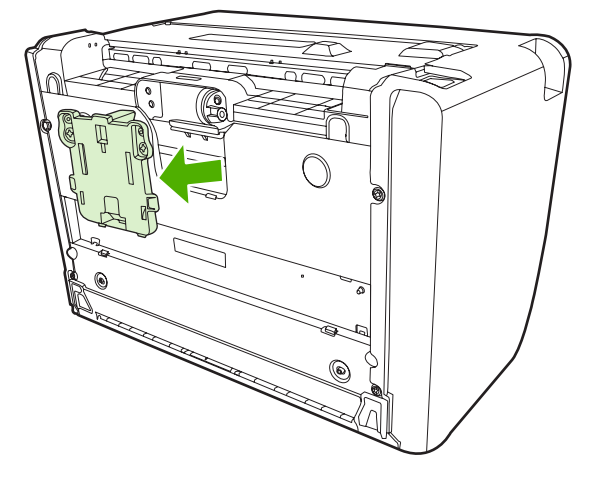

**5.** Ievietojiet jauno atdalīšanas paliktni un pieskrūvējiet to vietā.

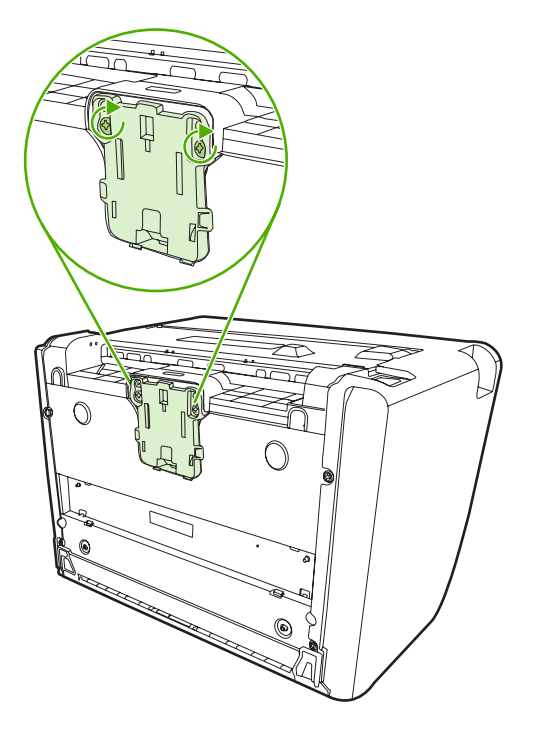

**6.** Pievienojiet ierīci barošanas kontaktligzdai un ieslēdziet to.

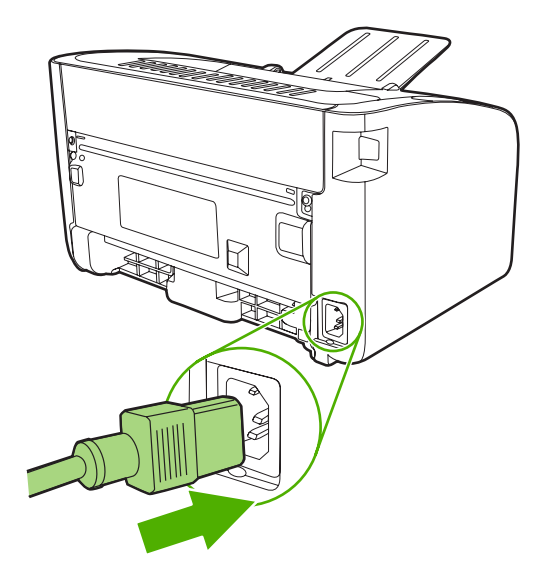

# <span id="page-68-0"></span>**Ekonomiskais režīms**

Ekonomiskajā režīmā ierīcei ir mazāks tonera patēriņš uz vienu lappusi. Šī iespēja var pagarināt drukas kasetnes kalpošanas laiku un samazina lappuses izmaksas. Tomēr tā samazina drukas kvalitāti. Izdrukātais attēls ir gaišāks, bet tas atbilst melnrakstu vai korektūru prasībām.

HP neiesaka izmantot ekonomisko režīmu visu laiku. Ja ekonomisko režīmu izmanto visu laiku, var gadīties, ka toneris paliek pāri, kad kasetnes mehāniskās detaļas jau ir nolietojušās. Ja drukas kvalitāte šādos apstākļos sāk pasliktināties, nepieciešams ievietot jaunu kasetni, kaut arī toneris vecajā vēl ir palicis.

- **1.** Lai izmantotu ekonomisko režīmu, datorā atveriet printera logu **Properties** (Rekvizīti) (vai **Printing Preferences** (Drukas preferences) operētājsistēmās Windows 2000 un XP).
- **2.** Zīmnē **Paper/Quality** (Papīrs/kvalitāte) vai zīmnē **Finishing** (Pēcapdare) (zīmne **Paper Type/ Quality** (Papīra tips/kvalitāte) dažiem Mac draiveriem) atzīmējiet izvēles rūtiņu **EconoMode** (Ekonomiskais režīms).

**<sup>2</sup>PIEZĪME** Ne visas printera iespējas ir pieejamas visos draiveros vai operētājsistēmās. Informāciju par draivera iespējām skatiet printera (draivera) Properties (Rekvizīti) tiešsaistes palīdzībā.

# **7 Problēmu risināšana**

- Problēmu risinā[šanas anketa](#page-71-0)
- [Statusa indikatori](#page-74-0)
- Iestrē[guša pap](#page-77-0)īra izņemšana
- Drukas kvalitā[tes uzlabošana](#page-80-0)
- Apdrukā[jamo materi](#page-85-0)ālu problēmu risināšana
- Izdrukātā lappuse atšķiras no tā[s, kas redzama ekr](#page-86-0)ānā
- [Printera programmat](#page-88-0)ūras problēmas
- Izplatītākā[s Macintosh sist](#page-89-0)ēmas problēmas
- Tīkla uzstādī[šanas probl](#page-92-0)ēmu risināšana

# <span id="page-71-0"></span>**Problēmu risināšanas anketa**

### **1. solis: vai ierīce ir uzstādīta pareizi?**

- Vai ierīce ir pievienota strāvas padeves kontaktligzdai, kura darbojas?
- Vai ieslēgšanas/izslēgšanas slēdzis ir ieslēgts?
- · Vai drukas kasetne ir ielikta pareizi? Sk. sadaļu [Drukas kasetnes aizst](#page-51-0)āšana 42. lpp.
- Vai papīrs ir pareizi ievietots padevē? Sk. sadaļu Apdrukājamā materiā[la ievietošana](#page-40-0) 31. lpp.

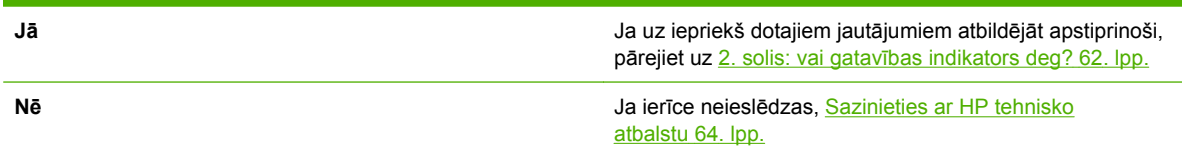

### **2. solis: vai gatavības indikators deg?**

Pārliecinieties, vai gatavības indikators (1) vadības panelī ir iedegts.

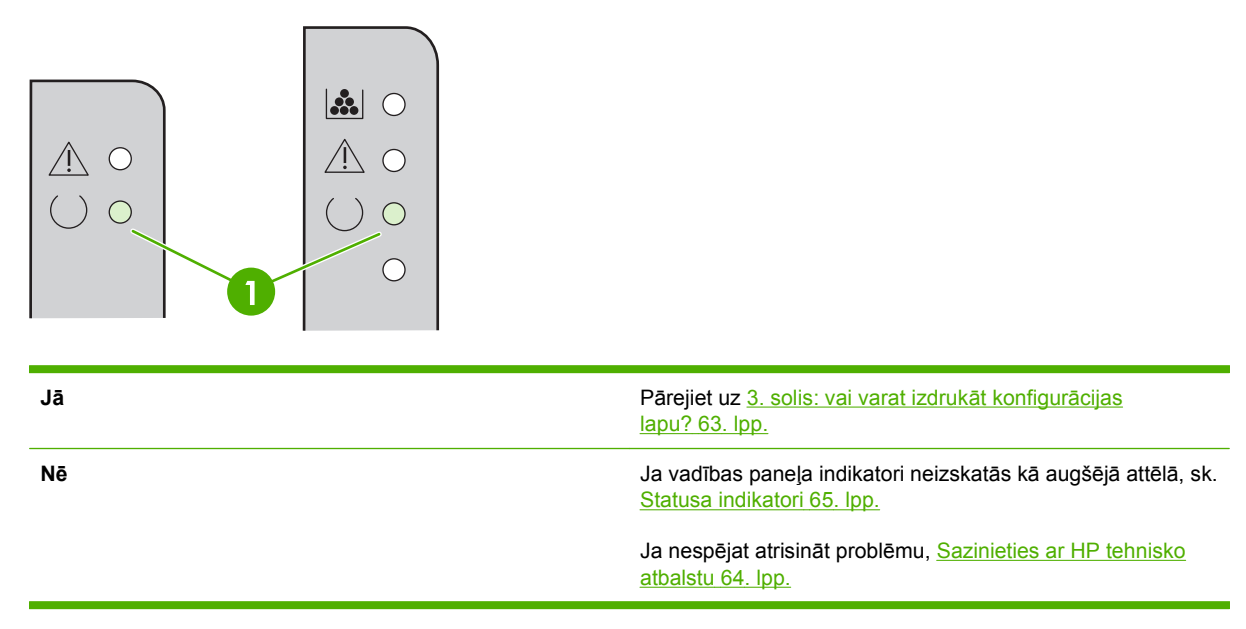
## **3. solis: vai varat izdrukāt konfigurācijas lapu?**

Lai izdrukātu konfigurācijas lapu, rīkojieties šādi:

- Kad ir iedegts gatavības indikators un neviens cits uzdevums netiek drukāts, nospiediet pogu Go (Aiziet!) (tikai HP LaserJet P1500 sērija).
- Atlasiet to zīmnes **Services** (Pakalpojumi) sadaļas **Printer Preferences** (Printera preferences) nolaižamajā sarakstā **Print Information Pages** (Drukāt informācijas lapu).

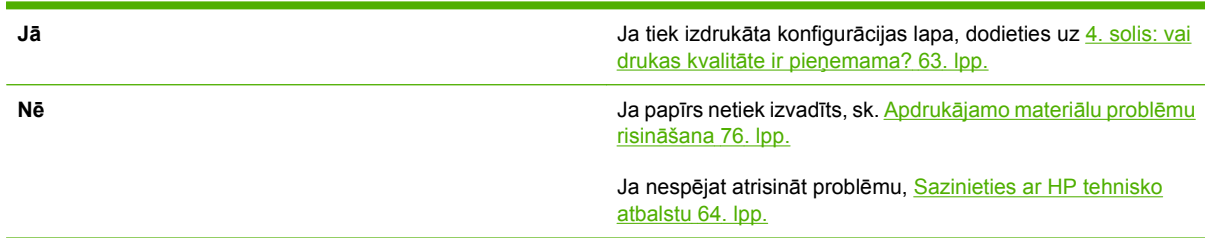

## **4. solis: vai drukas kvalitāte ir pieņemama?**

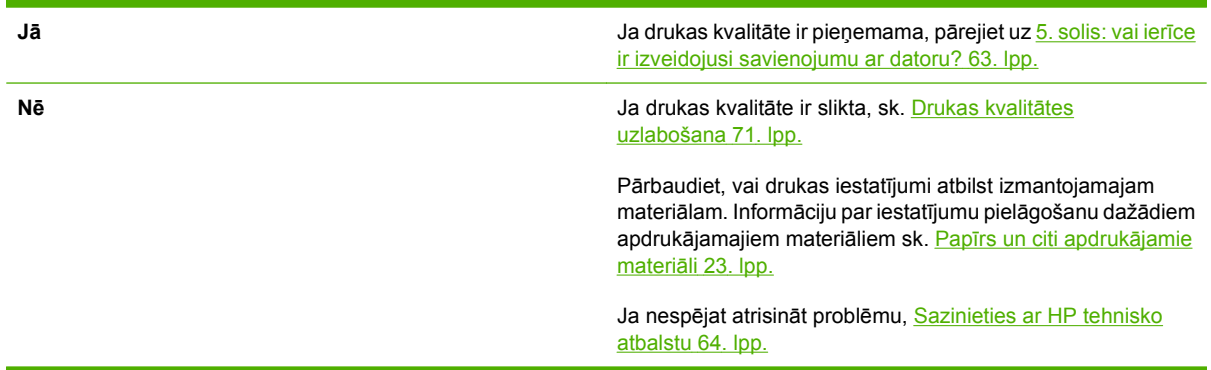

## **5. solis: vai ierīce ir izveidojusi savienojumu ar datoru?**

Pamēģiniet izdrukāt dokumentu no lietojumprogrammas.

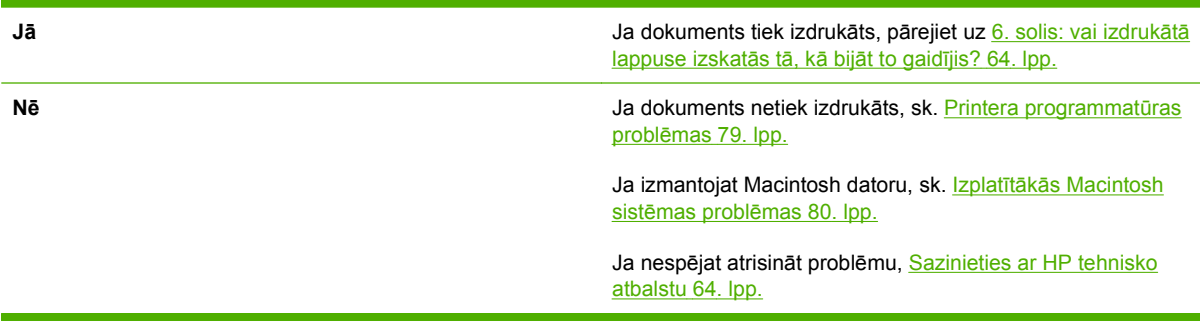

## <span id="page-73-0"></span>**6. solis: vai izdrukātā lappuse izskatās tā, kā bijāt to gaidījis?**

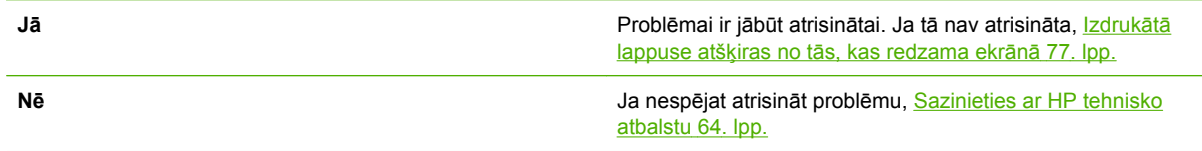

## **Sazinieties ar HP tehnisko atbalstu**

- Ja atrodaties Amerikas Savienotajās Valstīs, sk. <http://www.hp.com/support/ljp1000>, lai iegūtu informāciju par printeri HP LaserJet P1000 sērija, vai [http://www.hp.com/support/ljp1500,](http://www.hp.com/support/ljp1500) lai iegūtu informāciju par printeri HP LaserJet P1500 sērija.
- Ja atrodaties citur, sk.<http://www.hp.com/>.

# **Statusa indikatori**

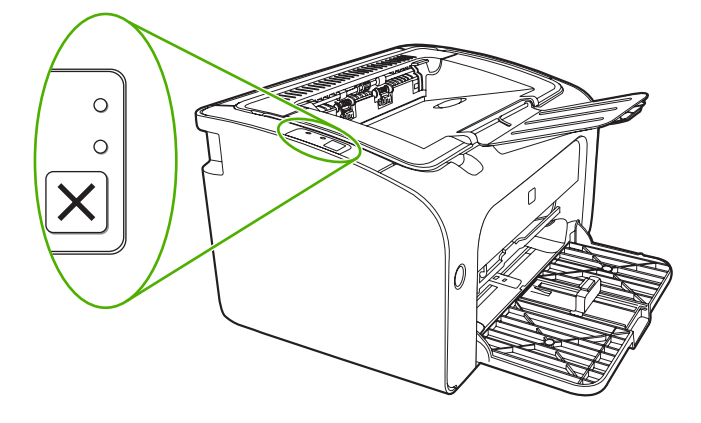

#### **Tabula 7-1 Statusa indikatoru apzīmējumi**

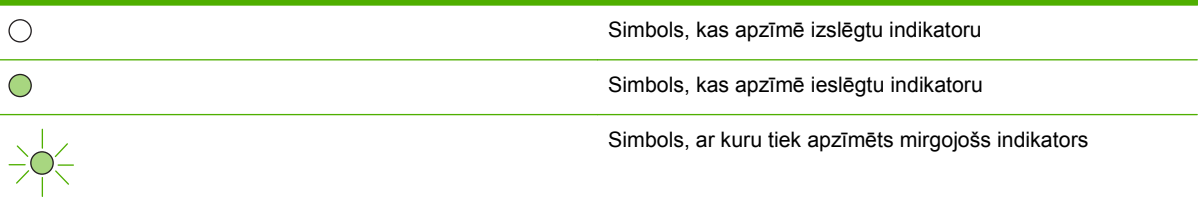

#### **HP LaserJet P1000 sērija HP LaserJet P1500 sērija Ierīces stāvoklis Darbība indikatoru stāvoklis indikatoru stāvoklis Gatavs** Lai izdrukātu konfigurācijas lapu, nospiediet un atlaidiet Ierīce ir gatava darbam, bet pogu Go (Aiziet!) (tikai  $\triangle$  O  $300$ nedrukā. HP LaserJet P1500 tīkla modeļi).  $()$  $\triangle$  O  $()$   $\circ$  $\bigcirc$ **Datu apstrāde** Lai atceltu pašreizējo drukas uzdevumu, nospiediet pogu Ierīce apstrādā vai saņem Cancel (Atcelt!) (tikai  $300$  $\bigcirc$ datus. HP LaserJet P1006/P1009/ P1500 sērija).  $)-O$  $\bigwedge$  O  $\bigcirc$

#### **Tabula 7-2 Vadības paneļa indikatoru informācija**

#### **Tabula 7-2 Vadības paneļa indikatoru informācija (turpinājums)**

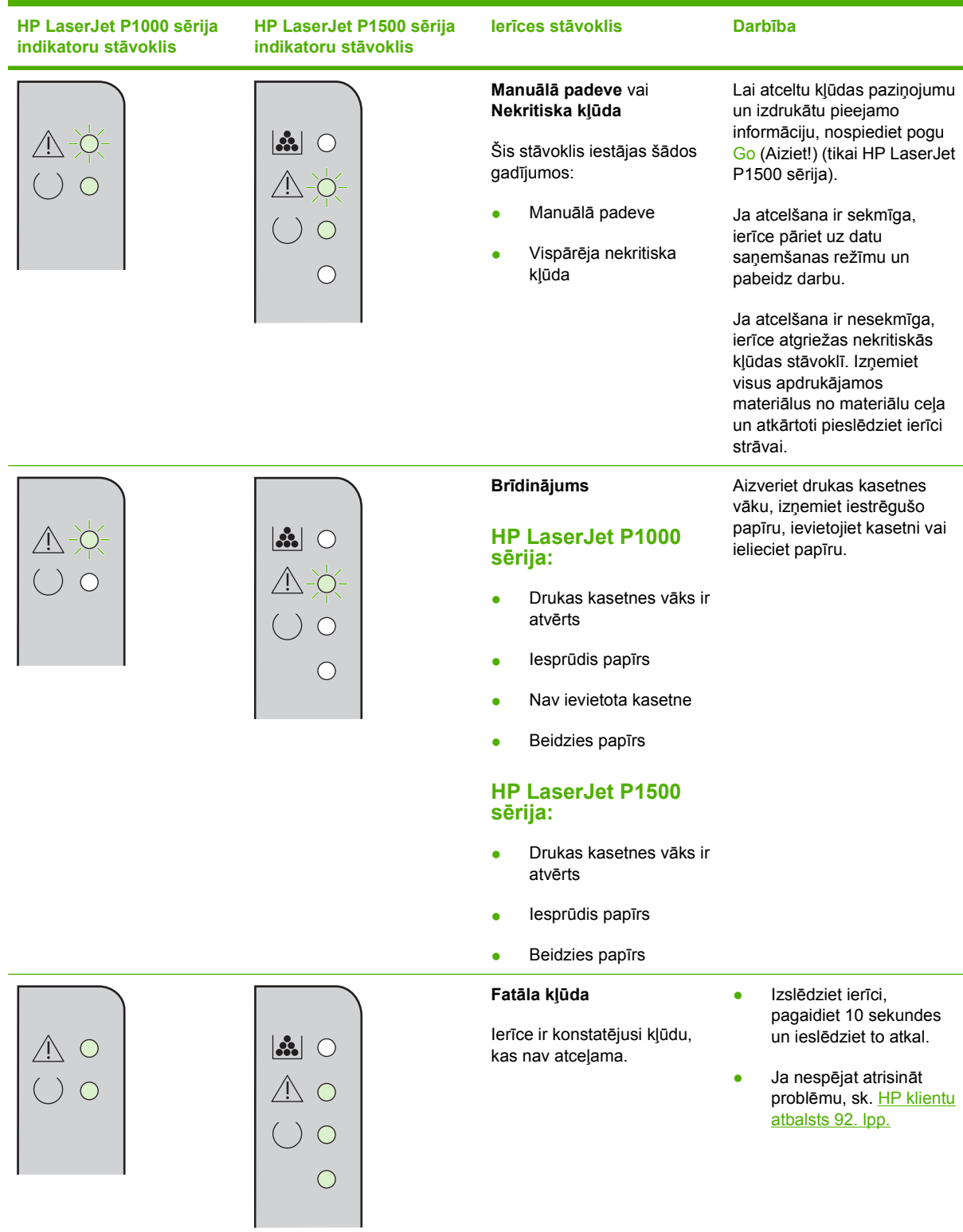

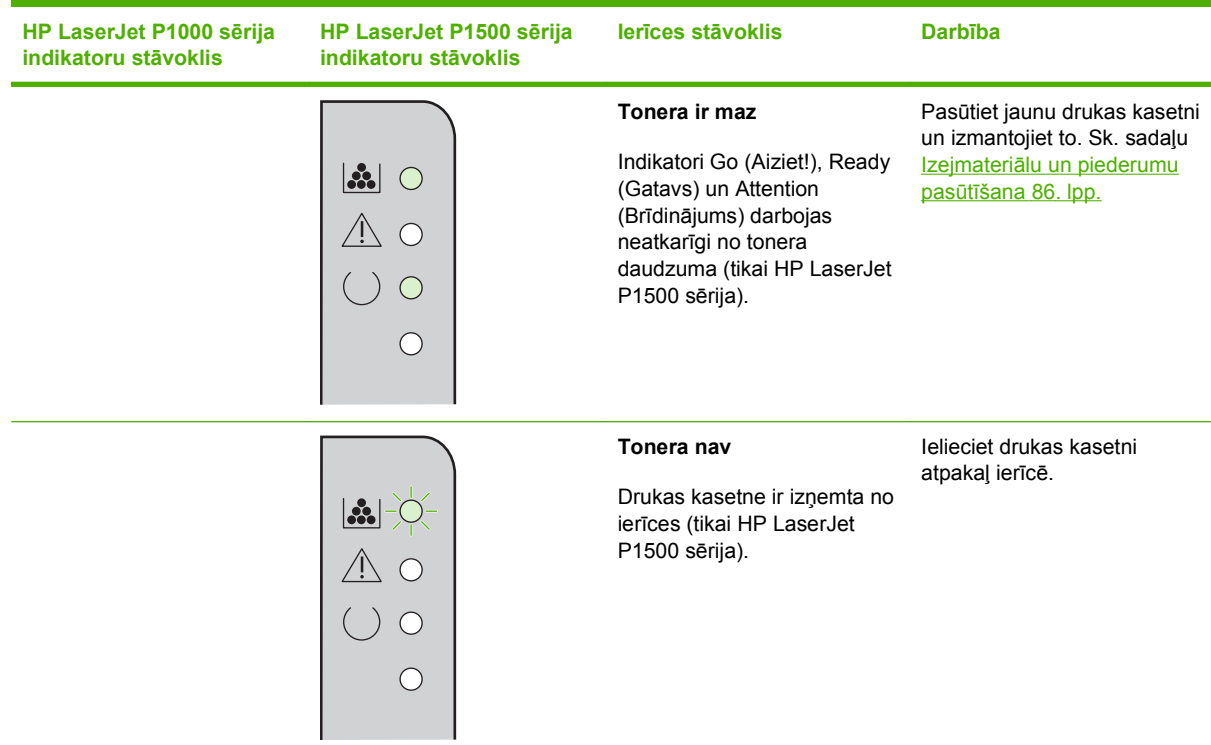

#### **Tabula 7-2 Vadības paneļa indikatoru informācija (turpinājums)**

# **Iestrēguša papīra izņemšana**

Dažreiz drukas uzdevuma veikšanas laikā apdrukājamais materiāls iestrēgst. Par to informē vadības paneļa indikatori.

Daži no iemesliem, kāpēc papīrs iestrēgst, ir:

- Padeves paplātes ir nepareizi ievietotas vai tās ir pārāk pilnas.
- **PIEZĪME** Pievienojot jaunu apdrukājamo materiālu, vienmēr izņemiet visu padevē palikušo materiālu un nolīdziniet materiāla kaudzīti. Tas palīdz izvairīties no vairāku lapu vienlaicīgas paņemšanas un samazina apdrukājamo papīru iestrēgšanas gadījumus.
- Apdrukājamais materiāls neatbilst HP specifikācijām.
- Iespējams, ka jātīra ierīce, lai attīrītu papīra ceļu no papīra putekļiem un citām daļiņām.

Pēc papīra iestrēgšanas ierīcē var palikt izbiris toneris. Šis toneris iztīrās pēc dažu lapu izdrukāšanas.

**UZMANĪBU!** Ja toneris nokļūst uz drēbēm, mazgājiet drēbes aukstā ūdenī. *Karsts ūdens padara tonera traipu grūti iztīrāmu*.

## **Vietas, kur parasti iestrēgst apdrukājamais materiāls**

- **Drukas kasetnes zona**: sk. sadaļu lestrēgušas lapas izņemšana 68. lpp.
- **Padeves paplātes zonas**: ja lapa joprojām atrodas ārpus padeves paplātes, uzmanīgi mēģiniet to izņemt no padeves paplātes, lapu nesaplēšot. Ja jūtat pretestību, sk. Iestrēgušas lapas izņemšana 68. lpp.
- **Izvades ceļš**: ja lapa atrodas ārpus izdruku uztvērēja, sk. Iestrēgušas lapas izņemšana 68. lpp.
- **PIEZĪME** Pēc apdrukājamā materiāla iestrēgšanas ierīcē var palikt izbiris toneris. Šis toneris tiek iztīrīts pēc dažu lokšņu izdrukāšanas.

## **Iestrēgušas lapas izņemšana**

**UZMANĪBU!** Iestrēgstot papīram, uz lappuses var izbirt toneris. Ja toneris nokļūst uz drēbēm, mazgājiet drēbes aukstā ūdenī. *Karsts ūdens padara tonera traipu grūti iztīrāmu*.

#### **Lai izņemtu iestrēgušu materiālu no drukas kasetnes vietas**

- **UZMANĪBU!** Iestrēgušā materiāla izņemšanai nelietojiet asus priekšmetus, tādus kā pincetes vai asknaibles. Garantija nesedz šo priekšmetu radītos bojājumus.
	- **1.** Atveriet drukas kasetnes vāku un no ierīces izņemiet drukas kasetni.

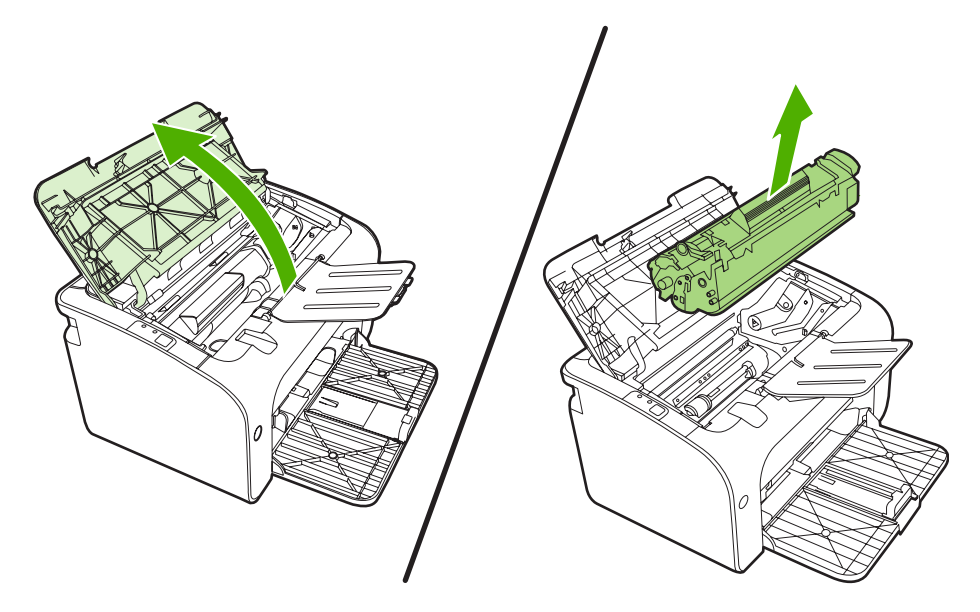

- **UZMANĪBU!** Lai nesabojātu drukas kasetni, pēc iespējas nepakļaujiet to tiešas gaismas iedarbībai.
- **2.** Ar abām rokām satveriet apdrukājamā materiāla redzamāko malu (ja iespējams tā vidusdaļu) un uzmanīgi izvelciet materiālu no ierīces.

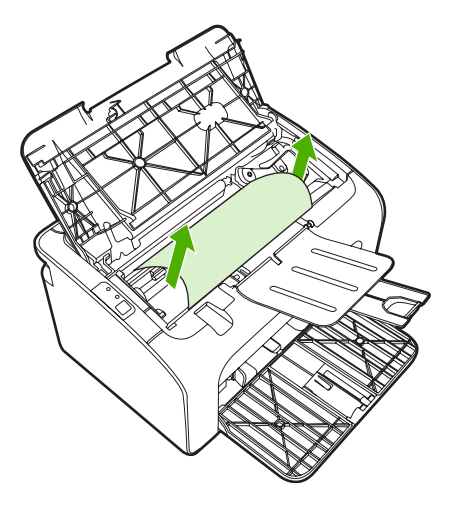

**3.** Ielieciet atpakaļ drukas kasetni un aizveriet drukas kasetnes vāku.

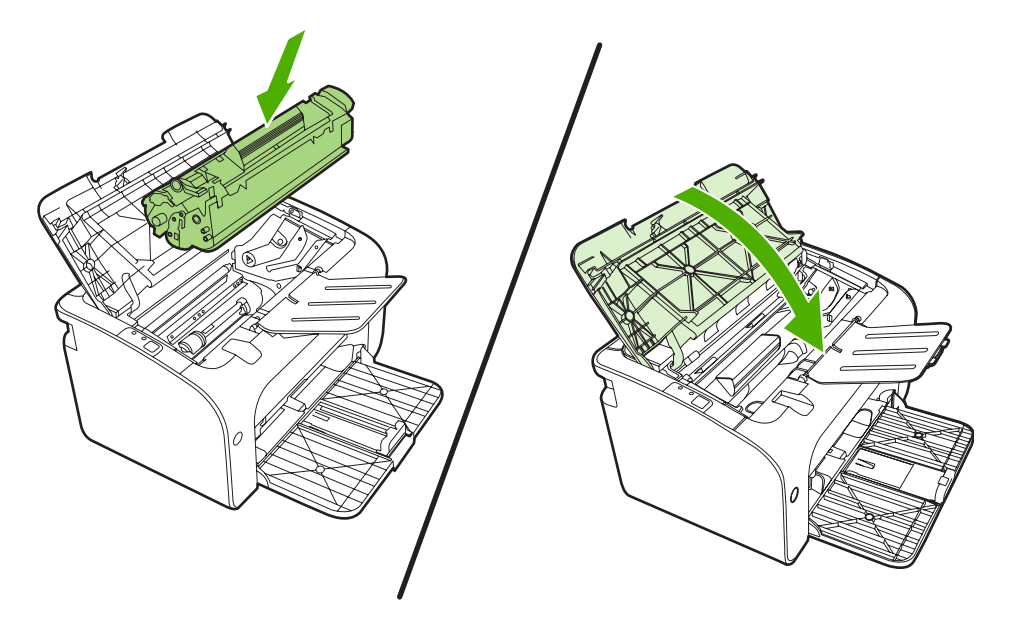

**PIEZĪME** Pievienojot jaunu apdrukājamo materiālu, izņemiet visu padeves paplātē palikušo materiālu un nolīdziniet visu kaudzīti.

# <span id="page-80-0"></span>**Drukas kvalitātes uzlabošana**

Šajā sadaļā ir sniegta informācija par drukas defektu identificēšanu un labošanu.

**PIEZĪME** Ja problēma netiek novērsta, veicot šīs darbības, sazinieties ar HP pilnvarotu izplatītāju vai servisa pārstāvi.

## **Gaiša vai izbālējusi druka**

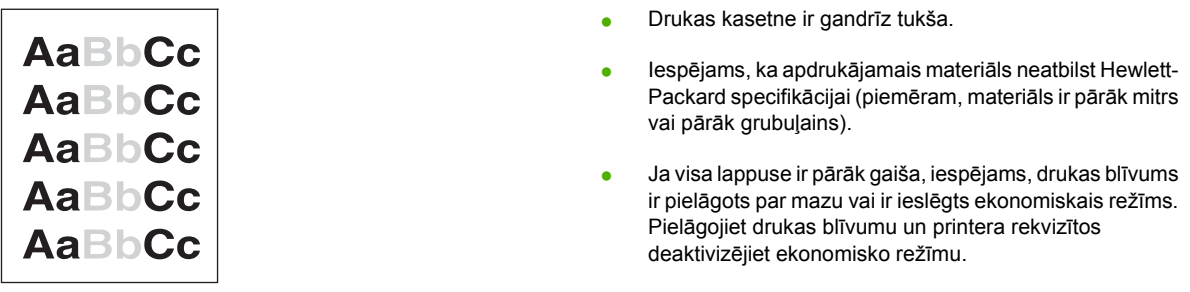

## **Tonera plankumi**

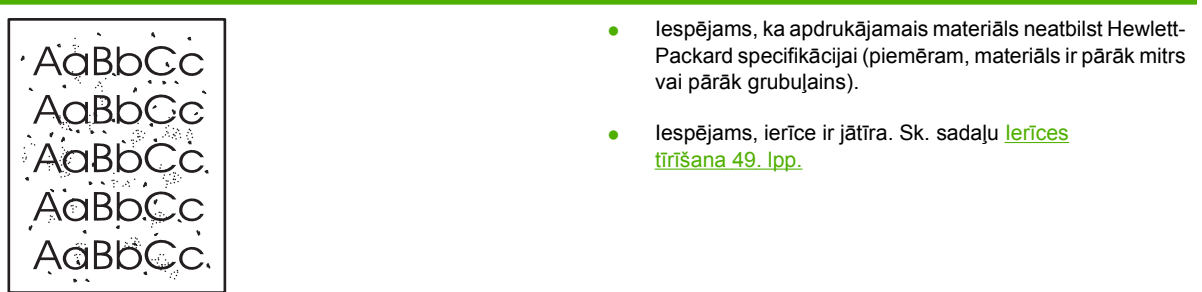

## **Nepilnības**

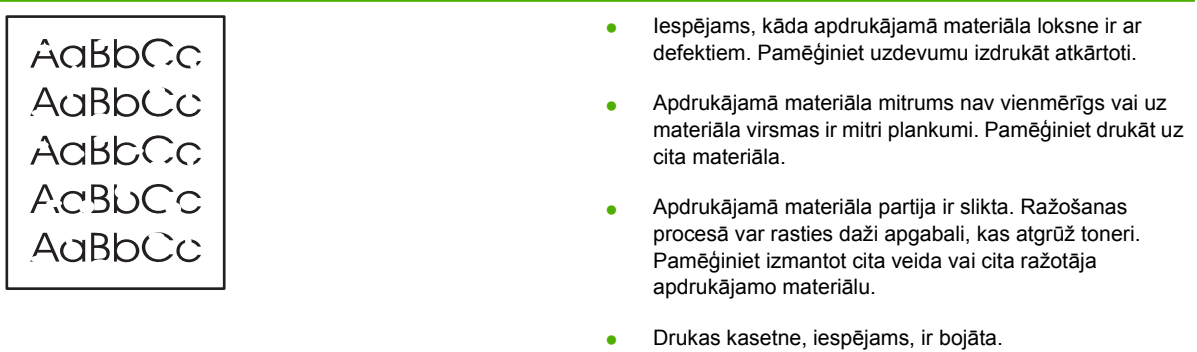

## **Vertikālas līnijas**

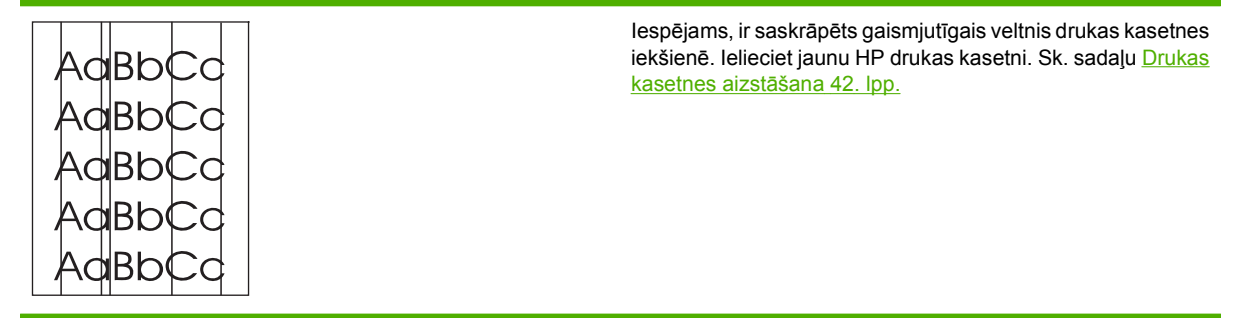

## **Pelēks fons**

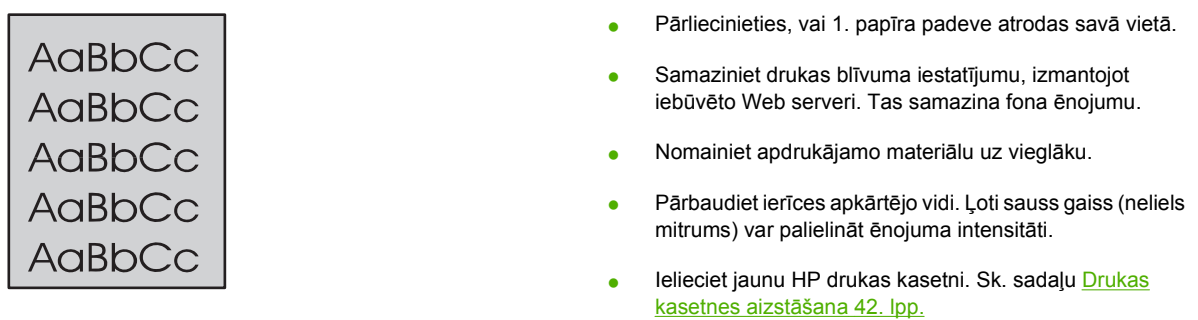

## **Izsmērēts toneris**

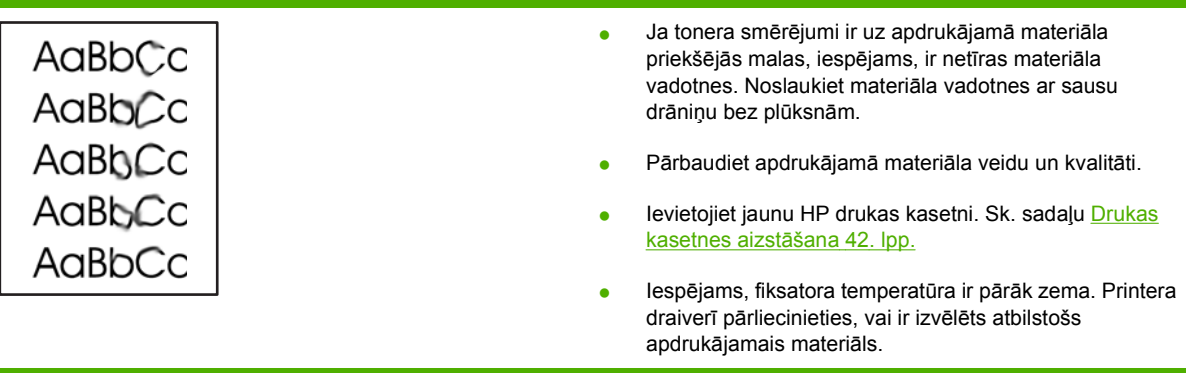

## **Toneris nobirst**

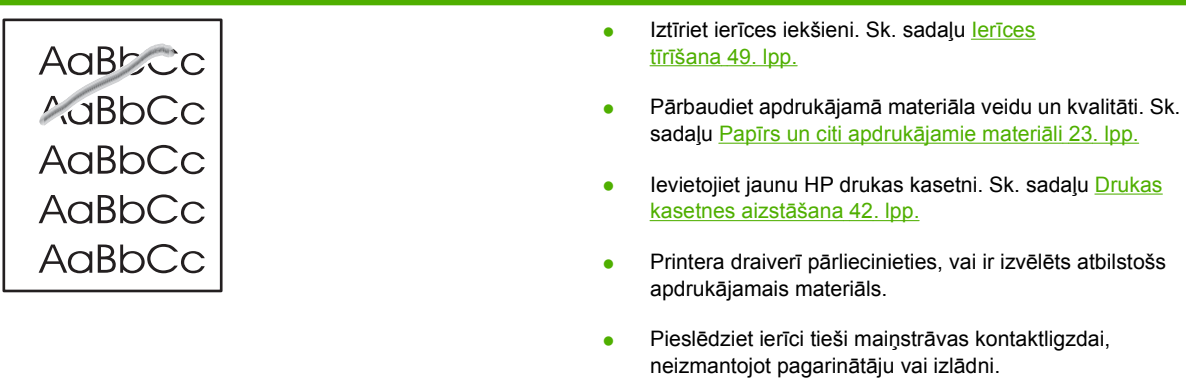

## **Vertikāli defekti, kas atkārtojas**

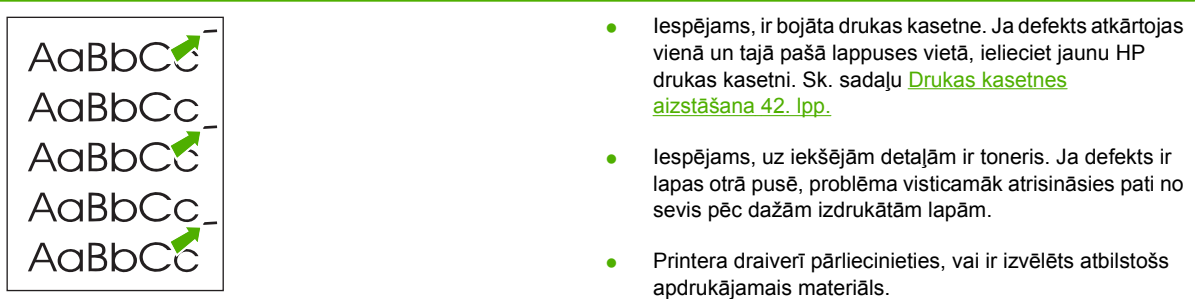

## **Nepareizas formas rakstzīmes**

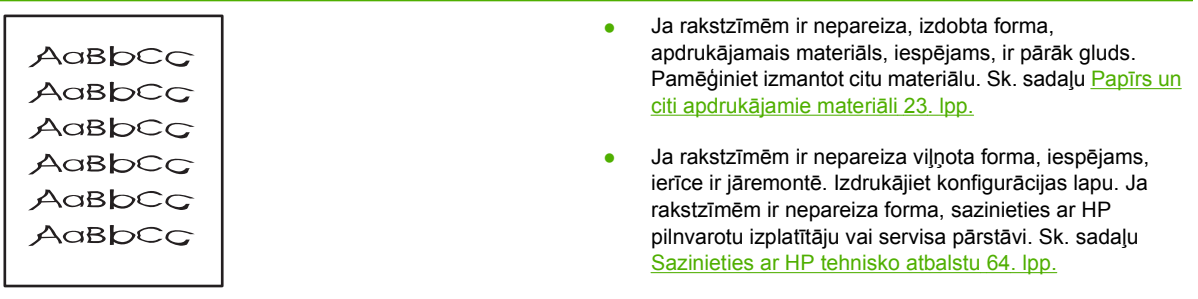

# **Šķība izdruka**

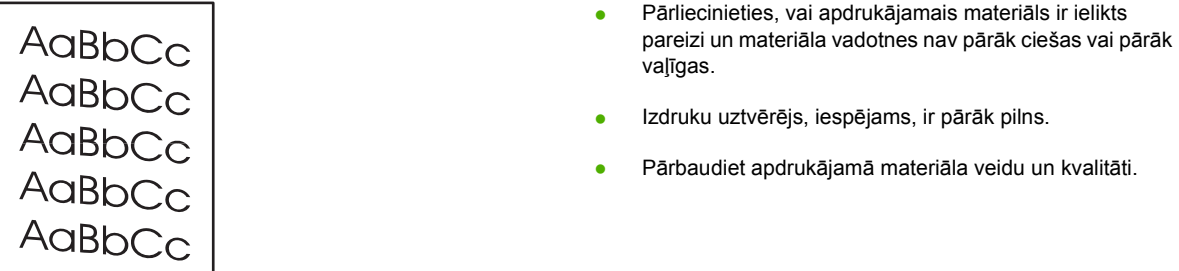

# **Lapa sarullējas vai ir viļņaina**

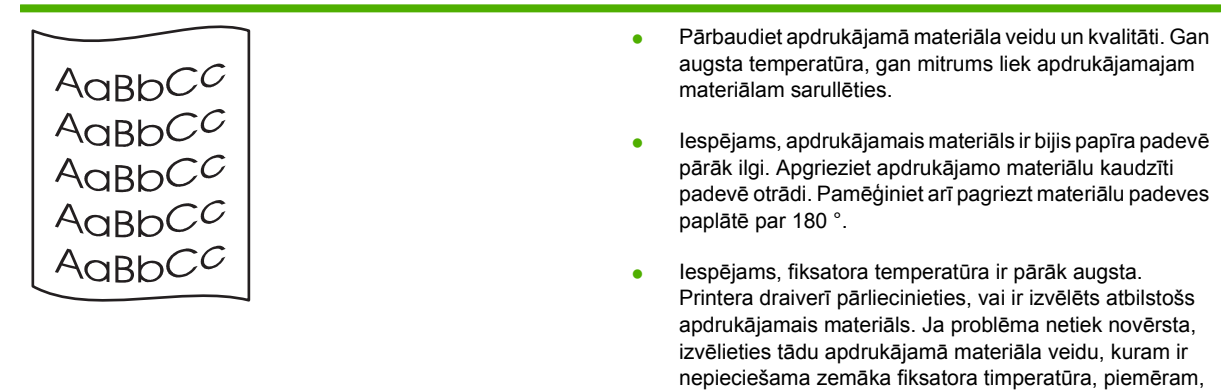

caurspīdīgās filmas vai vieglu materiālu.

## **Krunkojumi vai burzījumi**

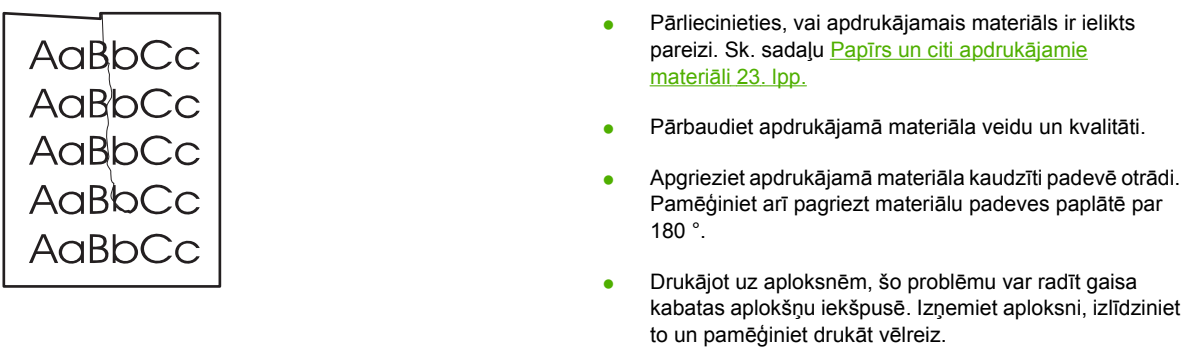

## **Izplūdušas rakstzīmju kontūras**

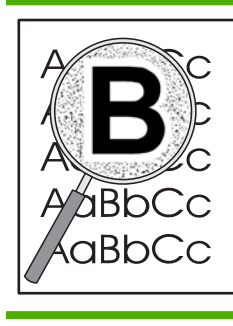

- Ja ap rakstzīmēm ir izplūdis daudz tonera, iespējams, apdrukājamais materiāls atgrūž toneri (lāzerdrukai neliela kontūru izplūšana ir normāla). Pamēģiniet izmantot citu apdrukājamā materiāla veidu. Sk. sadaļu Papī[rs un citi](#page-32-0) apdrukā[jamie materi](#page-32-0)āli 23. lpp.
- Apgrieziet apdrukājamā materiāla kaudzīti padevē otrādi.
- Izmantojiet apdrukājamo materiālu, kas paredzēts lāzerprinteriem.

# <span id="page-85-0"></span>**Apdrukājamo materiālu problēmu risināšana**

Šīs problēmas, kas saistītas ar apdrukājamo materiālu, izraisa drukas kvalitātes samazināšanos, papīra iesprūšanu vai ierīces bojājumus.

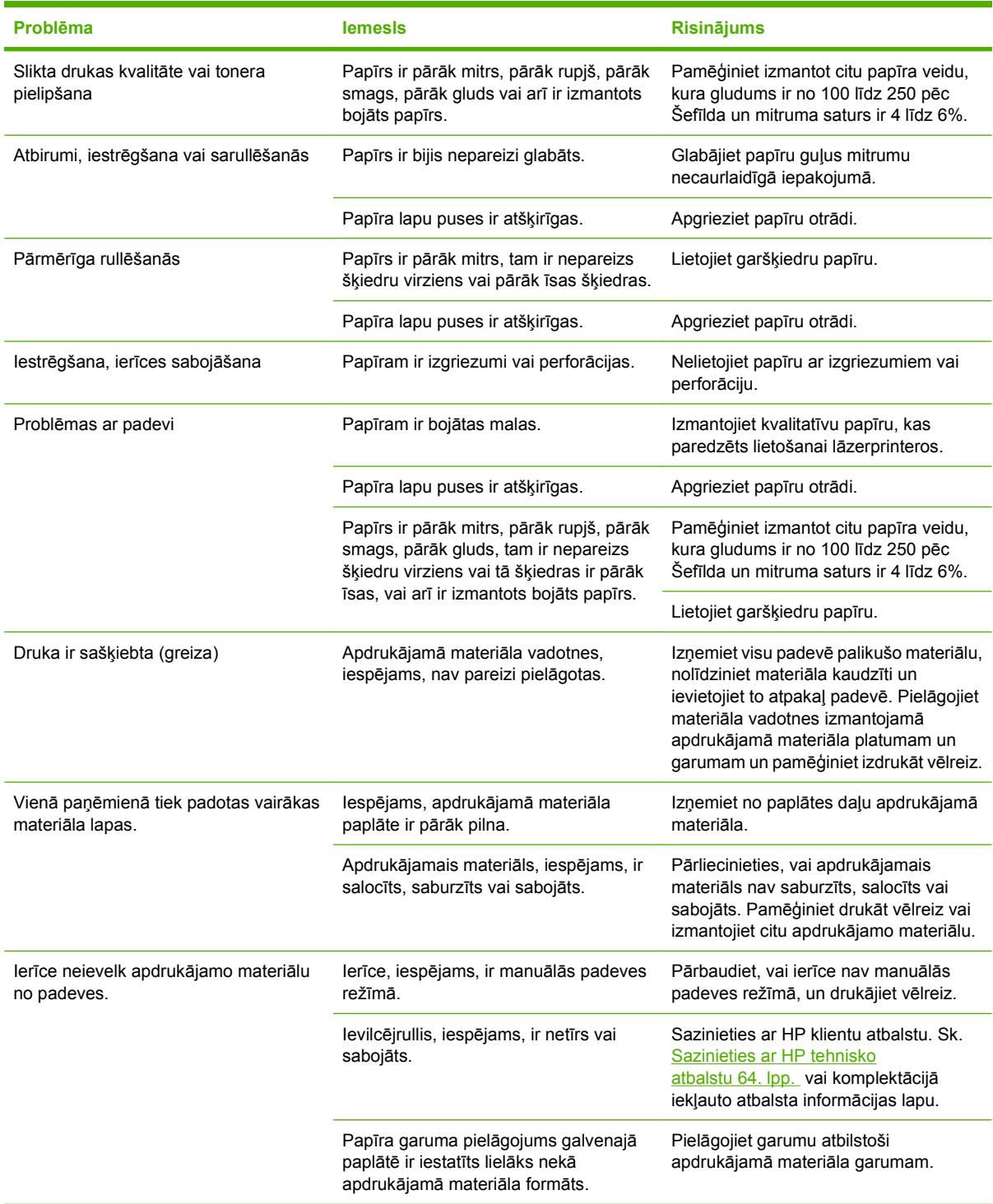

# <span id="page-86-0"></span>**Izdrukātā lappuse atšķiras no tās, kas redzama ekrānā**

## **Izkropļots, nepareizs vai nepilnīgs teksts**

- lespējams, programmatūras instalēšanas laikā tika izvēlēts nepareizs printera draiveris. Pārliecinieties, vai sadaļā **Properties** (Rekvizīti) ir atlasīts pareizais printera draiveris.
- Ja no kāda faila tiek drukāts sakropļots teksts, iespējams, problēmas ir saistītas tieši ar šo failu. Ja kāda lietojumprogramma drukā sakropļotu tekstu, iespējams, problēma ir saistīta tieši ar šo lietojumprogrammu. Pārliecinieties, vai ir izvēlēts atbilstošais printera draiveris.
- Ir iespējamas problēmas ar lietojumprogrammu. Mēģiniet drukāt no citas lietojumprogrammas.
- USB kabelis, iespējams, ir vaļīgs vai bojāts.
	- Atvienojiet kabeli un pievienojiet atpakaļ tā abus galus.
	- Pamēģiniet izdrukāt uzdevumu, par kuru esat pārliecināts, ka tas tiek izdrukāts pareizi.
	- Ja iespējams, pievienojiet kabeli un ierīci citam datoram un pamēģiniet izdrukāt uzdevumu, par kuru esat pārliecināts, ka tas tiek izdrukāts pareizi.
	- Pamēģiniet izmantot jaunu USB 2.0 kabeli, kas ir ne vairāk kā 3 m garš.
	- Izslēdziet ierīci un datoru. Atvienojiet USB kabeli un pārbaudiet abus tā galus, vai tie nav bojāti. Pievienojiet atpakaļ USB kabeli, pārliecinoties, vai savienojums ir stingrs. Pārliecinieties, vai ierīce ir tieši savienota ar datoru. Noņemiet visus pārslēdzējus, dublēšanas ierīces, drošības atslēgas vai jebkuras citas ierīces, kas ir pievienotas starp datora USB portu un ierīci. Dažreiz šādas ierīces traucē sakarus starp datoru un ierīci. Restartējiet ierīci un datoru.

### **Trūkst grafikas vai teksta, vai arī nekas nav izdrukāts**

- Pārliecinieties, vai jūsu failā nav tukšu lappušu.
- Drukas kasetnē, iespējams, vēl ir aizsarglente. Izņemiet drukas kasetni un velciet mēlīti kasetnes galā, līdz visa lente ir noņemta. Ielieciet drukas kasetni atpakaļ. Norādījumus sk. sadaļā [Drukas](#page-51-0) [kasetnes aizst](#page-51-0)āšana 42. lpp. Lai pārbaudītu ierīci, izdrukājiet konfigurācijas lapu. Norādījumus par konfigurācijas lapas drukāšanu sk. sadaļā Konfigurā[cijas lapa](#page-53-0) 44. lpp.
- Grafikas iestatījumi printera logā **Properties** (Rekvizīti) var nebūt piemēroti izvēlētajam drukas darbam. Izmēģiniet citus grafikas iestatījumus printera logā Properties (Rekvizīti).
- Iztīriet ierīci, it īpaši kontaktus starp drukas kasetni un strāvas padevi.

### **Lappuses formāts atšķiras no tā, kas ir uz cita HP LaserJet printera**

Ja dokumenta veidošanai izmantojāt vecu vai atšķirīgu HP LaserJet printera draiveri (printera programmatūru) vai arī ja printera loga **Properties** (Rekvizīti) iestatījumi programmatūrā atšķiras, lappuses formāts var mainīties, kad mēģināt drukāt, izmantojot jauno printera draiveri vai iestatījumus. Lai novērstu šo problēmu, pamēģiniet rīkoties šādi:

- Izveidojiet dokumentus un drukājiet tos, lietojot vienu printera draiveri (printera programmatūru) un printera loga **Properties** (Rekvizīti) iestatījumus, neatkarīgi no tā, kuru HP LaserJet printeri izmantojat drukāšanai.
- Mainiet izšķirtspēju, papīra formātu, fontu uzstādījumus un citus uzstādījumus.

## **Grafikas kvalitāte**

Grafikas iestatījumi, iespējams, drukas uzdevumam nav piemēroti. Printera logā **Properties** (Rekvizīti) pārbaudiet grafikas iestatījumus, piemēram, izšķirtspēju, un, ja nepieciešams, pielāgojiet tos.

**PIEZĪME** Pārvēršot no viena grafikas formāta citā, izšķirtspēja var samazināties.

# <span id="page-88-0"></span>**Printera programmatūras problēmas**

**Tabula 7-3 Printera programmatūras problēmas**

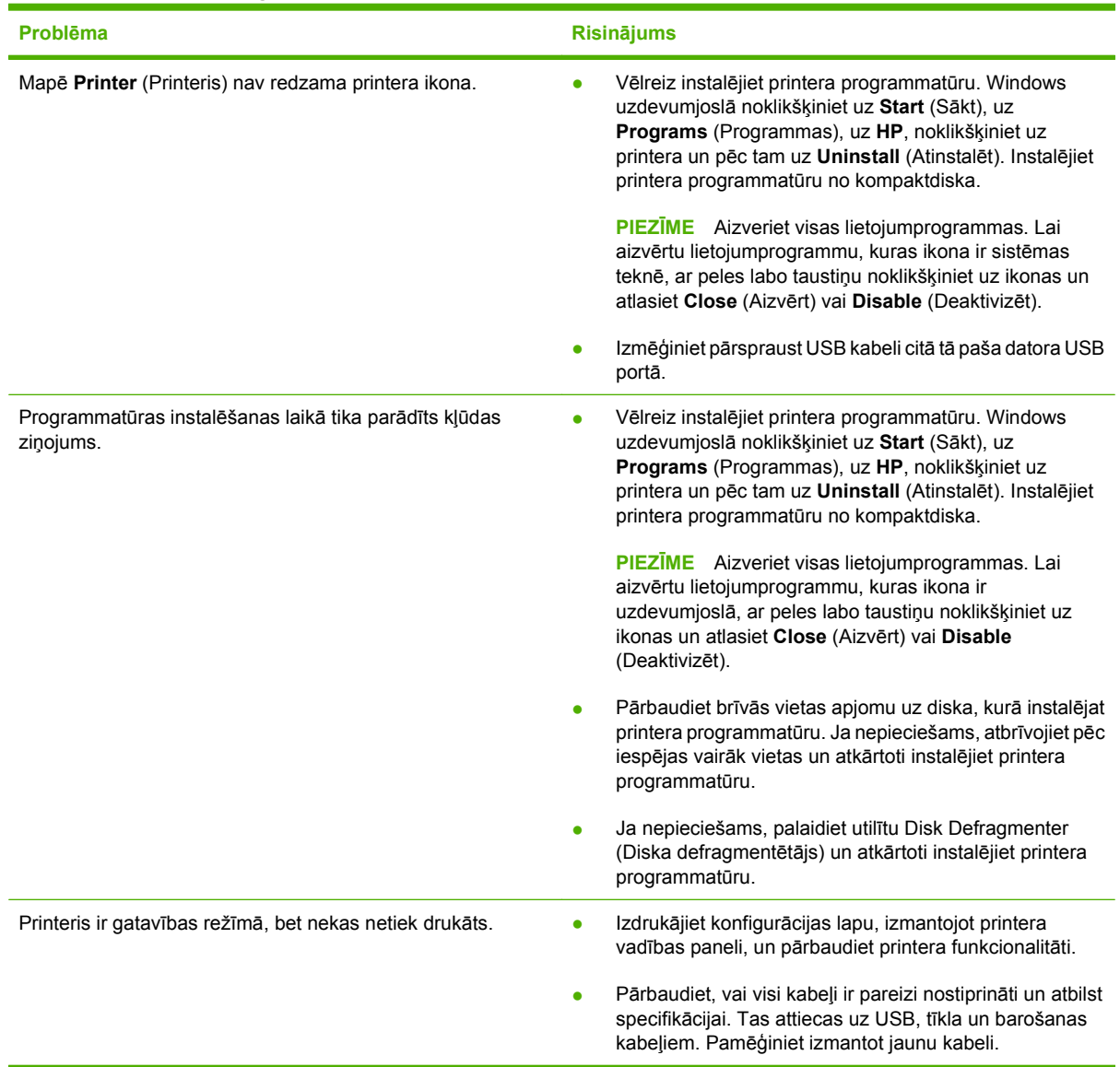

# <span id="page-89-0"></span>**Izplatītākās Macintosh sistēmas problēmas**

#### **Tabula 7-4 Problēmas ar Mac OS X**

**Printera draiveris nav atrodams ne programmā Print Center (Drukas centrs), ne Printer Setup Utility (Printera uzstādīšanas utilīta).**

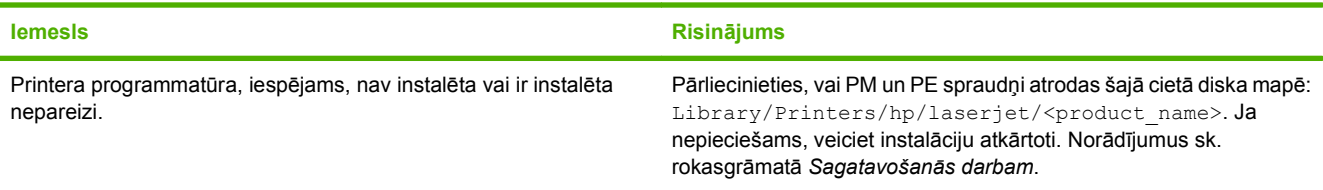

**Ierīces nosaukums, IP adrese, Rendezvous vai Bonjour resursdatora nosaukums neatrodas printeru sarakstā ne programmā Print Center (Drukas centrs), ne Printer Setup Utility (Printera uzstādīšanas utilīta).**

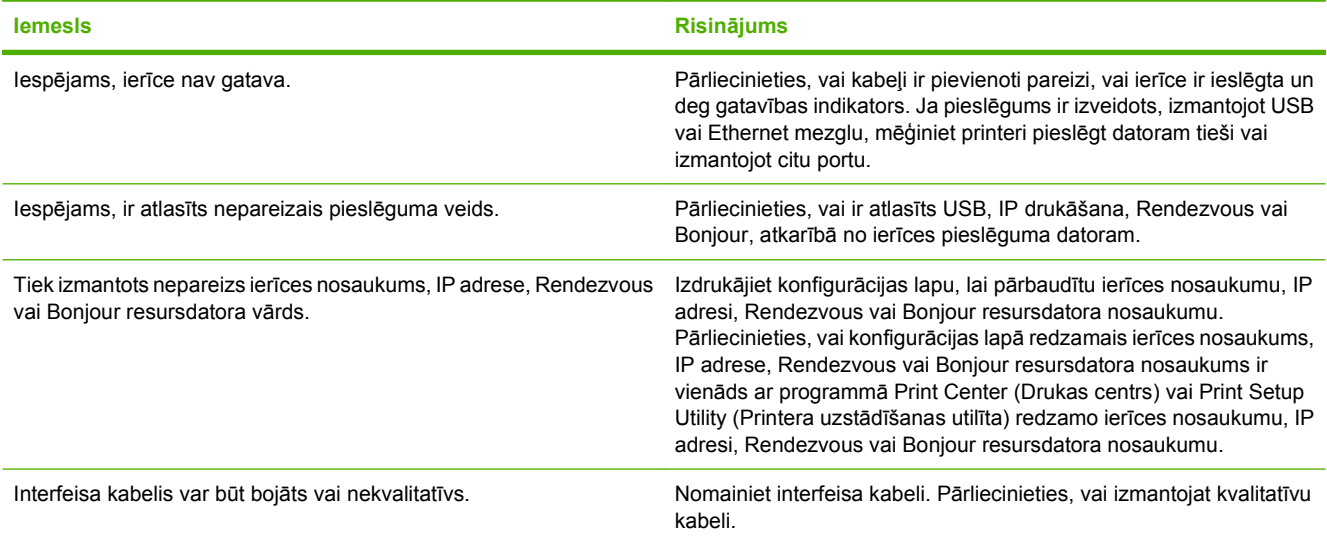

**Printera draiveris automātiski neuzstāda programmā Print Center (Drukas centrs) vai Print Setup Utility (Printera uzstādīšanas utilīta) atlasīto ierīci.**

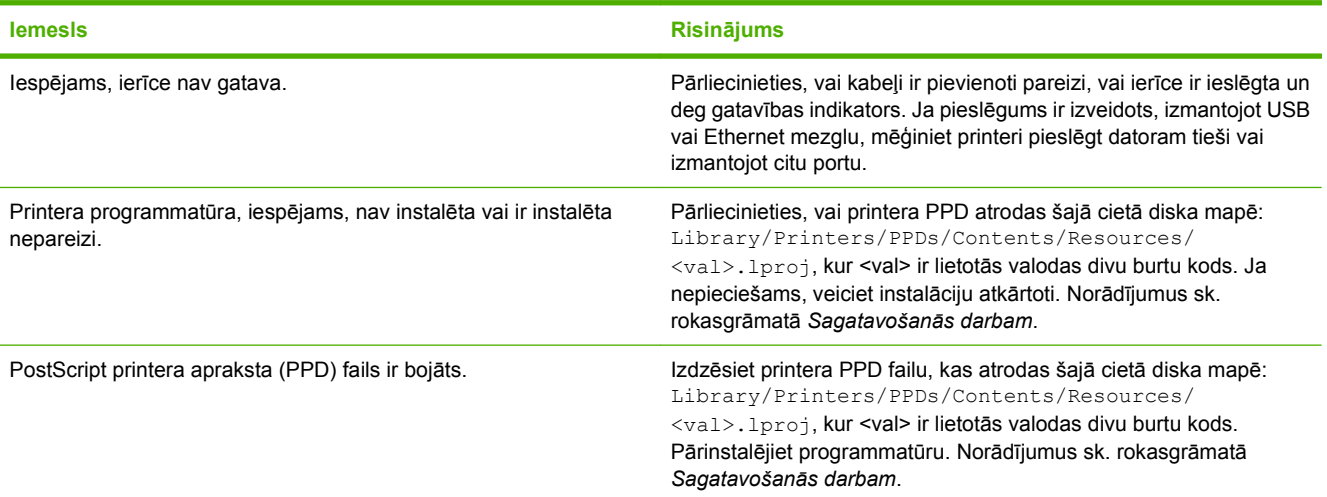

#### **Tabula 7-4 Problēmas ar Mac OS X (turpinājums)**

**Printera draiveris automātiski neuzstāda programmā Print Center (Drukas centrs) vai Print Setup Utility (Printera uzstādīšanas utilīta) atlasīto ierīci.**

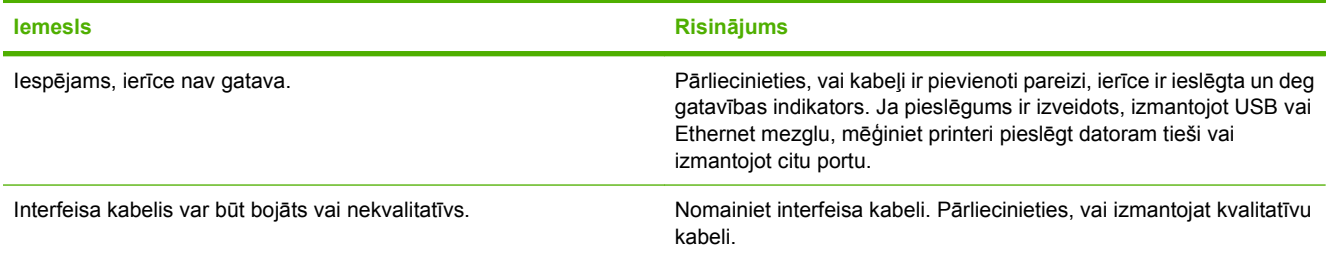

#### **Drukas darbs netika nosūtīts uz izvēlēto ierīci.**

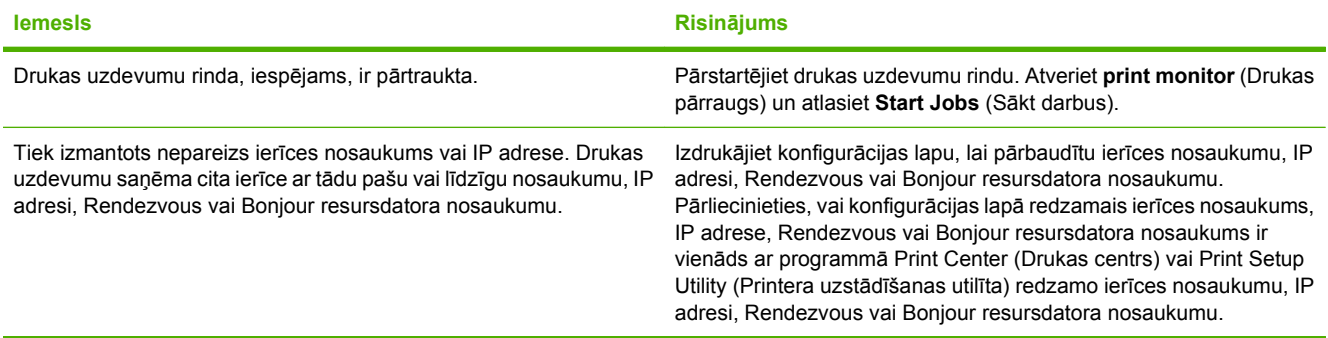

#### **Nevar drukāt no trešās puses USB kartes.**

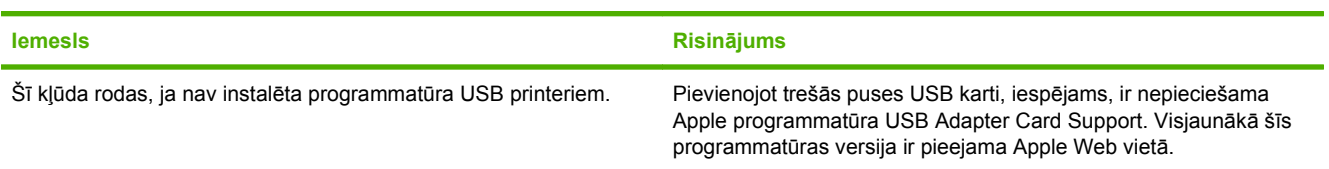

**Ja ierīce ir pievienota ar USB kabeli, pēc tam, kad ir atlasīts tās draiveris, ierīce nav redzama programmā Print Center (Drukas centrs) vai Print Setup Utility (Printera uzstādīšanas utilīta).**

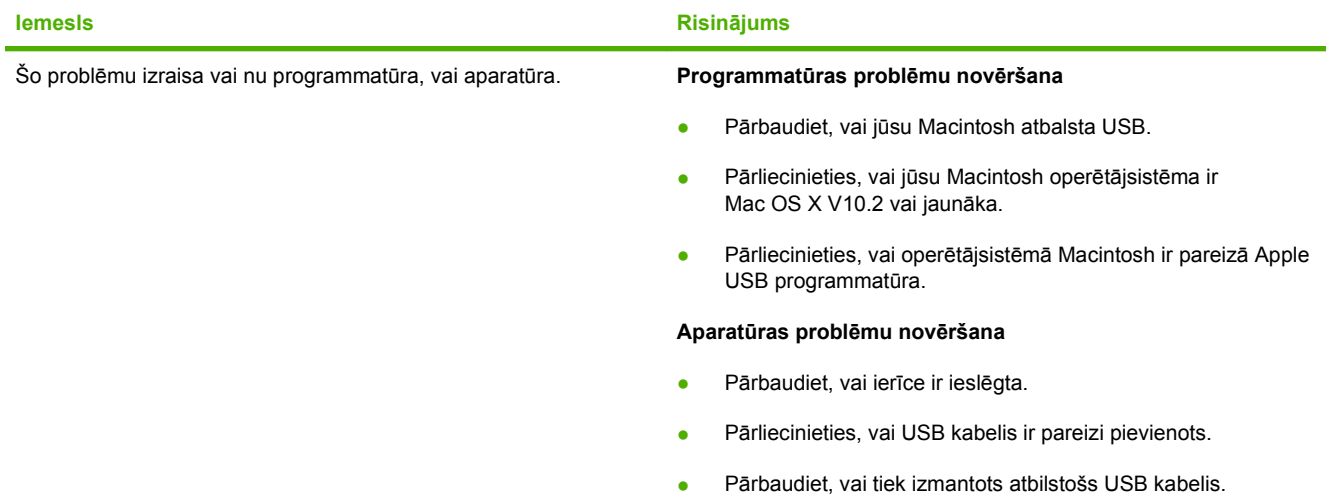

#### **Tabula 7-4 Problēmas ar Mac OS X (turpinājums)**

**Ja ierīce ir pievienota ar USB kabeli, pēc tam, kad ir atlasīts tās draiveris, ierīce nav redzama programmā Print Center (Drukas centrs) vai Print Setup Utility (Printera uzstādīšanas utilīta).**

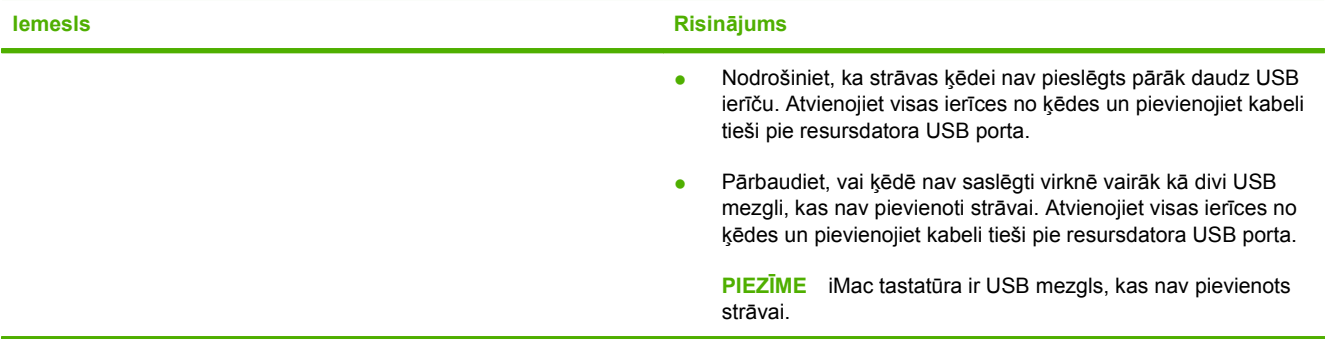

# **Tīkla uzstādīšanas problēmu risināšana**

Ja dators nevar atrast tīklam pieslēgtu ierīci, rīkojieties šādi:

- **1.** Pārbaudiet, vai kabeļi ir pareizi pievienoti. Pārbaudiet visus šos savienojumus:
	- Strāvas kabeļus;
	- Kabeļus starp printeri un centrmezglu vai pārslēgu;
	- Kabeļus starp centrmezglu vai pārslēgu un datoru;
	- Kabeļus uz modemu vai interneta pieslēgumu un no tā, ja tādi ir.
- **2.** Pārliecinieties, vai datora tīkla savienojumi strādā pareizi (tikai operētājsistēmā Windows):
	- Windows darbvirsmā veiciet dubultklikšķi uz **My Network Places** (Manas tīkla vietas) vai **Network Neighborhood** (Tīkla apkaime).
	- Noklikšķiniet uz saites **Entire Network** (Viss tīkls).
	- Noklikšķiniet uz saites **Entire Contents** (Viss saturs).
	- Veiciet dubultklikšķi uz kādas no tīkla ikonām un pārliecinieties, vai visas ierīces tiek parādītas.
- **3.** Pārliecinieties, vai tīkla savienojums ir aktīvs:
	- Pārbaudiet tīkla indikatoru uz tīkla (RJ-45) savienotāja ierīces aizmugurē.
	- Ja kāds no indikatoriem deg, ierīce ir savienota ar tīklu.
	- Ja abi tīkla indikatori nedeg, pārbaudiet kabeļa savienojumu starp ierīci un vārteju, pārslēgu vai centrmezglu, lai pārliecinātos, vai savienojumi ir droši.
	- Ja savienojumi ir droši, izslēdziet strāvas padevi ierīcei uz vismaz 10 sekundēm un pēc tam to atkal atjaunojiet.
- **4.** Izdrukājiet tīkla konfigurācijas lapu. Sk. sadaļu Konfigurā[cijas lapa](#page-53-0) 44. lpp.
	- Tīkla konfigurācijas lapā pārbaudiet, vai ierīcei ir piešķirta no nulles atšķirīga IP adrese.
	- Ja tīkla konfigurācijas lapā nav spēkā esošas no nulles atšķirīgas IP adreses, atjaunojiet HP iekšējā tīkla porta rūpnīcas standarta iestatījumus, vienlaicīgi nospiežot pogas Go (Aiziet!) un Cancel (Atcelt).

Pēc tam, kad indikatori Go (Aiziet!), Ready (Gatavs) un Attention (Brīdinājums) beidz secīgi degt viens pēc otra, ierīce atgriežas gatavības stāvoklī un atiestatīšana ir pabeigta.

- Divas minūtes pēc tam, kad ierīce ir gatava darbam, izdrukājiet tīkla konfigurācijas lapu vēlreiz un pārbaudiet, vai ierīcei ir piešķirta derīga IP adrese.
- Ja IP adresē joprojām ir tikai nulles, sazinieties ar HP atbalsta darbiniekiem. Sk. sadaļu [HP klientu atbalsts](#page-101-0) 92. lpp.

# **A Piederumi un izejmateriāli**

● Izejmateriā[lu un piederumu pas](#page-95-0)ūtīšana

# <span id="page-95-0"></span>**Izejmateriālu un piederumu pasūtīšana**

Ierīces iespējas var paplašināt, izmantojot piederumus un izejmateriālus, ko var iegādāties atsevišķi. Lai nodrošinātu optimālu veiktspēju, izmantojiet piederumus un izejmateriālus, kas ir speciāli izveidoti HP LaserJet P1000 un P1500 sērija.

Šīs ierīces izmanto viedās drukas izejmateriālus. Izejmateriālu stāvokļa lapa satur informāciju par kasetnē atlikušā tonera daudzumu, detaļu numurus to pasūtīšanai un norāda, vai printerī ieliktā kasetne ir autentisks HP ražojums.

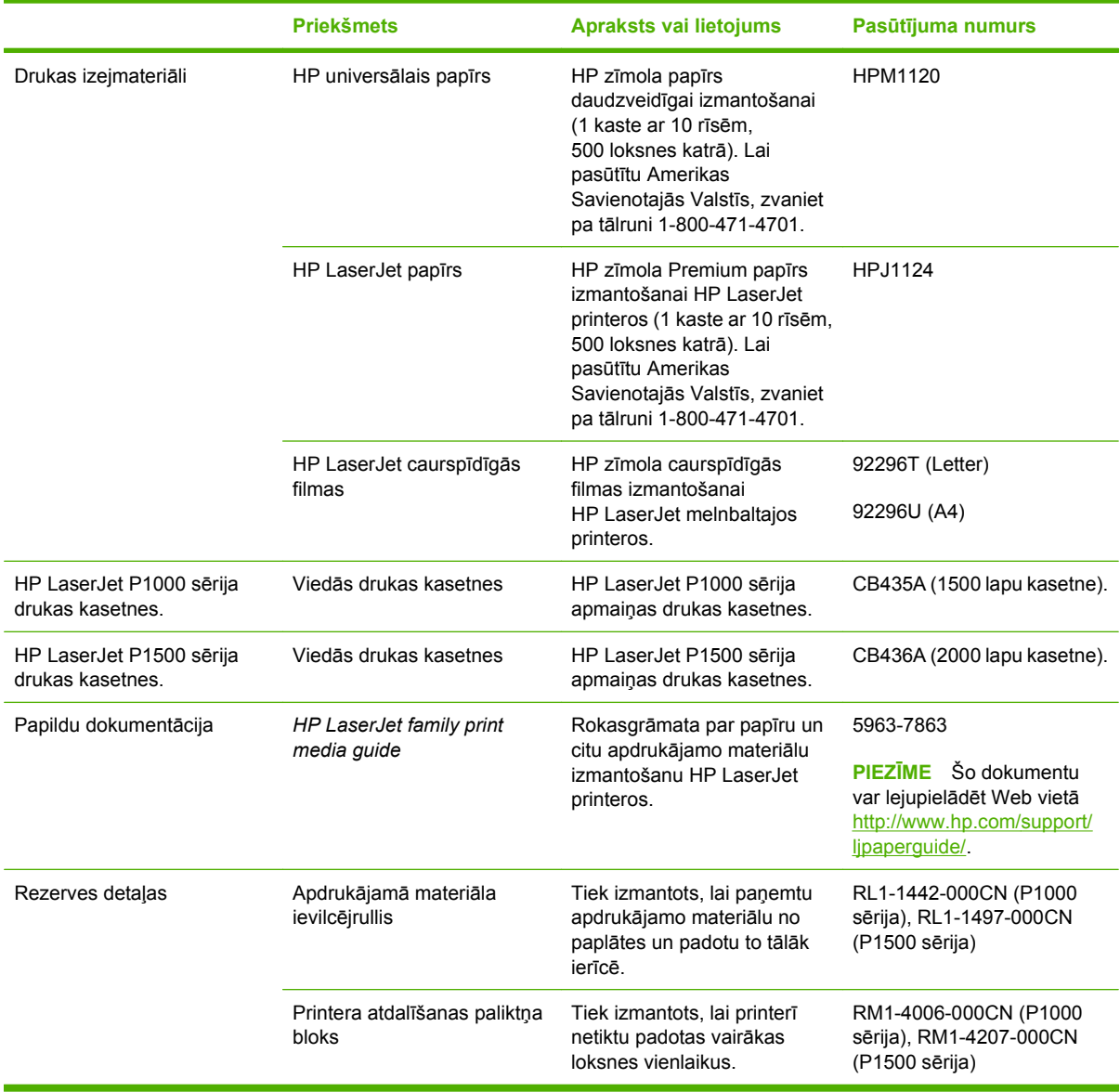

#### **Tabula A-1 Pasūtīšanas informācija**

# **B Serviss un atbalsts**

# **Hewlett-Packard paziņojums par ierobežoto garantiju**

HP LaserJet P1000 un P1500 sērija printeri Viens var Viens gads no pirkšanas dienas

HP IZSTRĀDĀJUMS IEROBEŽOTĀS GARANTIJAS LAIKS

HP garantē jums — klientam un lietotājam, ka HP aparatūrai un piederumiem nebūs materiālu un ražošanas defektu iepriekš norādītajā laika periodā, sākot ar iegādes brīdi. Ja HP garantijas perioda laikā saņem paziņojumu par šādiem defektiem, HP apņemas pēc savas izvēles izlabot vai nomainīt izstrādājumu, kuram ir defekts. Nomainītie izstrādājumi var būt jauni vai ar tādu pašu veiktspēju kā jauni.

HP garantē, ka HP programmatūra nepārtrauks izpildīt programmēšanas instrukcijas iepriekš norādītajā laika periodā, sākot ar iegādes brīdi, materiālu vai ražošanas defektu dēļ, ja tā tiek pareizi instalēta un lietota. Ja garantijas perioda laikā HP saņem paziņojumu par šādiem defektiem, HP apņemas nomainīt programmatūru, kas šādu defektu dēļ neizpilda programmēšanas instrukcijas.

HP negarantē, ka HP izstrādājumu darbība netiks pārtraukta vai tie darbosies bez kļūdām. Ja HP pieņemamā laikā nevarēs salabot vai nomainīt izstrādājumu tā, lai tas darbotos saskaņā ar garantiju, jums, atgriežot šo izstrādājumu, būs tiesības saņemt atpakaļ iztērēto naudu.

HP izstrādājumos var būt pārstrādātas detaļas, kuru veiktspēja atbilst jaunām detaļām, vai arī detaļas, kuras dažas reizes ir izmantotas.

Garantija neattiecas uz bojājumiem, kurus izraisījusi: (a) nepareiza vai neatbilstoša apkope vai kalibrācija, (b) programmatūra, interfeiss, detaļas vai izejmateriāli, kurus nav piegādājusi HP, (c) neatļauta modificēšana vai izmantošana neparedzētiem mērķiem, (d) darbs vidē, kuras specifikācija atšķiras no šim izstrādājumam publicētās, vai (e) neatbilstoša apkope vai darba vietas sagatavošana.

HP ierobežotā garantija ir spēkā jebkurā valstī/reģionā, kurā HP nodrošina šī izstrādājuma tehnisko atbalstu un kurā HP pārdod šo izstrādājumu. Garantijas apkalpošanas līmenis var atšķirties atkarībā no vietējiem standartiem. HP nemainīs izstrādājuma formu, izmērus vai funkcijas, lai panāktu tā darbības iespējamību kādā valstī/reģionā, kurā to nav bijis paredzēts ieviest likuma vai reglamentējošo prasību dēļ. CIKTĀL TO PIEĻAUJ VIETĒJĀ LIKUMDOŠANA, IEPRIEKŠ MINĒTĀS GARANTIJAS IR VIENĪGĀS, UN NE TIEŠI, NE NETIEŠI, NE RAKSTISKĀ, NE MUTISKĀ VEIDĀ NAV NOTEIKTA JEBKĀDA CITA GARANTIJA VAI NOTEIKUMI. HP JO ĪPAŠI NEATZĪST JEBKĀDAS DOMĀJAMĀS GARANTIJAS VAI NOTEIKUMUS, KAS SAISTĪTI AR PIEMĒROTĪBU PĀRDOŠANAI, APMIERINOŠU KVALITĀTI UN ATBILSTĪBU KONKRĒTAM MĒRĶIM. Dažās valstīs/reģionos, štatos vai provincēs netiek atļauti domājamās garantijas termiņa ierobežojumi, tāpēc iepriekš minētie ierobežojumi vai izņēmumi, iespējams, uz jums neattiecas. Šī garantija dod jums konkrētas juridiskās tiesības, un jums var būt arī citas tiesības, kas atšķiras atkarībā no valsts/reģiona.

JA TAS NAV PRETRUNĀ AR VIETĒJO LIKUMDOŠANU, ATLĪDZINĀJUMI ŠAJĀ GARANTIJAS PAZIŅOJUMĀ IR TIKAI UN VIENĪGI JŪSU ATLĪDZINĀJUMI. IZŅEMOT IEPRIEKŠ MINĒTO, HP VAI TĀS IZSTRĀDĀJUMU PIEGĀDĀTĀJI NEKĀDĀ GADĪJUMĀ NAV ATBILDĪGI PAR DATU ZAUDĒJUMU VAI PAR TIEŠU, TĪŠU, NEJAUŠU, IZRIETOŠU (IESKAITOT ZAUDĒTOS IENĀKUMUS VAI DATUS) VAI CITA VEIDA ZAUDĒJUMU NEATKARĪGI NO TĀ, VAI TO NOSAKA LĪGUMS, LIKUMĀ NOTEIKTIE ATLĪDZINĀMIE ZAUDĒJUMI VAI KAS CITS. Dažas valstis/reģioni, štati vai provinces nepieļauj izņēmumus vai ierobežojumus nejaušiem vai izrietošiem bojājumiem, tāpēc iepriekš minētie ierobežojumi vai izņēmumi var uz jums neattiekties.

GARANTIJAS NOTEIKUMI, KAS IETVERTI ŠAJĀ PAZINOJUMĀ, IZNEMOT LIKUMĪGI ATLAUTĀ APJOMA PĀRSNIEGŠANU, NEIZSLĒDZ, NEIEROBEŽO UN NEPĀRVEIDO, BET IR PAPILDINĀJUMS LIKUMĪGI SAISTOŠAJĀM TIESĪBĀM, KAS ATTIECAS UZ ŠĪ IZSTRĀDĀJUMA PĀRDOŠANU JUMS.

# **Klienta veiktu remontdarbu garantijas pakalpojums**

Lai samazinātu remontdarbu ilgumu un padarītu elastīgāku bojāto detaļu nomainīšanu, HP produktiem ir daudz detaļu, kuras var nomainīt klients (Klienta veikti remontdarbi - CSR). Ja diagnozes laikā HP konstatē, ka remontdarbus var veikt izmantojot CSR detaļu, HP tieši piegādās jums šo detaļu nomaiņai. Ir divas CSR detaļu kategorijas: 1) detaļas, kurām klienta veikti remontdarbi ir obligāti. Ja pieprasījāt HP nomainīt šīs detaļas, jums būs jāapmaksā transportēšanas un šī pakalpojuma darbaspēka izmaksas. 2) detaļas, kurām klienta veikti remontdarbi ir izvēles iespēja. Šīs detaļas arī ir paredzētas remontdarbiem, kurus veic klients. Ja tomēr vēlaties, lai detaļas nomaina HP, atkarībā no jūsu produkta garantijas pakalpojumu veida to iespējams izdarīt bez papildu samaksas.

Atkarībā no pieejamības un atrašanās vietas CSR detaļas tiek piegādātas nākamajā darba dienā. Atkarībā no atrašanās vietas par papildu samaksu var tikt piedāvāta piegāde tajā pašā dienā vai četru stundu laikā. Ja nepieciešama palīdzība, varat piezvanīt HP tehniskā atbalsta centram, un pa tālruni jūs konsultēs tehniķis. Materiālos, kas piegādāti kopā ar CSR detaļām, HP norāda, vai bojāta detaļa ir jāatdod atpakaļ HP. Ja bojātā detaļa ir jāatdod atpakaļ HP, tā jānogādā HP norādītajā laika periodā, parasti piecu (5) darba dienu laikā. Defektīvā detaļa ir jāatdod atpakaļ kopā ar komplektācijā iekļauto dokumentāciju. Ja nenogādāsiet detaļu atpakaļ HP, iespējams, jums būs jāapmaksā tās nomaiņa. Ja izmantojat klienta veikto remontdarbu pakalpojumu, HP apmaksās visus transportēšanas izdevumus un detaļu atdošanas izmaksas, kā arī noteiks izmantojamo kurjera/pārvadājumu pakalpojumu sniedzēju.

# **Hewlett-Packard programmatūras licences līgums**

UZMANĪBU! PROGRAMMATŪRAS IZMANTOŠANA IR PAKLAUTA HP PROGRAMMATŪRAS LICENCES NOTEIKUMIEM, KAS IZKLĀSTĪTI TĀLĀK. IZMANTOJOT PROGRAMMATŪRU, JŪS PIEKRĪTAT ŠĪS LICENCES NOTEIKUMIEM.

HP PROGRAMMATŪRAS LICENCES NOTEIKUMI

Šie licences noteikumi nosaka pievienotās programmatūras izmantošanu, izņemot gadījumu, ja ir noslēgts atsevišķs līgums ar Hewlett-Packard.

**Licences piešķiršana**. Hewlett-Packard piešķir jums licenci vienas programmatūras kopijas izmantošanai. Izmantošana nozīmē programmatūras glabāšanu, ielādēšanu, instalēšanu, izpildīšanu un demonstrēšanu. Nedrīkst modificēt programmatūru vai deaktivizēt kādu šīs programmatūras licencēšanas vai kontroles funkciju. Ja programmatūra ir licencēta "vienlaicīgai lietošanai", ir aizliegts lietot šo programmatūru vienlaikus lielākam skaitam lietotāju, nekā atļauts.

**Īpašumtiesības**. Programmatūra un autortiesības uz to pieder kompānijai Hewlett-Packard vai tās trešās puses piegādātājiem. Jūsu licence neparedz nekādas īpašumtiesības uz programmatūru, un ar to netiek pārdotas nekādas tiesības uz programmatūru. Hewlett-Packard trešās puses piegādātāji drīkst aizstāvēt savas tiesības, ja šīs licences noteikumi tiek pārkāpti.

**Kopēšana un pielāgošana**. Programmatūru drīkst kopēt vai pielāgot tikai rezerves kopijas veidošanas nolūkā vai gadījumā, ja kopēšana un pielāgošana ir būtiska un nepieciešama pilnvarotai programmatūras lietošanai. Ir jānokopē visi oriģinālās programmatūras autortiesību paziņojumi visās kopijās vai pielāgojumos. Programmatūru nedrīkst kopēt publiskos tīklos.

**Izjaukšanas un atšifrēšanas aizliegums**. Programmatūru nedrīkst izjaukt vai dekompilēt, ja pirms tam nav saņemta HP rakstiska atļauja. Dažās jurisdikcijās ierobežotai izjaukšanai vai dekompilācijai HP piekrišana nav nepieciešama. Pēc pieprasījuma jums jāsniedz HP iespējami detalizēta informācija par jebkuru izjaukšanas vai dekompilācijas gadījumu. Programmatūru nedrīkst atšifrēt, ja vien atšifrēšana nav nepieciešama programmatūras darbības daļa.

**Nodošana citiem**. Jūsu licences darbība automātiski izbeidzas, nododot programmatūru kādam citam. Nododot programmatūru, jums ir jānodod arī visas kopijas un saistītā dokumentācija. Saņēmējam ir jāpiekrīt šiem licences noteikumiem, pretējā gadījumā saņemto programmatūru nedrīkst izmantot.

**Līguma darbības pārtraukšana**. HP var pārtraukt jūsu licences darbību, ja kļūst zināms, ka netiek ievērots kāds no šīs licences noteikumiem. Pēc licences līguma darbības pārtraukšanas jums nekavējoties ir jāiznīcina programmatūra kopā ar visām kopijām, pielāgojumiem un jebkādā veidā sapludinātajām daļām.

**Eksporta prasības**. Šo programmatūru vai kādu tās kopiju vai pielāgojumu nedrīkst eksportēt vai atkārtoti eksportēt, ja tas ir pretrunā ar atbilstošajiem likumiem vai noteikumiem.

**ASV valdības ierobežotās tiesības**. Programmatūra un tās dokumentācija tika izstrādāta tikai par privātiem līdzekļiem. Tā tiek piegādāta un licencēta kā komerciālā datoru programmatūra, kā tas ir definēts DFARS 252.227-7013 (1988. gada oktobris), DFARS 252.211-7015 (1991. gada maijs) vai DFARS 252.227-7014 (1995. gada jūnijs); kā komercprece, kā tas ir definēts FAR 2.101(a) (1987. gada jūnijs); vai kā ierobežota datoru programmatūra, kā tas ir definēts FAR 52.227-19 (1987. gada jūnijs) vai citā aģentūras priekšrakstā vai līguma punktā (atkarībā no tā, kurš no tiem ir piemērojams). Jums ir tikai tās tiesības uz šo programmatūru un tās dokumentāciju, kuras paredz atbilstošie DFAR vai FAR panti vai arī HP standarta programmatūras līgums par konkrēto izstrādājumu.

# **Drukas kasetnes un attēlu veltņu lietošanas ilguma ierobežotā garantija**

Tiek garantēts, ka šai HP drukas kasetnei nav materiālu vai ražošanas defektu.

Garantija neattiecas uz drukas kasetnēm, ja (a) tās ir tikušas atkārtoti uzpildītas, apstrādātas, pārveidotas vai jebkādā veidā nesankcionēti lietotas; (b) to problēmas ir radušās nepareizas lietošanas vai neatbilstošas glabāšanas dēļ vai arī tāpēc, ka printeris ir ticis izmantots vidē, kas neatbilst publicētajai šī izstrādājuma specifikācijai; (c) tās ir nolietotas.

Izstrādājumu garantijas apkalpošanai nododiet pirkšanas vietā (ar rakstisku problēmas aprakstu un ar izdruku paraugiem) vai arī kontaktējieties ar HP klientu atbalsta sniedzēju. HP pēc savas izvēles bojāto izstrādājumu nomainīs vai arī atmaksās tā iegādei iztērēto naudas summu.

CIKTĀL TO ATĻAUJ VIETĒJIE LIKUMI, AUGSTĀK MINĒTĀS GARANTIJAS IR IZSMEĻOŠAS UN NEKĀDAS CITAS RAKSTĪTAS VAI MUTVĀRDOS IZTEIKTAS GARANTIJAS VAI NOTEIKUMI NETIEK TIEŠI VAI PASTARPINĀTI NOTEIKTI, UN HP IT SEVIŠĶI NEATZĪST JEBKĀDAS PASTARPINĀTI IZTEIKTAS GARANTIJAS VAI NOTEIKUMUS PAR IESPĒJĀM PĀRDOT, APMIERINOŠU KVALITĀTI UN PIELIETOJAMĪBU KĀDAM KONKRĒTAM MĒRĶIM.

CIKTĀL TO ATĻAUJ VIETĒJIE LIKUMI, HP VAI TĀS PIEGĀDĀTĀJI NEKĀDĀ VEIDĀ NAV ATBILDĪGI PAR TIEŠIEM, SPECIĀLIEM, NEJAUŠIEM BOJĀJUMIEM, PAR KĀDAS DARBĪBAS SEKĀM (IESKAITOT PEĻŅAS VAI DATU ZUDUMU) VAI CITIEM ZAUDĒJUMIEM, JA ARĪ TO NOSAKA LĪGUMS, LIKUMĀ NOTEIKTIE ATLĪDZINĀJUMI VAI KAS CITS.

GARANTIJAS NOTEIKUMI, KAS IETVERTI ŠAJĀ PAZIŅOJUMĀ, IZŅEMOT LIKUMĪGI ATĻAUTĀ APJOMA PĀRSNIEGŠANU, NEIZSLĒDZ, NEIEROBEŽO UN NEPĀRVEIDO, BET IR PAPILDINĀJUMS LIKUMĪGI SAISTOŠAJĀM TIESĪBĀM, KAS ATTIECAS UZ ŠĪ IZSTRĀDĀJUMA PĀRDOŠANU JUMS.

# <span id="page-101-0"></span>**HP klientu atbalsts**

#### **Tiešsaistes pakalpojumi**

*Lai izmantotu iespēju informācijai piekļūt 24 stundas diennaktī, nepieciešams modems un/vai interneta savienojums*

Internetā: atjaunināta HP produktu programmatūra, informācija par produktiem un atbalstu, kā arī printeru draiveri vairākās valodās ir pieejami Web vietā <http://www.hp.com/support/ljp1000> vai <http://www.hp.com/support/ljp1500> (tikai angliski).

#### **Tiešsaistes problēmu novēršanas rīki**

HP Instant Support Professional Edition (ISPE) ietver vairākus skaitļošanas un drukāšanas produktu problēmu novēršanas rīkus, kas pieejami internetā. ISPE palīdz ātri noteikt un atrisināt skaitļošanas un drukāšanas problēmas. ISPE pieejami vietā [http://instantsupport.hp.com.](http://instantsupport.hp.com)

#### **Atbalsts pa tālruni**

Garantijas perioda laikā Hewlett-Packard piedāvā bezmaksas atbalsta tālruņa numurus. Zvanot uz šiem tālruņa numuriem, jūs tiksit savienots ar atsaucīgu darbinieku komandu, kas būs priecīga jums palīdzēt. Jūsu valsts/reģiona atbalsta tālruņa numuru varat atrast komplektācijā iekļautajā informācijas skrejlapā vai arī apmeklējot<http://www.hp.com> un noklikšķinot uz **Contact HP** (Sazināties ar HP). Pirms zvanāt HP, sagatavojiet šādu informāciju: produkta nosaukums un sērijas numurs, iegādes datums un problēmas apraksts.

Atbalstu varat atrast arī vietā <http://www.hp.com/support/ljp1000>vai [http://www.hp.com/support/](http://www.hp.com/support/ljp1500) [ljp1500](http://www.hp.com/support/ljp1500). Noklikšķiniet uz **support & drivers** (Atbalsts un draiveri).

#### **Utilītprogrammas, draiveri un elektroniskā informācija**

Apmeklējiet vietu<http://www.hp.com/support/ljp1000>vai [http://www.hp.com/support/ljp1500.](http://www.hp.com/support/ljp1500) (Vietas informācija pieejama angļu valodā, taču printera draiverus var lejupielādēt dažādās valodās.)

Informāciju par atbalstu pa tālruni meklējiet ierīces komplektācijā iekļautajā skrejlapā.

#### **Piederumu un izejmateriālu pasūtīšana tieši no HP**

Izejmateriālus var pasūtīt no šādām vietām:

Ziemeļamerikā:<https://www.hp.com/post-embed/ordersupplies-na>

Latīņamerikā:<https://www.hp.com/post-embed/ordersupplies-la>

Eiropā un Tuvajos Austrumos: <https://www.hp.com/post-embed/ordersupplies-emea>

Āzijas valstīs/reģionos:<https://www.hp.com/post-embed/ordersupplies-ap>

Pasūtiet piederumus no <http://www.hp.com> un noklikšķiniet uz **Supplies & Accessories** (Izejmateriāli un piederumi). Papildinformāciju sk. Izejmateriā[lu un piederumu pas](#page-95-0)ūtīšana 86. lpp.

Lai pasūtītu piederumus pa tālruni, zvaniet uz šādiem tālruņa numuriem:

ASV: 1-800-538-8787

Kanādā: 1-800-387-3154

Lai atrastu tālruņa numurus citām valstīm/reģioniem, skatiet ierīces komplektācijā iekļauto skrejlapu.

#### **Informācija par HP pakalpojumiem**

Lai iegūtu HP produkta atbalstu, atrodoties citviet pasaulē, zvaniet uz jūsu valsts/reģiona HP klientu atbalsta tālruņa numuru. Skatiet komplektācijā iekļauto atbalsta informācijas skrejlapu.

#### **HP pakalpojumu līgumi**

Zvaniet: 1-800-HPINVENT [1-800-474-6836 (ASV)] vai 1-800-268-1221 (Kanādā).

Pakalpojums pēc garantijas perioda: 1-800-633-3600.

Paplašinātais pakalpojums: zvaniet uz 1-800-HPINVENT 1-800-474-6836 (ASV) vai 1-800-268-1221 (Kanādā). Vai arī apmeklējiet HP Supportpack un Carepaq™ pakalpojumu vietu <http://www.hpexpress-services.com/10467a>.

# **Atbalsta un pakalpojumu pieejamība**

HP piedāvā iegādāties dažādus pakalpojumus un atbalsta veidus visā pasaulē. Šo programmu pieejamība ir atkarīga no jūsu atrašanās vietas.

## **HP Care Pack™ pakalpojumi un pakalpojumu līgumu noteikumi**

HP piedāvā plašas apkalpošanas un atbalsta iespējas, kas atbilst dažādām vajadzībām. Šīs iespējas netiek ietvertas standarta garantijā. Atbalsta pakalpojumi var atšķirties atkarībā no atrašanās vietas. Lielākajai daļai produktu HP piedāvā divus HP Care Pack pakalpojumu un pakalpojumu līgumu veidus — garantijas un ārpus garantijas.

Lai noteiktu ierīces apkalpošanas un atbalsta iespējas, dodieties uz <http://www.hpexpress-services.com/10467a> un ievadiet ierīces modeļa numuru. Ziemeļamerikā informāciju par apkalpošanas līgumu var iegūt, izmantojot HP klientu atbalstu. Zvaniet uz 1-800- HPINVENT 1-800-474-6836 (ASV) vai 1-800-268-1221 (Kanādā). Ja atrodaties citur pasaulē, sazinieties ar savas valsts/reģiona HP klientu apkalpošanas centru. Jūsu valsts/reģiona HP klientu atbalsta centra tālruņa numuru varat atrast komplektācijā iekļautajā skrejlapā vai arī apmeklējot <http://www.hp.com>.

# **Norādījumi ierīces atkārtotai iepakošanai**

- Noņemiet un saglabājiet visus kabeļus, paplātes un papildu piederumus, kas uzstādīti ierīcē.
- Izņemiet un saglabājiet drukas kasetni.
- **UZMANĪBU!** Lai nebojātu drukas kasetni, glabājiet to oriģinālajā iepakojumā vai novietojiet to tā, lai tā netiktu pakļauta gaismas iedarbībai.
- Ja iespējams, izmantojiet oriģinālo transportēšanas konteineru un iepakojuma materiālus. *Jūs atbildat par bojājumiem, kas radušies transportēšanas laikā nepareizas iepakošanas dēļ*. Ja ierīces iepakojuma materiāls ir jau iznīcināts, sazinieties ar vietējo pasta nodaļu, lai iegūtu informāciju par ierīces atkārtotu iepakošanu.
- Hewlett-Packard iesaka apdrošināt ierīci pret zaudējumiem transportēšanas laikā.

# **C Ierīces specifikācijas**

#### **Tabula C-1 Fizisko lielumu specifikācija1**

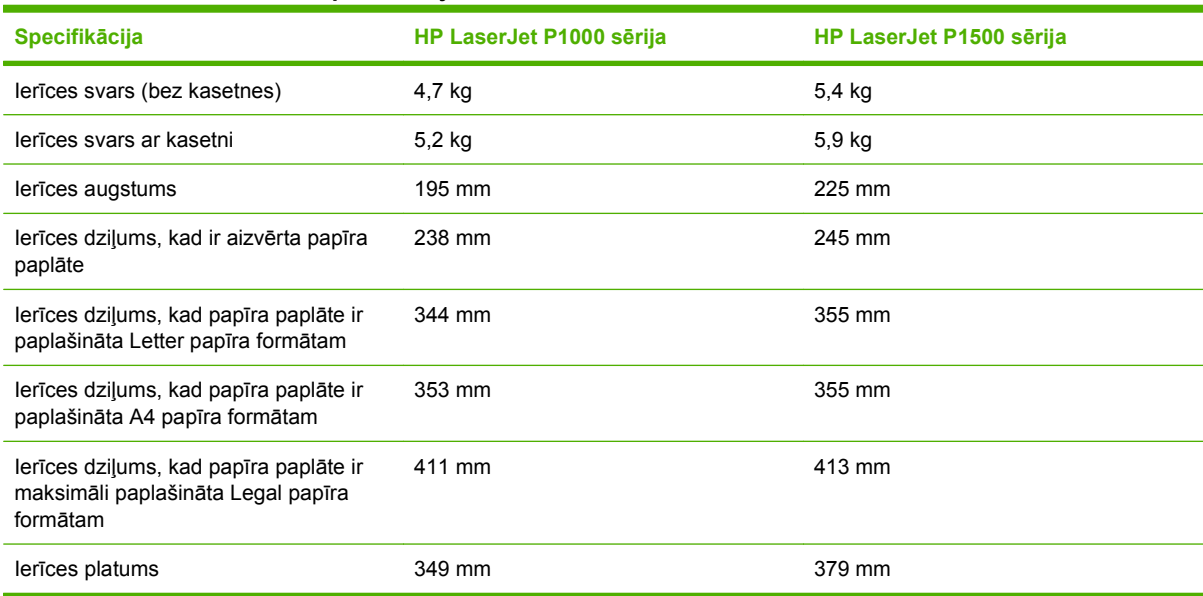

1 Vērtību pamatā ir iepriekšēji dati. Jaunāko informāciju sk. vietā <http://www.hp.com/support/ljp1000> vai [http://www.hp.com/](http://www.hp.com/support/ljp1500) [support/ljp1500.](http://www.hp.com/support/ljp1500)

#### **BRĪDINĀJUMS!** Strāvas prasības ir atkarīgas no valsts/reģiona, kurā ierīce tiek pārdota. Nepārveidojiet darba spriegumus. Tas var sabojāt ierīci un anulēt izstrādājuma garantiju.

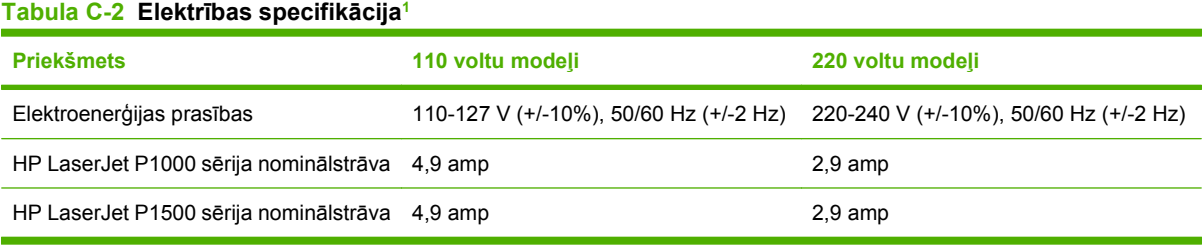

<sup>1</sup> Vērtību pamatā ir iepriekšēji dati. Jaunāko informāciju sk. vietā <http://www.hp.com/support/ljp1000> vai [http://www.hp.com/](http://www.hp.com/support/ljp1500) support/ljp1500

#### **Tabula C-3 Elektroenerģijas patēriņš (vidēji vatos[\)1](#page-107-0)**

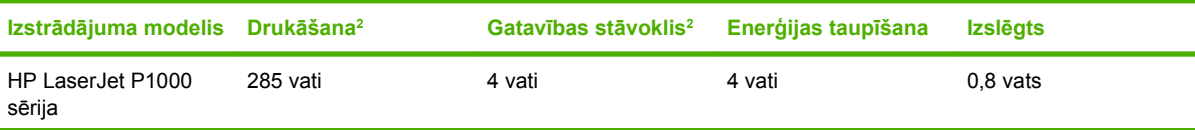

#### <span id="page-107-0"></span>**Tabula C-3 Elektroenerģijas patēriņš (vidēji vatos) (turpinājums)**

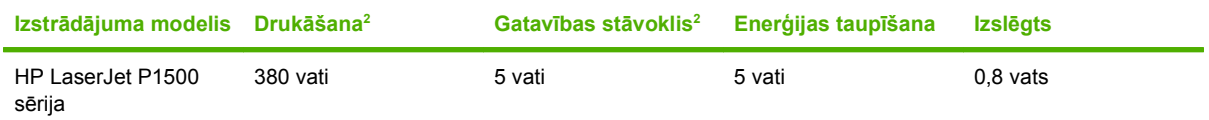

<sup>1</sup> Vērtību pamatā ir iepriekšēji dati. Jaunāko informāciju sk. vietā <http://www.hp.com/support/ljp1000> vai [http://www.hp.com/](http://www.hp.com/support/ljp1500) [support/ljp1500.](http://www.hp.com/support/ljp1500)

<sup>2</sup> Norādīta vislielākā elektroenerģijas vērtība, kas tika mērīta melnbaltas drukas laikā standarta sprieguma apstākļos.

<sup>3</sup> Laiks, kas vajadzīgs, lai pārietu no enerģijas taupīšanas režīma uz drukas sākšanu: < 8 sekundes

<sup>4</sup> Maksimālais siltuma daudzums, kas izdalās visiem modeļiem gatavības režīmā, ir 62 BTU/stundā

#### **Tabula C-4 Akustiskā emisija1**

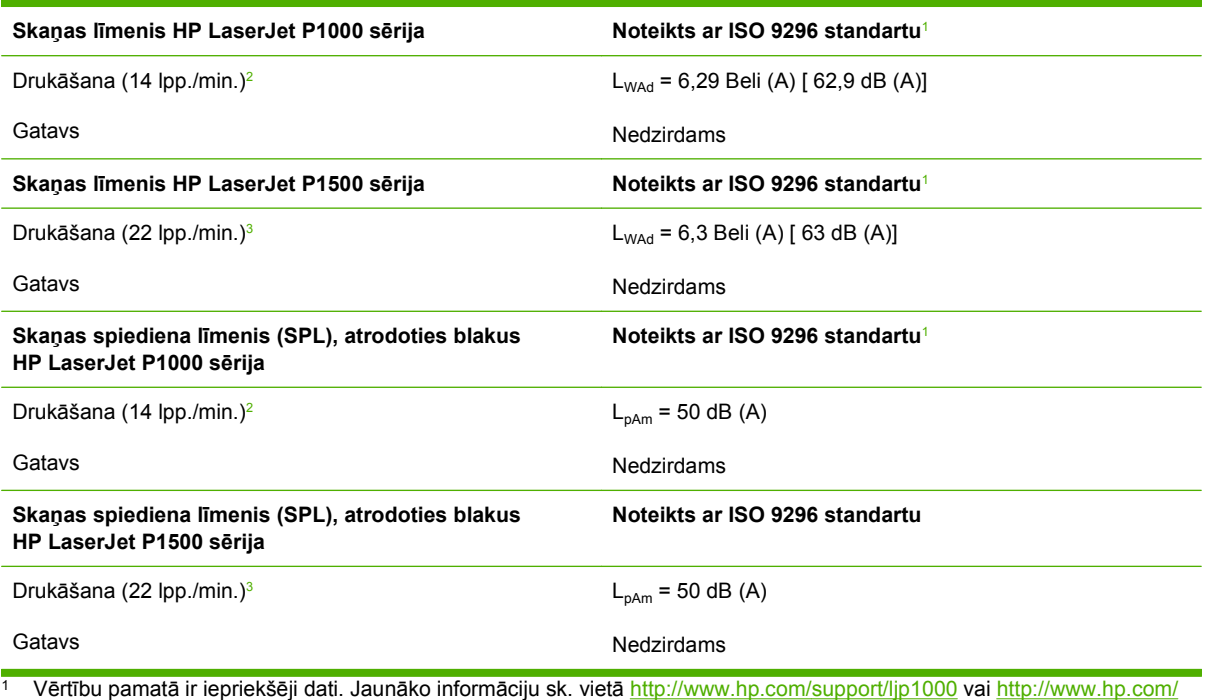

[support/ljp1500.](http://www.hp.com/support/ljp1500)

<sup>2</sup> Konfigurācija testēta: HP LaserJet P1000 sērija, nepārtraukta melnbaltā druka uz A4 papīra formāta 14 lpp./min.

<sup>3</sup> Konfigurācija testēta: HP LaserJet P1500 sērija, nepārtraukta melnbaltā druka uz A4 formāta papīra 22 lpp./min.

#### **Tabula C-5 Vides specifikācijas**

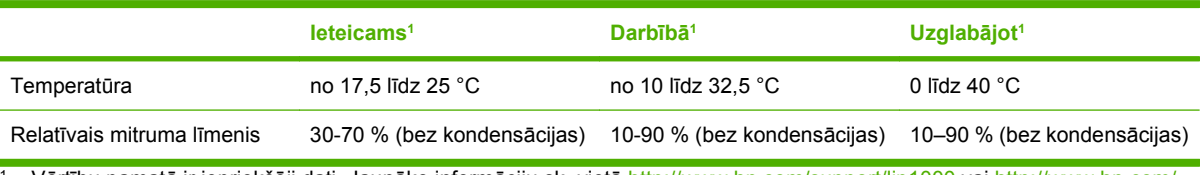

<sup>1</sup> Vērtību pamatā ir iepriekšēji dati. Jaunāko informāciju sk. vietā <http://www.hp.com/support/ljp1000> vai [http://www.hp.com/](http://www.hp.com/support/ljp1500) [support/ljp1500.](http://www.hp.com/support/ljp1500)
# **D Reglamentējoša informācija**

- [FCC sader](#page-109-0)ība
- [HP LaserJet P1000 s](#page-110-0)ērija atbilstības deklarācija
- [HP LaserJet P1500 s](#page-111-0)ērija atbilstības deklarācija
- [Reglament](#page-112-0)ējošie paziņojumi
- Vides aizsardzī[bas programma](#page-115-0)

## <span id="page-109-0"></span>**FCC saderība**

This equipment has been tested and found to comply with the limits for a Class B digital device, pursuant to Part 15 of the FCC rules. These limits are designed to provide reasonable protection against harmful interference in a residential installation. This equipment generates, uses, and can radiate radio frequency energy. If it is not installed and used in accordance with the instructions, it may cause harmful interference to radio communications. However, there is no guarantee that interference will not occur in a particular installation. If this equipment does cause harmful interference to radio or television reception, which can be determined by turning the equipment off and on, the user is encouraged to try to correct the interference by one or more of the following measures:

- Reorient or relocate the receiving antenna.
- **•** Increase separation between equipment and receiver.
- Connect equipment to an outlet on a circuit different from that to which the receiver is located.
- Consult your dealer or an experienced radio/TV technician.
- **PIEZĪME** Any changes or modifications to the printer that are not expressly approved by Hewlett-Packard could void the user's authority to operate this equipment.

Use of a shielded interface cable is required to comply with the Class B limits of Part 15 of FCC rules.

## <span id="page-110-0"></span>**HP LaserJet P1000 sērija atbilstības deklarācija**

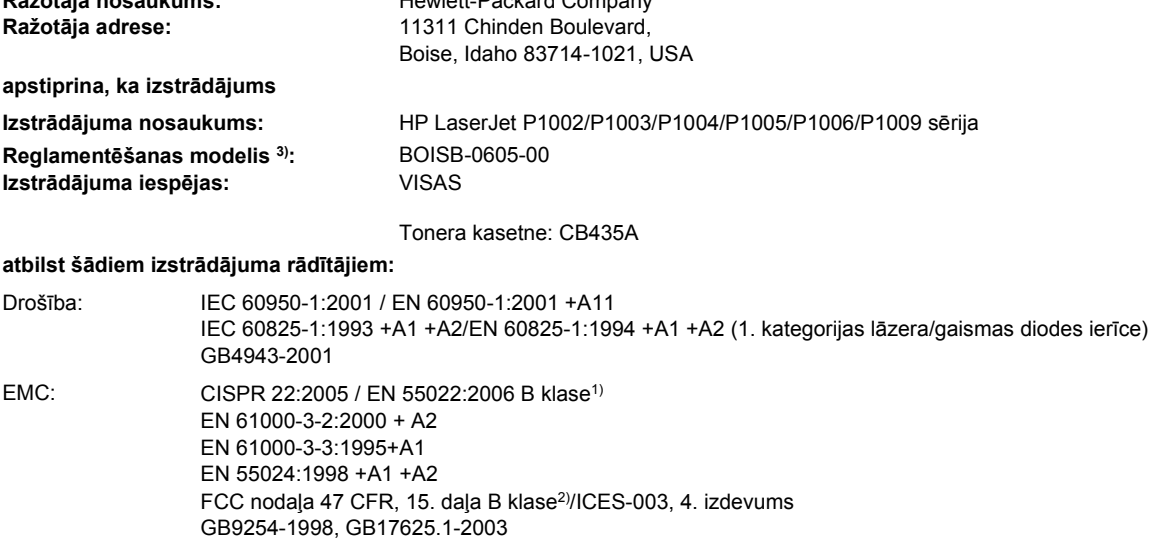

#### **Papildinformācija**

**Atbilstības deklarācija**

saskaņā ar ISO/IEC rokasgrāmatu 17050-1 un EN 17050-1 **Ražotāja nosaukums:** Hewlett-Packard Company

Izstrādājums atbilst EMC direktīvai 2004/108/EC un Zema sprieguma direktīvai 2006/95/EC un attiecīgi ir marķēts ar CE zīmi.

1) Izstrādājums ir testēts standarta konfigurācijā ar Hewlett-Packard personālo datoru sistēmām.

2) Šī ierīce atbilst FCC noteikumu 15. daļai. Darbību nosaka šādi apstākļi: (1) šī ierīce nedrīkst izraisīt radioierīču darbības traucējumus un (2) šai ierīcei ir jāpieņem jebkurš saņemtais traucējums pat tad, ja tas var radīt nevēlamu darbību.

3) Reglamentēšanas nolūkos šim izstrādājumam ir piešķirts reglamentēšanas modeļa numurs. Šo numuru nedrīkst sajaukt ar izstrādājuma nosaukumu vai izstrādājuma numuru(iem).

#### Boise, Idaho 83714, USA

#### **2006. gada 14. jūnijs**

#### **TIKAI jautājumos par reglamentāciju sazinieties ar:**

Kontaktinformācija Product Regulations Manager, Hewlett-Packard Australia Ltd., 31-41 Joseph Street, Blackburn, Victoria 3130, Australia Austrālijā:

Kontaktinformācija Vietējo Hewlett-Packard tirdzniecības un servisa biroju vai Hewlett-Packard GmbH, Department HQ-TRE / Standards Eiropā: Europe, Herrenberger Straße 140, D-71034 Böblingen, Germany, (FAKSS: +49-7031-14-3143)

Kontaktinformācija Product Regulations Manager, Hewlett-Packard Company, PO Box 15, Mail Stop 160, Boise, Idaho 83707-0015, USA, ASV: (tālrunis: 208-396-6000)

## <span id="page-111-0"></span>**HP LaserJet P1500 sērija atbilstības deklarācija**

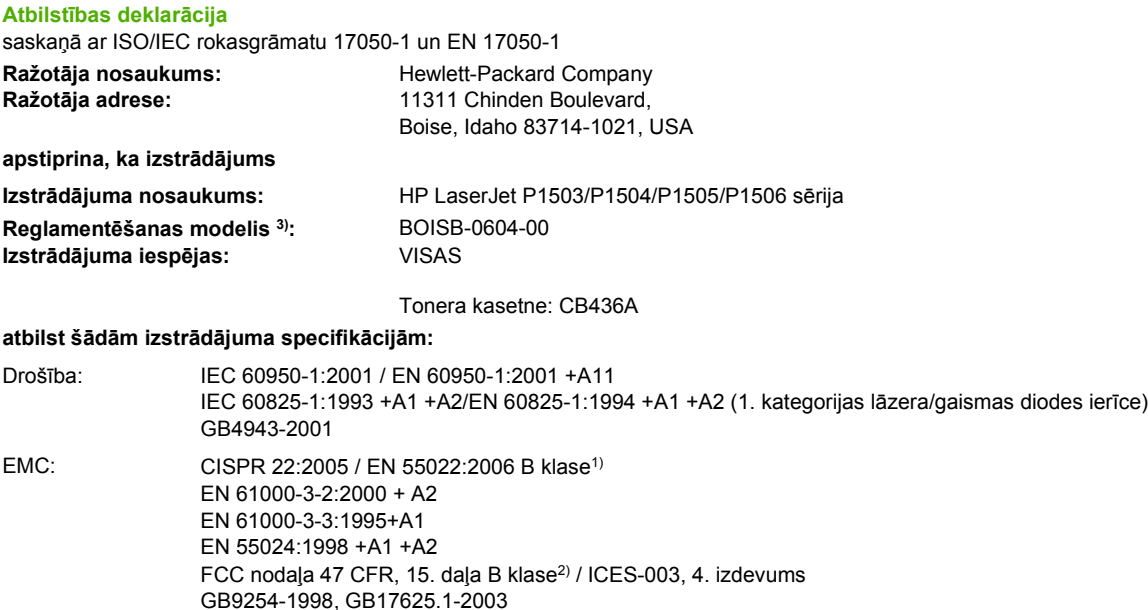

#### **Papildinformācija**

Izstrādājums atbilst EMC direktīvai 2004/108/EC un Zema sprieguma direktīvai 2006/95/EC un attiecīgi ir marķēts ar CE zīmi.

1) Izstrādājums ir testēts standarta konfigurācijā ar Hewlett-Packard personālo datoru sistēmām.

2) Šī ierīce atbilst FCC noteikumu 15. daļai. Darbību nosaka šādi apstākļi: (1) šī ierīce nedrīkst izraisīt radioierīču darbības traucējumus un (2) šai ierīcei ir jāpieņem jebkurš saņemtais traucējums pat tad, ja tas var radīt nevēlamu darbību.

3) Reglamentēšanas nolūkos šim izstrādājumam ir piešķirts reglamentēšanas modeļa numurs. Šo numuru nedrīkst sajaukt ar izstrādājuma nosaukumu vai izstrādājuma numuru(iem).

#### Boise, Idaho 83714, USA

#### **2006. gada 14. jūnijs**

#### **TIKAI jautājumos par reglamentāciju sazinieties ar:**

Kontaktinformācija Product Regulations Manager, Hewlett-Packard Australia Ltd., 31-41 Joseph Street, Blackburn, Victoria 3130, Australia Austrālijā:

Kontaktinformācija Vietējo Hewlett-Packard tirdzniecības un servisa biroju vai Hewlett-Packard GmbH, Department HQ-TRE / Standards Eiropā: Europe, Herrenberger Straße 140, D-71034 Böblingen, Germany, (FAKSS: +49-7031-14-3143)

Kontaktinformācija Product Regulations Manager, Hewlett-Packard Company, PO Box 15, Mail Stop 160, Boise, Idaho 83707-0015, USA, ASV: (tālrunis: 208-396-6000)

## <span id="page-112-0"></span>**Reglamentējošie paziņojumi**

## **Paziņojums par lāzerierīces drošību**

ASV Pārtikas un zāļu administrācijas Ierīču un radioloģiskās veselības centrs (CDRH) ir ieviesis noteikumus lāzerierīcēm, kuras ražotas pēc 1976. gada 1. augusta. ASV tirgoto izstrādājumu atbilstība šiem noteikumiem ir obligāta. ASV Veselības un cilvēku apkalpošanas ministrijas (DHHS) Radiācijas snieguma standarta ietvaros saskaņā ar 1968. gada lēmumu par radiācijas kontroli attiecībā uz veselību un drošību šis printeris ir sertificēts kā "1. klases" lāzerierīce.

Tā kā printera iekšpusē izstaroto radiāciju pilnībā ierobežo aizsargapvalks un ārējie pārsegi, lāzera stars normālas darbības laikā nevar izkļūt ārpusē.

**BRĪDINĀJUMS!** Lietojot vadības ierīces, pielāgojot vai veicot citas darbības, kas nav norādītas šajā lietotāja rokasgrāmatā, var sevi pakļaut bīstamai radiācijai.

## **Kanādas DOC noteikumi**

Complies with Canadian EMC Class B requirements.

« Conforme à la classe B des normes canadiennes de compatibilité électromagnétiques (CEM). »

## **Korejas EMI paziņojums**

B급 기기 (가정용 정보통신기기)

이 기기는 가정용으로 전자파적합등록을 한 기기로서 주거지역에서는 물론 모든지역에서 사용할 수 있습니다.

## <span id="page-113-0"></span>**Paziņojums par lāzerierīču lietošanu Somijā**

#### **LASERTURVALLISUUS**

#### **LUOKAN 1 LASERLAITE**

#### **KLASS 1 LASER APPARAT**

HP LaserJet P1000- ja P1500-sarjat -laserkirjoitin on käyttäjän kannalta turvallinen luokan 1 laserlaite. Normaalissa käytössä kirjoittimen suojakotelointi estää lasersäteen pääsyn laitteen ulkopuolelle.

Laitteen turvallisuusluokka on määritetty standardin EN 60825-1 (1994) mukaisesti.

#### **VAROITUS**!

Laitteen käyttäminen muulla kuin käyttöohjeessa mainitulla tavalla saattaa altistaa käyttäjän turvallisuusluokan 1 ylittävälle näkymättömälle lasersäteilylle.

#### **VARNING**!

Om apparaten används på annat sätt än i bruksanvisning specificerats, kan användaren utsättas för osynlig laserstrålning, som överskrider gränsen för laserklass 1.

#### **HUOLTO**

HP LaserJet P1000- ja P1500-sarjat -kirjoittimen sisällä ei ole käyttäjän huollettavissa olevia kohteita. Laitteen saa avata ja huoltaa ainoastaan sen huoltamiseen koulutettu henkilö. Tällaiseksi huoltotoimenpiteeksi ei katsota väriainekasetin vaihtamista, paperiradan puhdistusta tai muita käyttäjän käsikirjassa lueteltuja, käyttäjän tehtäväksi tarkoitettuja ylläpitotoimia, jotka voidaan suorittaa ilman erikoistyökaluja.

#### **VARO**!

Mikäli kirjoittimen suojakotelo avataan, olet alttiina näkymättömälle lasersäteilylle laitteen ollessa toiminnassa. Älä katso säteeseen.

#### **VARNING**!

Om laserprinterns skyddshölje öppnas då apparaten är i funktion, utsättas användaren för osynlig laserstrålning. Betrakta ej strålen.

Tiedot laitteessa käytettävän laserdiodin säteilyominaisuuksista:

Aallonpituus 785-800 nm

Teho 5 mW

Luokan 3B laser

## **Vielu tabula (Ķīna)**

根据中国电子信息产品污染控制管理办法的要求而出台

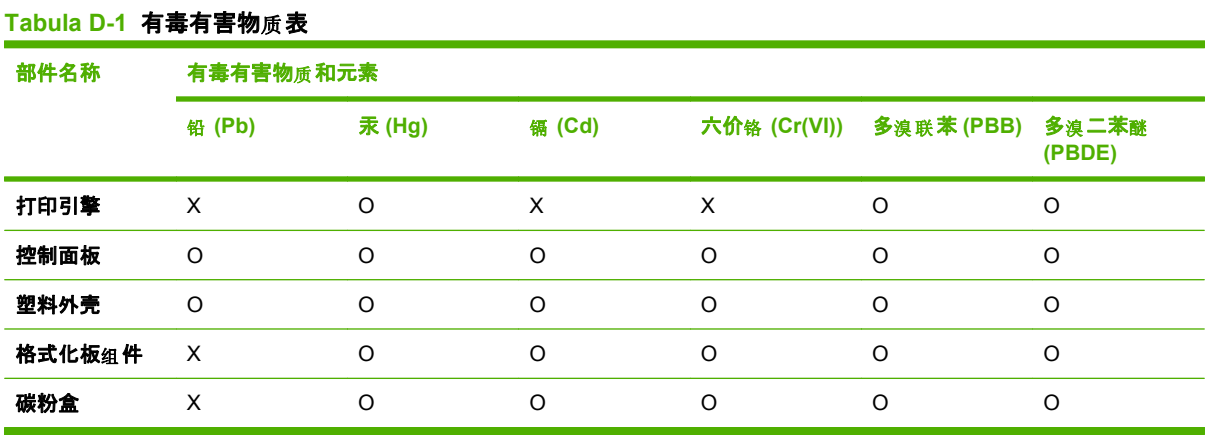

O:表示在此部件所用的所有同类材料中, 所含的此有毒或有害物质均低于 SJ/T11363-2006 的限制要 求。

X:表示在此部件所用的所有同类材料中, 至少一种所含的此有毒或有害物质高于 SJ/T11363-2006 的限 制要求。

 $\overline{B}$ <sup>7</sup> PIEZIME 引用的"环保使用期限"是根据在正常温度和湿度条件下操作使用产品而确定的。

## <span id="page-115-0"></span>**Vides aizsardzības programma**

## **Vides aizsardzība**

Hewlett-Packard Company ir apņēmusies ražot kvalitatīvus izstrādājumus apkārtējai videi nekaitīgā veidā. Izstrādājuma ražošanas laikā tiek ievēroti visi priekšnosacījumi, lai pēc iespējas mazinātu ietekmi uz vidi.

## **Ozona izdalīšanās**

Šis izstrādājums nerada manāmu ozona gāzes  $(O_3)$  daudzumu.

## **Enerģijas patēriņš**

Enerģijas patēriņš ievērojami samazinās, kad printeris ir gatavības/snaudas režīmā, kas taupa dabas resursus un naudu, neietekmējot šī izstrādājuma augsto veiktspēju. Lai noteiktu šī izstrādājuma ENERGY STAR® kvalifikācijas statusu, skatiet izstrādājuma datu lapu vai specifikāciju lapu. Kvalificēto izstrādājumu sarakstu var atrast arī:

<http://www.hp.com/hpinfo/globalcitizenship/environment/productdesign/ecolabels.html>

## **Tonera patēriņš**

Ekonomiskais režīms patērē ievērojami mazāk tonera, kas var paildzināt drukas kasetnes ekspluatācijas laiku.

## **Papīra izmantošana**

Šī izstrādājuma manuālās/papildu automātiskās divpusējās drukas funkcija un n lappušu drukas iespēja (uz vienas lapas tiek izdrukātas vairākas lappuses) var samazināt papīra patēriņu un tādējādi taupīt dabas resursus.

## **Plastmasa**

Plastmasas detaļas, kuru svars pārsniedz 25 gramus, tiek marķētas saskaņā ar starptautiskajiem standartiem, kas uzlabo iespēju identificēt plastmasu pārstrādes nolūkos, kad izstrādājuma ekspluatācijas laiks ir beidzies.

## **HP LaserJet drukas izejmateriāli**

Tukšās HP LaserJet drukas kasetnes var ērti bez maksas nodot otrreizējai pārstrādei ar programmas HP Planet Partners starpniecību. Vairākās valodās sagatavotā informācija un norādījumi par programmu ir iekļauti katrā HP LaserJet drukas kasetnes un izejmateriālu iesaiņojumā. Atgriežot vairākas kasetnes kopā, jums būs jāmaksā mazāks vides nodoklis nekā nododot tās atsevišķi.

HP ir apņēmusies piedāvāt atjautīgus, kvalitatīvus izstrādājumus un pakalpojumus, kas nav kaitīgi apkārtējai videi, — no izstrādājuma projektēšanas un ražošanas līdz izplatīšanai, izmantošanai un otrreizējai pārstrādei. Piedaloties programmā HP Planet Partners, mēs nodrošināsim jūsu nodoto HP LaserJet drukas kasetņu pareizu otrreizēju pārstrādi, atgūstot jauniem izstrādājumiem noderīgās plastmasas un metāla daļas un nepieļaujot, ka izgāztuvēs nonāk miljoniem tonnu atkritumu. Tā kā šī kasetne tiek pakļauta otrreizējai pārstrādei un izmantota jaunu materiālu radīšanā, tā netiks jums atgriezta. Pateicamies par apkārtējās vides aizsardzību!

<span id="page-116-0"></span>**PIEZĪME** Izmantojiet šo uzlīmi, atgriežot tikai oriģinālās HP LaserJet drukas kasetnes. Lūdzu, nelietojiet šo uzlīmi, ja nosūtāt kasetnes, kas nav HP tintes kasetnes vai HP kasetnes vai kas ir atkārtoti uzpildītas vai pārstrādātas, vai kas tiek atgrieztas garantijas nosacījumu iestāšanās rezultātā. Lai iegūtu informāciju par HP tintes kasetņu pārstrādi, dodieties uz Web vietu<http://www.hp.com/recycle>.

## **Atgriešanas un otrreizējās pārstrādes norādījumi**

#### **ASV un Puertoriko**

HP LaserJet tonera kasetnes komplektācijā iekļautā uzlīme ir domāta vienas vai vairāku HP LaserJet drukas kasetņu atgriešanai un otrreizējai pārstrādei pēc to izlietošanas. Lūdzu, izpildiet zemāk redzamos norādījumus.

#### **Vairāku kasešu nodošana (2-8 kasetnes)**

- **1.** Ievietojiet katru HP LaserJet drukas kasetni tās oriģinālajā iepakojumā un kastē.
- **2.** Sastipriniet kopā ne vairāk kā astoņas kastes, izmantojot auklu vai iepakojumiem paredzētu līmlenti (ne vairāk 70 mārciņas).
- **3.** Izmantojiet vienu iepriekš apmaksātu transportēšanas uzlīmi.

#### **VAI**

- **1.** Izmantojiet piemērotu kasti vai pieprasiet bezmaksas iesaiņojuma kasti no [http://www.hp.com/](http://www.hp.com/recycle) [recycle](http://www.hp.com/recycle) vai zvanot uz 1-800-340-2445 (jāietilpst ne vairāk kā astoņas HP LaserJet drukas kasetnes).
- **2.** Izmantojiet vienu iepriekš apmaksātu transportēšanas uzlīmi.

#### **Vienas kasetnes atgriešana**

- **1.** Ievietojiet HP LaserJet drukas kasetni tās oriģinālajā iepakojumā un kastē.
- **2.** Uzlīmējiet transportēšanas uzlīmi kastes priekšpusē.

#### **Transportēšana**

Nododiet HP LaserJet drukas kasetnes UPS nākamreiz, kad veiksit piegādi vai iegādi vai, nododiet to pilnvarotā UPS otrreizējās pārstrādes centrā. Lai sazinātos ar jūsu vietējo UPS otrreizējās pārstrādes centru, zvaniet uz 1-800-PICKUPS vai apmeklējiet [http://www.ups.com.](http://www.ups.com) Ja atgriežat kasetnes, izmantojot USPS uzlīmi, nododiet pakojumu ASV pasta pakalpojumu sniedzējam vai ASV pasta pakalpojumu birojā. Varat iegūt papildu informāciju, kā arī pasūtīt papildu uzlīmes vai iepakojumus vairāku kasetņu atgriešanai, apmeklējot <http://www.hp.com/recycle> vai zvanot uz 1-800-340-2445. Par UPS nodošanu pieprasītā samaksa nebūs lielāka kā parasti. Informācija var tikt mainīta bez iepriekšēja brīdinājuma.

#### **Atgriešana ārpus ASV**

Lai piedalītos HP Planet Partners atgriešanas un otrreizējās pārstrādes programmā, jums jāizpilda tikai daži vienkārši norādījumi, kurus var atrast, skatot otrreizējās pārstrādes rokasgrāmatu (kas ir iekļauta printera jauno izejmateriālu iepakojumā) vai apmeklējot [http://www.hp.com/recycle.](http://www.hp.com/recycle) Lai iegūtu informāciju par to, kā atgriezt HP LaserJet drukāšanas izejmateriālus, atlasiet jūsu valsti/reģionu.

## <span id="page-117-0"></span>**Papīrs**

Šajā izstrādājumā var izmantot otrreiz pārstrādātu papīru, ja papīrs atbilst rokasgrāmatā *HP LaserJet Printer Family Print Media Guide* sniegtajiem norādījumiem. Šis izstrādājums ir piemērots otrreiz pārstrādāta papīra izmantošanai saskaņā ar EN12281:2002.

## **Materiālu ierobežojumi**

Šajā HP izstrādājumā nav iekļauts dzīvsudrabs.

Šajā HP izstrādājumā nav iekļauta baterija.

## **Atbrīvošanās no nevajadzīgā aprīkojuma Eiropas Savienības mājsaimniecībās**

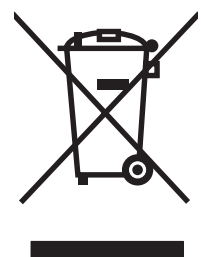

Šis simbols uz izstrādājuma un tā iepakojuma norāda, ka no šī izstrādājuma nedrīkst atbrīvoties vienlaikus ar pārējiem mājsaimniecības atkritumiem. Tā vietā jums no nevajadzīgā aprīkojuma ir jāatbrīvojas, to nododot norādītajā savākšanas vietā, lai veiktu nevajadzīgā elektriskā un elektroniskā aprīkojuma otrreizējo pārstrādi. Nevajadzīgā aprīkojuma dalīta savākšana un otrreizējā pārstrāde palīdz taupīt dabas resursus un ļauj veikt otrreizējo pārstrādi tā, lai aizsargātu cilvēku veselību un apkārtējo vidi. Lai saņemtu papildinformāciju par vietām, kur nevajadzīgo aprīkojumu var nodot otrreizējai pārstrādei, sazinieties ar vietējo pašvaldību, mājsaimniecības atkritumu apsaimniekošanas firmu vai izstrādājuma iegādes veikalu.

## **Materiālu drošības datu lapa (MSDS)**

Materiālu drošības informācijas lapas (MSDS) par izejvielām, kuru sastāvā ir ķīmiskas vielas (piemēram, toneris), var atrast HP tīmekļa vietnē [www.hp.com/go/msds](http://www.hp.com/go/msds) vai [www.hp.com/hpinfo/community/](http://www.hp.com/hpinfo/community/environment/productinfo/safety) [environment/productinfo/safety.](http://www.hp.com/hpinfo/community/environment/productinfo/safety)

## **Papildu informācija**

Informāciju par šādiem ar vidi saistītiem jautājumiem:

- Izstrādājuma vides profila lapa šim un daudziem saistītiem HP izstrādājumiem
- HP apņemšanās saudzēt vidi
- HP vides aizsardzības pārvaldības sistēma
- HP izlietoto izstrādājumu atgriešanas un pārstrādes programma
- Materiālu drošības datu lapa

Apmeklējiet [www.hp.com/go/environment](http://www.hp.com/go/environment) vai [www.hp.com/hpinfo/globalcitizenship/environment.](http://www.hp.com/hpinfo/globalcitizenship/environment)

# **Alfabētiskais rādītājs**

#### **A**

apdrukājamais materiāls aploksnes [27](#page-36-0) caurspīdīgās plēves [28](#page-37-0) iestrēguša papīra iznemšana [68](#page-77-0) ievietošana [31](#page-40-0) uzlīmes [27](#page-36-0) veidi, kas var sabojāt ierīci [26](#page-35-0) vēstuļpapīrs [28](#page-37-0) apdrukājamā materiāla ievietošana 150 lokšņu padeves paplāte [31](#page-40-0) prioritārās padeves ligzda [31](#page-40-0) apdrukājamo materiālu ceļš, tīrīšana [51](#page-60-0) apkope līgumi [94](#page-103-0) aploksnes specifikācijas [27](#page-36-0) atbalsts apkalpošanas līgumi [94](#page-103-0) atdalīšanas paliktnis nomaiņa [56](#page-65-0) atkārtoti uzpildītas drukas kasetnes [48](#page-57-0) augšējais izdruku uztvērējs iespējas [3](#page-12-0)

### **B**

baterijas iekļautas [108](#page-117-0) bukleti, drukāšana [36](#page-45-0)

#### **C**

caurspīdīgās plēves specifikācijas [28](#page-37-0)

#### **D**

Demonstrācijas lapa [44](#page-53-0)

diapozitīvi specifikācijas [28](#page-37-0) divpusējā druka, manuālā [34](#page-43-0) dpi (punkti collā) specifikācijas [3](#page-12-0) draiveri iestatījumi [19](#page-28-0) draiveris Macintosh, instalēšana [20](#page-29-0) Macintosh, piekļūšana [20](#page-29-0) Macintosh, problēmu risināšana [80](#page-89-0) Windows, instalēšana [19](#page-28-0) drukas iestatījumi, mainīšana [18](#page-27-0) drukas kasetne pasūtīšana [86](#page-95-0) drukas kasetnes aizstāšana [48](#page-57-0) garantija [91](#page-100-0) HP viltojumu tiešā līnija [48](#page-57-0) paredzamais kalpošanas laiks [47](#page-56-0) pārstrāde [106](#page-115-0) drukas kasetnes, kas nav HP ražojums [48](#page-57-0) drukas kasetņu aizstāšana [48](#page-57-0) drukas kvalitāte burzījumi [74](#page-83-0) Ekonomiskais režīms [59](#page-68-0) gaiša vai izbalējusi druka [71](#page-80-0) iestatījumi [30](#page-39-0) izplūdušas rakstzīmju kontūras [75](#page-84-0) izsmērēts toneris [72](#page-81-0) krunkojumi [74](#page-83-0) nepareizas formas rakstzīmes [73](#page-82-0) nepilnības [71](#page-80-0)

pelēks fons [72](#page-81-0)

sarullēšanās [74](#page-83-0) specifikācijas [3](#page-12-0) šķība izdruka [74](#page-83-0) tonera plankumi [71](#page-80-0) toneris nobirst [73](#page-82-0) vertikālas līnijas [72](#page-81-0) vertikāli defekti, kas atkārtojas [73](#page-82-0) viļņainums [74](#page-83-0) drukas kvalitātes uzlabošana [71](#page-80-0) drukas materiāli veidi, no kuriem jāizvairas [26](#page-35-0) drukas uzdevuma atcelšana [39](#page-48-0) drukas uzdevumi [29](#page-38-0) drukāšana atcelšana [39](#page-48-0) bukleti [36](#page-45-0) Demonstrācijas lapa [44](#page-53-0) izejmateriālu stāvokļa informācijas lapa [44](#page-53-0) Konfigurācijas lapa [44](#page-53-0) n lappuses [36](#page-45-0) uz abām papīra pusēm (manuālā) [34](#page-43-0) uz speciāliem apdrukājamajiem materiāliem [33](#page-42-0) ūdenszīmes [37](#page-46-0) vairākas lappuses uz vienas papīra lapas [36](#page-45-0)

## **E**

Eiropas Savienība, atbrīvošanās no nevajadzīgā aprīkojuma [108](#page-117-0) Ekonomiskais režīms [59](#page-68-0) EWS. *Sk.* iebūvētais Web serveris

#### **F**

FCC saderība [100](#page-109-0)

#### **G**

galvenā padeves paplāte ievietošana [31](#page-40-0) garantija drukas kasetne [91](#page-100-0) izstrādājums [88](#page-97-0) Klienta veikti remontdarbi [89](#page-98-0) licence [90](#page-99-0) paplašinātā [94](#page-103-0) glabāšana drukas kasetnes [47](#page-56-0) grafika slikta kvalitāte [78](#page-87-0) trūkst [77](#page-86-0) greiza izdruka [76](#page-85-0)

#### **H**

HP klientu atbalsts [92](#page-101-0) HP LaserJet Tough papīrs [28](#page-37-0) HP SupportPack [94](#page-103-0) HP viltojumu tiešā līnija [48](#page-57-0)

#### **I**

iebūvētais Web serveris ierīces stāvoklis [46](#page-55-0) izejmateriālu pasūtīšana [46](#page-55-0) izejmateriālu stāvoklis [46](#page-55-0) izstrādājuma atbalsts [46](#page-55-0) konfigurācijas lapa [46](#page-55-0) lietošana [45](#page-54-0) pārskats [19](#page-28-0) Zīmne Information (Informācija) [46](#page-55-0) zīmne Networking (Tīklošana) [46](#page-55-0) zīmne Settings (Iestatījumi) [46](#page-55-0) ierīce atkārtota iepakošana [95](#page-104-0) savienojumi [16](#page-25-0) specifikācijas [97](#page-106-0) ierīces atkārtota iepakošana [95](#page-104-0) iestatījumi draiveri [19](#page-28-0) drukas kvalitāte [30](#page-39-0) iestrēdzis papīrs, izņemšana [68](#page-77-0) iestrēguša papīra izņemšana [68](#page-77-0) iestrēgušas lapas izņemšana [68](#page-77-0) ievilcējrullis nomaiņa [52](#page-61-0) tīrīšana [55](#page-64-0) indikatoru norāde [65](#page-74-0) informācijas lapas Demonstrācijas lapa [44](#page-53-0) izejmateriālu stāvokļa informācijas lapa [44](#page-53-0) Konfigurācijas lapa [44](#page-53-0) interfeisa porti iekļautie tipi [3](#page-12-0) IP adrese [80](#page-89-0) izdruka, šķība [76](#page-85-0) izdruku uztvērējs iespējas [3](#page-12-0) izejmateriāli paredzamais kalpošanas laiks [47](#page-56-0) pārstrāde [106](#page-115-0) izejmateriāli, pasūtīšana [86](#page-95-0) izeimateriālu atkārtota lietošana [48](#page-57-0) izejmateriālu stāvokļa informācijas lapa [44](#page-53-0) izejmateriālu un piederumu pasūtīšana [86](#page-95-0) izkropļots teksts [77](#page-86-0) izstrādājums programmatūra [13](#page-22-0) izstrādājums nesatur dzīvsudrabu [108](#page-117-0) izšķirtspēja specifikācijas [3](#page-12-0)

#### **K**

kasetnes aizstāšana [48](#page-57-0) HP viltojumu tiešā līnija [48](#page-57-0) otrreizēja izmantošana [48](#page-57-0) paredzamais kalpošanas laiks [47](#page-56-0) pārstrāde [106](#page-115-0) kasetnes, druka garantija [91](#page-100-0) klientu atbalsts apkalpošanas līgumi [94](#page-103-0) kļūdas programmatūra [79](#page-88-0) Konfigurācijas lapa [44](#page-53-0)

kvalitāte specifikācijas [3](#page-12-0)

#### **L**

licence, programmatūra [90](#page-99-0) līgumi, apkope [94](#page-103-0)

#### **M**

Macintosh draiveris, instalēšana [20](#page-29-0) draiveris, piekļūšana [20](#page-29-0) draiveris, problēmu risināšana [80](#page-89-0) programmatūra [20](#page-29-0) risināšana, problēmas [80](#page-89-0) USB karte, problēmu novēršana [81](#page-90-0) manuālā divpusējā druka [34](#page-43-0) Materiālu drošības datu lapa (MSDS) [108](#page-117-0) materiālu ierobežojumi [108](#page-117-0)

#### **N**

n lappušu druka [36](#page-45-0) nomaiņa atdalīšanas paliktnis [56](#page-65-0) ievilcējrullis [52](#page-61-0)

#### **O**

operētājsistēmas, atbalstītās [14](#page-23-0)

#### **P**

padeves paplāte apdrukājamā materiāla ievietošana [31](#page-40-0) padeves paplātes iespējas [3](#page-12-0) pakalpojumi līgumi [94](#page-103-0) papīra izdruku uztvērējs iespējas [3](#page-12-0) papīra padeve ievietošana prioritārās padeves ligzdā [31](#page-40-0) papīra padeves problēmas ar padevi, risināšana [76](#page-85-0) papīra padeves paplātes iespējas [3](#page-12-0)

papīrs HP LaserJet Tough papīrs [28](#page-37-0) vēstuļpapīrs [28](#page-37-0) paplašinātā garantija [94](#page-103-0) paplātes iespējas [3](#page-12-0) paredzamais kalpošanas laiks, izejmateriāli [47](#page-56-0) pasta sūtījumu uzlīmes specifikācijas [27](#page-36-0) pārskats, printeris [5](#page-14-0) pārstrāde HP drukas izejmateriālu atgriešanas un vides programma [107](#page-116-0) piederumi, pasūtīšana [86](#page-95-0) pielīmējamās uzlīmes specifikācijas [27](#page-36-0) porti iekļautie tipi [3](#page-12-0) porti, problēmu novēršana sistēmā Macintosh [81](#page-90-0) priekšējais izdruku vāks iespējas [3](#page-12-0) printera draiveris Macintosh [20](#page-29-0) Windows [18](#page-27-0) printera informācijas lapas Demonstrācijas lapa [44](#page-53-0) izejmateriālu stāvokļa informācijas lapa [44](#page-53-0) Konfigurācijas lapa [44](#page-53-0) printera kasetņu otrreizēja izmantošana [48](#page-57-0) printera preferences piekļūšana [18](#page-27-0) printera rekvizīti tiešsaistes palīdzība [18](#page-27-0) printeris pārskats [5](#page-14-0) programmatūras problēmas [79](#page-88-0) tīrīšana [49](#page-58-0) vadības panelis [9](#page-18-0) prioritārās padeves ligzda ievietošana [31](#page-40-0) problēmas ar padevi, risināšana [76](#page-85-0)

problēmu atrisināšana drukas kasetnes aizstāšana [47](#page-56-0) problēmu risināšana demonstrācijas lapa [63](#page-72-0) drukas kvalitāte [63](#page-72-0) gatavības indikators [62](#page-71-0) ierīces uzstādīšana [62](#page-71-0) izdrukātā lappuse un paredzētā [64](#page-73-0) savienojums starp ierīci un datoru [63](#page-72-0) sazināšanās ar HP tehnisko atbalstu [64](#page-73-0) programmatūra atbalstītās operētājsistēmas [14](#page-23-0) Macintosh [20](#page-29-0) printera draiveri, Windows [18](#page-27-0) problēmas [79](#page-88-0) programmatūras licences līgums [90](#page-99-0) Windows [18](#page-27-0) punkti collā (dpi) specifikācijas [3](#page-12-0)

### **R**

reglamentējo i paziņojumi FCC saderība [100](#page-109-0) Korejas EMI paziņojums [103](#page-112-0) vides aizsardzības programma [106](#page-115-0) reglamentējoši paziņojumi atbilstības deklarācija [101](#page-110-0), [102](#page-111-0) Kanādas DOC noteikumi [103](#page-112-0) lāzeriekārtu paziņojums Somijai [104](#page-113-0) rezerves detaļas [86](#page-95-0) risināšana burzījumi [74](#page-83-0) gaiša vai izbalējusi druka [71](#page-80-0) izdrukātā lappuse atšķiras no ekrānā redzamās lappuses [77](#page-86-0) izkropļots teksts [77](#page-86-0) izplūdušas rakstzīmju kontūras [75](#page-84-0) izsmērēts toneris [72](#page-81-0) krunkojumi [74](#page-83-0)

Macintosh sistēmas problēmas [80](#page-89-0) nepareizas formas rakstzīmes [73](#page-82-0) nepilnības [71](#page-80-0) nepilnīgs teksts [77](#page-86-0) pelēks fons [72](#page-81-0) printera programmatūras problēmas [79](#page-88-0) problēmas ar padevi [76](#page-85-0) sarullēšanās [74](#page-83-0) slikta grafikas kvalitāte [78](#page-87-0) šķība izdruka [74](#page-83-0), [76](#page-85-0) tonera plankumi [71](#page-80-0) toneris nobirst [73](#page-82-0) trūkst grafikas vai teksta [77](#page-86-0) tukšas lappuses [77](#page-86-0) vertikālas līnijas [72](#page-81-0) vertikāli defekti, kas atkārtojas [73](#page-82-0) viļņainums [74](#page-83-0)

### **S**

savienojuma izveide ar tīklu [16](#page-25-0) speciāls apdrukājamais materiāls aploksnes [27](#page-36-0) caurspīdīgās plēves [28](#page-37-0) uzlīmes [27](#page-36-0) vēstuļpapīrs [28](#page-37-0) specifikācija apdrukājamais materiāls [23](#page-32-0) specifikācijas aploksnes [27](#page-36-0) caurspīdīgās plēves [28](#page-37-0) ierīces iespējas [3](#page-12-0) uzlīmes [27](#page-36-0) statusa indikatori [65](#page-74-0) SupportPack, HP [94](#page-103-0)

## **Š**

šķība izdruka [76](#page-85-0)

## **T**

tālruņa numuri atbalsts [92](#page-101-0) HP viltojumu tiešā līnija [48](#page-57-0) tehniskais atbalsts apkalpošanas līgumi [94](#page-103-0) teksts izkropļots [77](#page-86-0) trūkst [77](#page-86-0)

tiešsaistes klientu atbalsts [92](#page-101-0) tiešsaistes palīdzība, printera rekvizīti [18](#page-27-0) tīkla savienojumi [16](#page-25-0) tīrīšana apdrukājamo materiālu ceļš [51](#page-60-0) ievilcējrullis [55](#page-64-0) printeris [49](#page-58-0) tonera pārregulēšana [48](#page-57-0) toneris izplūdušas kontūras [75](#page-84-0) izsmērēts [72](#page-81-0) maz tonera [71](#page-80-0) plankumi [71](#page-80-0) toneris nobirst [73](#page-82-0) trūkst grafika [77](#page-86-0) teksts [77](#page-86-0) tukšas lappuses [77](#page-86-0)

#### **U**

USB ports iekļautais tips [3](#page-12-0) problēmu novēršana sistēmā Macintosh [81](#page-90-0) utilizācija pēc izlietošanas [108](#page-117-0) uzlīmes specifikācijas [27](#page-36-0) uzturēšana drukas kasetnes aizstāšana [47](#page-56-0) uztvērējs, izdruka iespējas [3](#page-12-0)

### **Ū**

ūdenszīmes, drukāšana [37](#page-46-0)

#### **V**

vadības panelis statusa indikatori [65](#page-74-0) vairākas lappuses, drukāšana uz vienas papīra lapas [36](#page-45-0) veidlapas drukāšana uz [28](#page-37-0) vēstuļpapīrs drukāšana [28](#page-37-0) Vides aizsardzības programma [106](#page-115-0) viltojumu tiešā līnija [48](#page-57-0)

#### **W**

Web serveris, iebūvētais [45](#page-54-0) Web vietas klientu atbalsts [92](#page-101-0) Materiālu drošības datu lapa (MSDS) [108](#page-117-0) Windows draivera iestatījumi [19](#page-28-0) draiveris, instalēšana [19](#page-28-0)

#### **Z**

Zīmne Information (Informācija) (iebūvētais Web serveris) [46](#page-55-0) zīmne Networking (Tīklošana) (iebūvētais Web serveris) [46](#page-55-0) zīmne Settings (Iestatījumi) (iebūvētais Web serveris) [46](#page-55-0)

© 2007 Hewlett-Packard Development Company, L.P.

www.hp.com

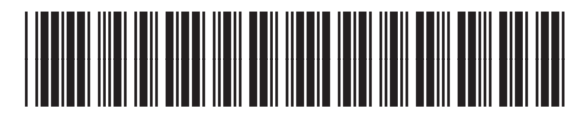

CB410-91004

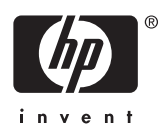